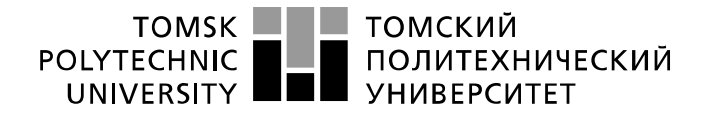

Министерство науки и высшего образования Российской Федерации федеральное государственное автономное образовательное учреждение высшего образования «Национальный исследовательский Томский политехнический университет» (ТПУ)

Школа – Инженерная школа информационных технологий и робототехники Направление подготовки – 15.03.04 Автоматизация технологических процессов и производств

Отделение школы (НОЦ) – Отделение автоматизации и робототехники

## **БАКАЛАВРСКАЯ РАБОТА**

**Тема работы** Программно-методическое обеспечение для выполнения лабораторной работы "Датчик давления ЭЛЕМЕР-АИР-30"

УДК 004.415.2:681.586:531.787

Студент

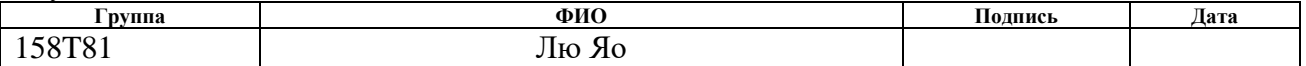

Руководитель ВКР

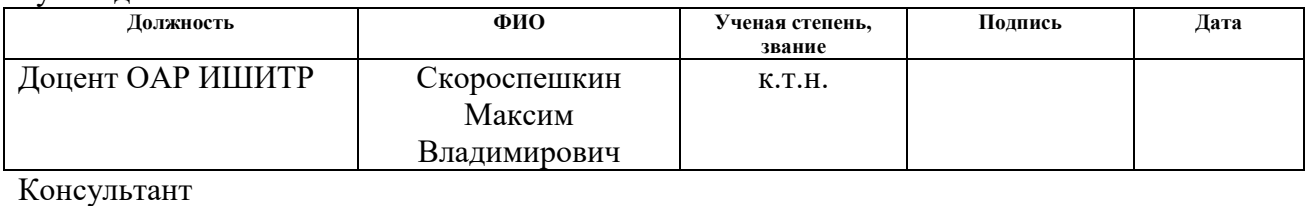

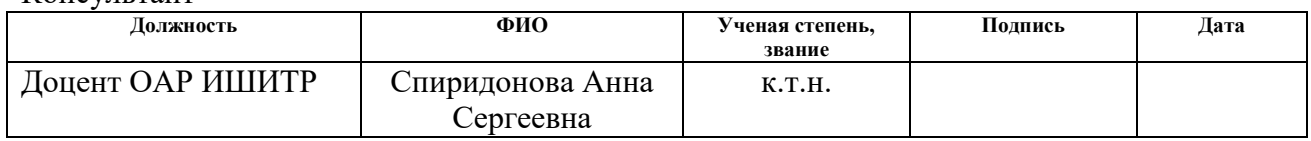

### **КОНСУЛЬТАНТЫ ПО РАЗДЕЛАМ:**

По разделу «Финансовый менеджмент, ресурсоэффективность и ресурсосбережение»

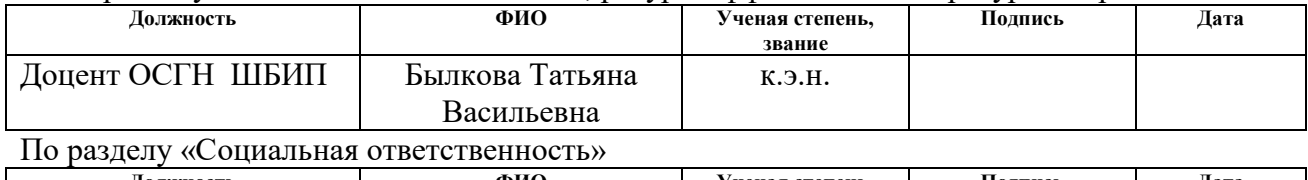

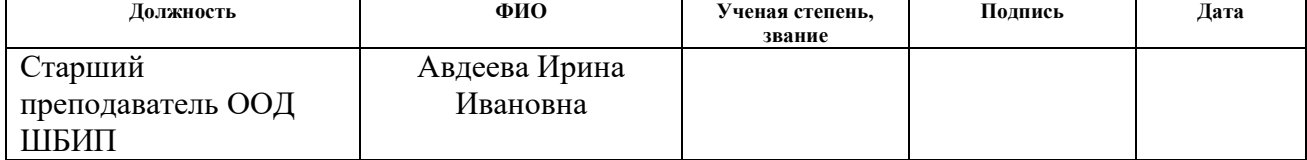

## **ДОПУСТИТЬ К ЗАЩИТЕ:**

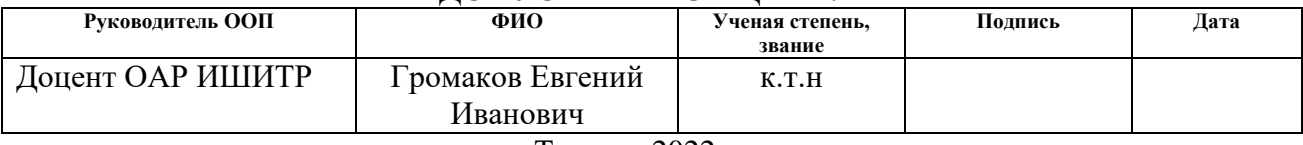

Томск – 2022 г.

# ПЛАНИРУЕМЫЕ РЕЗУЛЬТАТЫ ОСВОЕНИЯ ООП

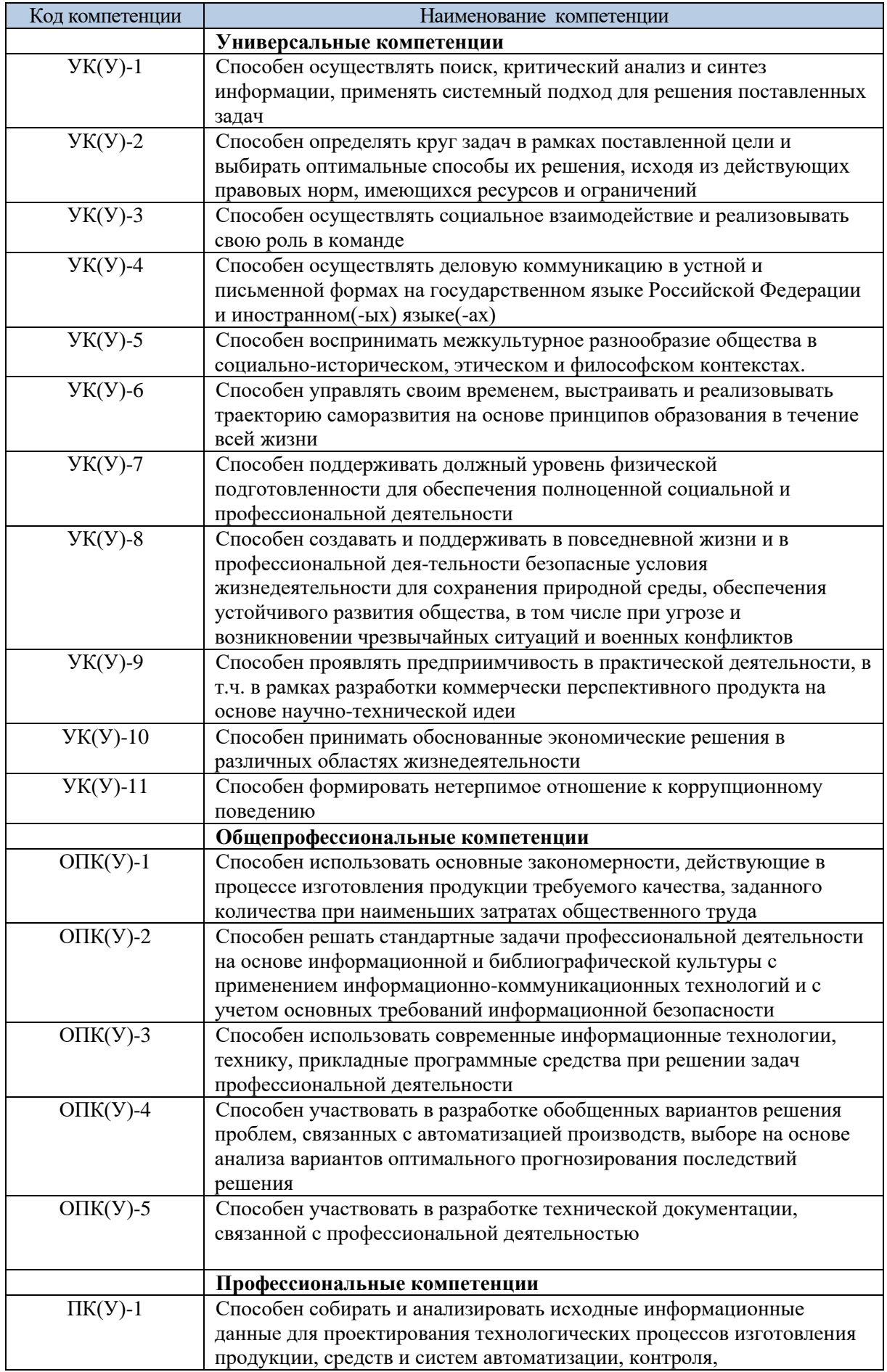

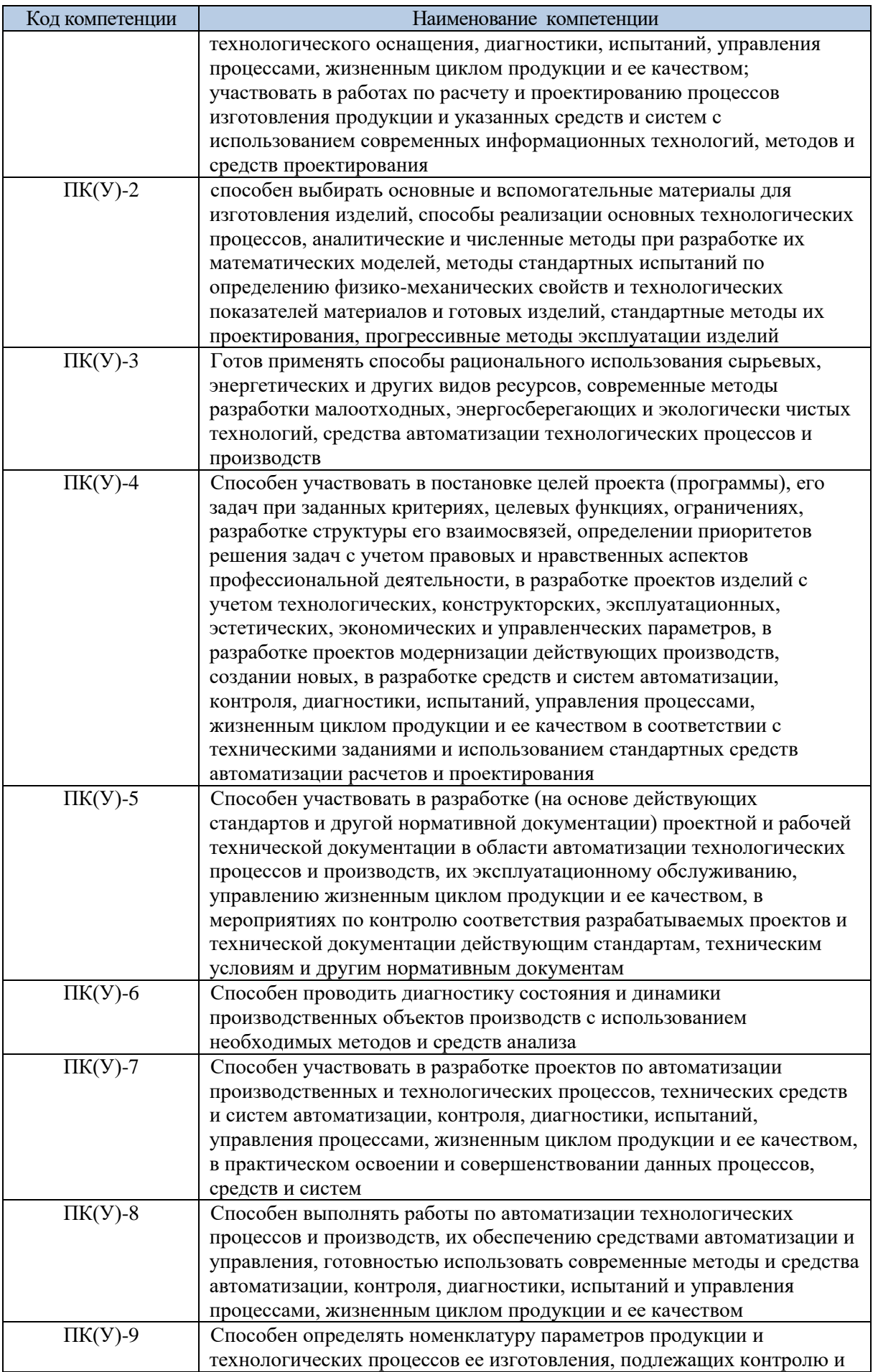

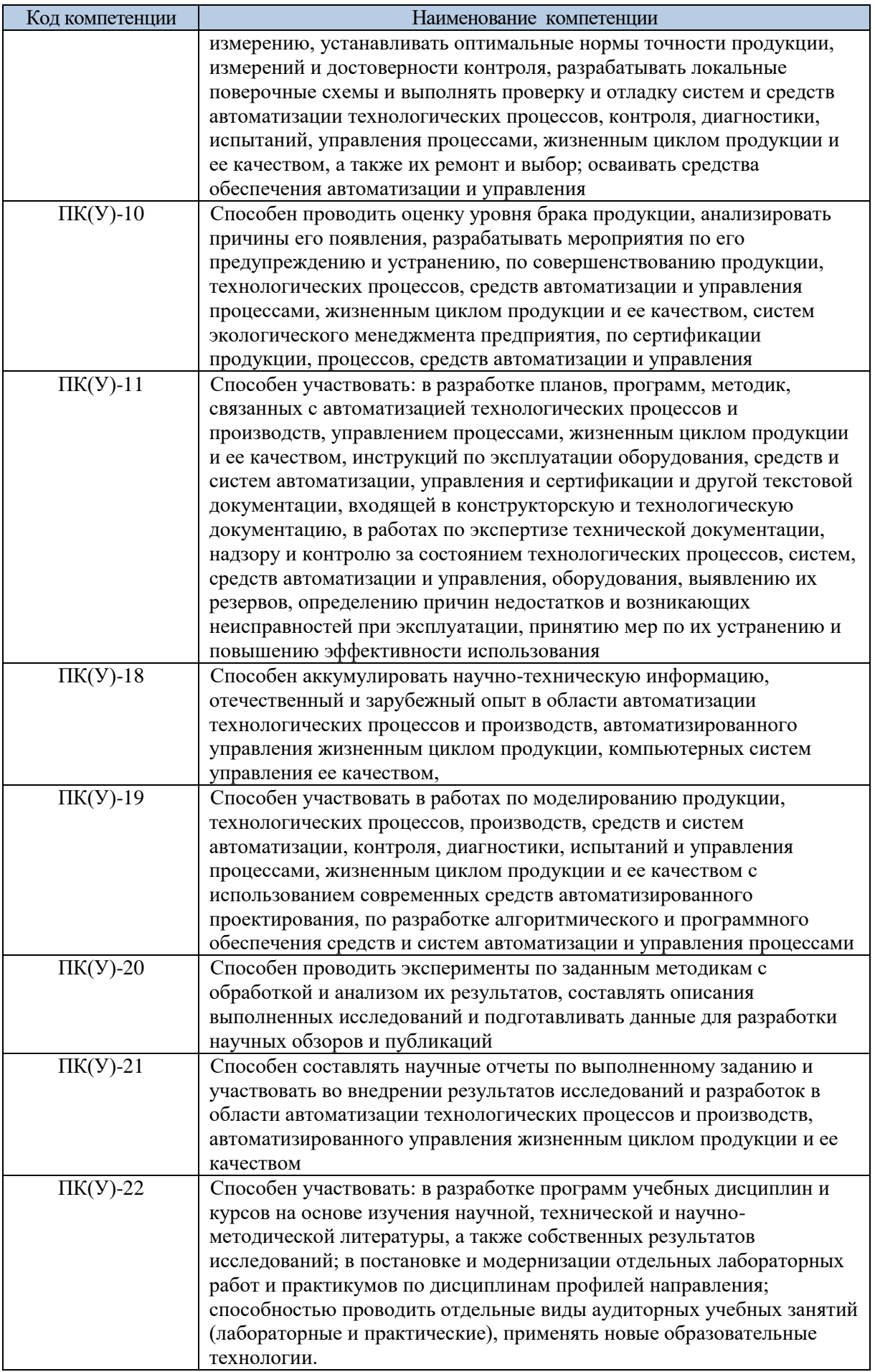

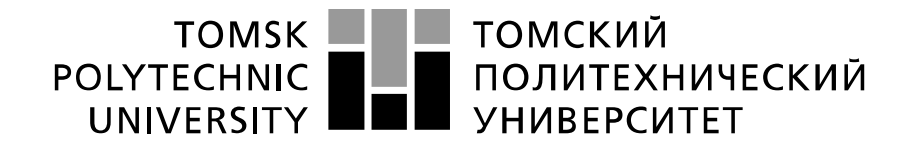

#### Министерство науки и высшего образования Российской Федерации федеральное государственное автономное образовательное учреждение высшего образования «Национальный исследовательский Томский политехнический университет» (ТПУ)

Школа – Инженерная школа информационных технологий и робототехники Направление подготовки – 15.03.04 Автоматизация технологических процессов и производств

Отделение школы (НОЦ) – Отделение автоматизации и робототехники

# УТВЕРЖДАЮ:

Руководитель ООП

 $\Gamma$ ромаков Е.И.

(Подпись) (Дата) (Ф.И.О.)

### **ЗАДАНИЕ**

### **на выполнение выпускной квалификационной работы**

В форме:

### Бакалаврской работы

(бакалаврской работы, дипломного проекта/работы, магистерской диссертации)

Студенту:

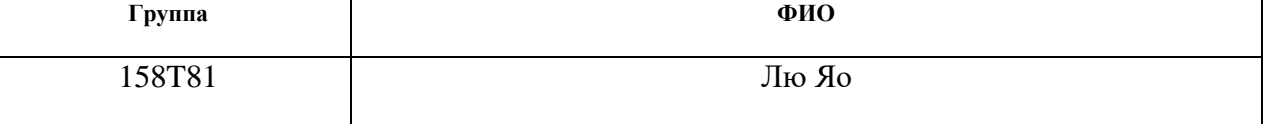

Тема работы:

Программно-методическое обеспечение для выполнения лабораторной работы "Датчик давления ЭЛЕМЕР-АИР-30"

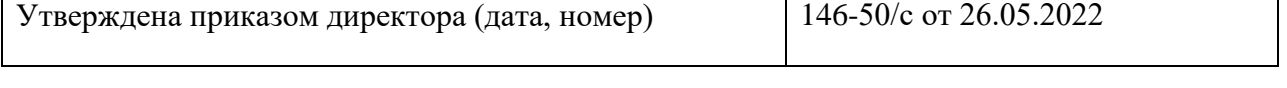

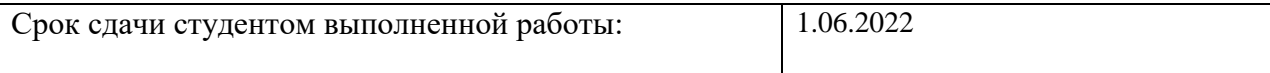

## **ТЕХНИЧЕСКОЕ ЗАДАНИЕ:**

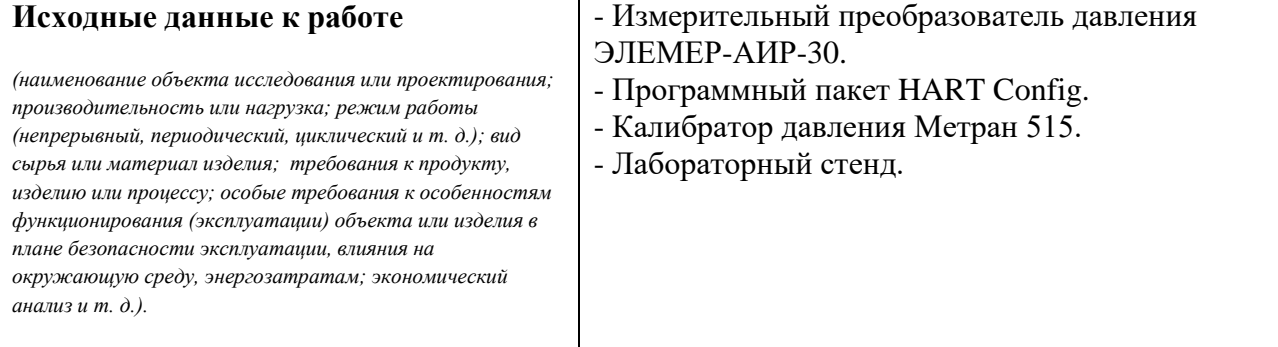

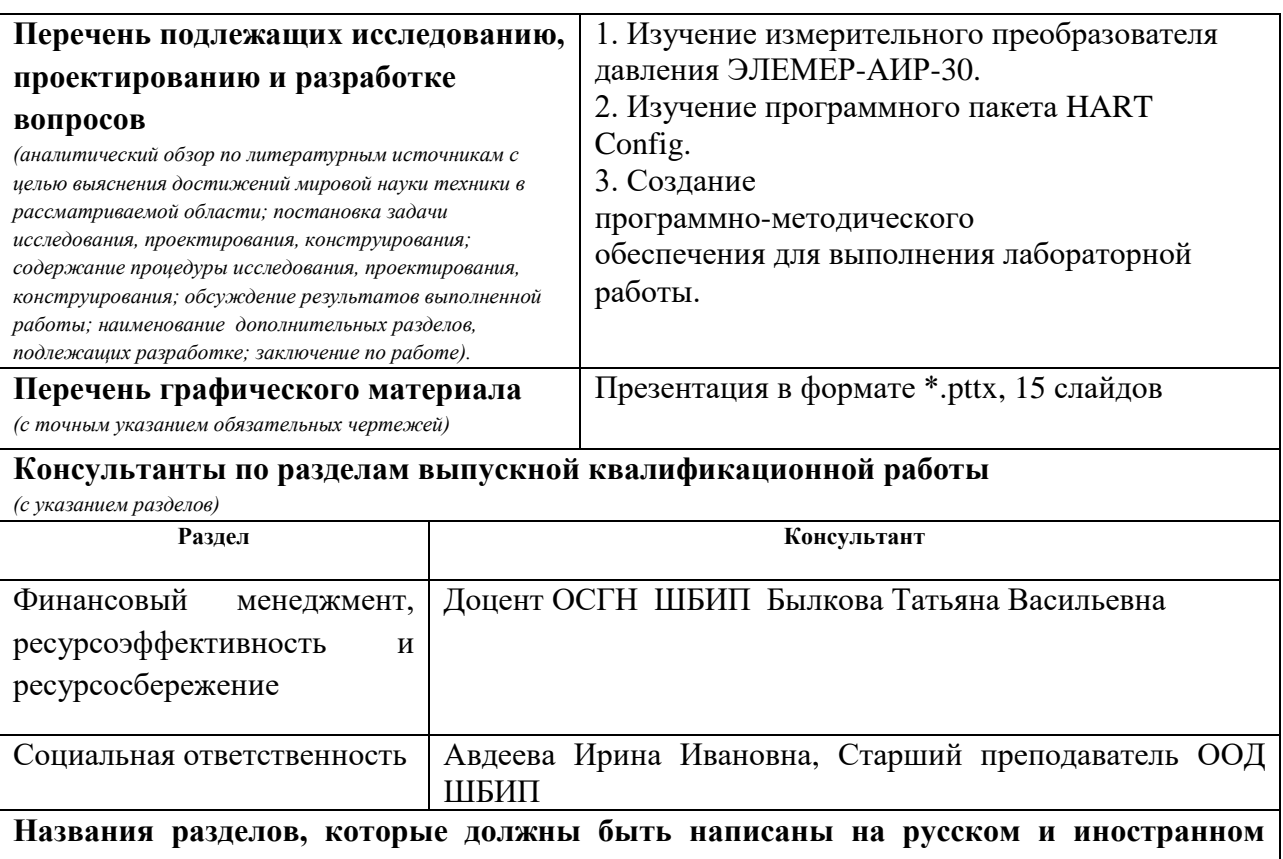

#### **языках:** <u> 1989 - Johann Stoff, deutscher Stoffen und der Stoffen und der Stoffen und der Stoffen und der Stoffen und der</u> Нет

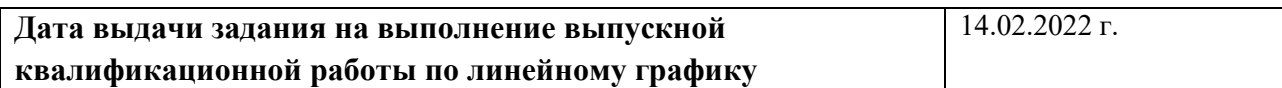

## **Задание выдал руководитель / консультант (при наличии):**

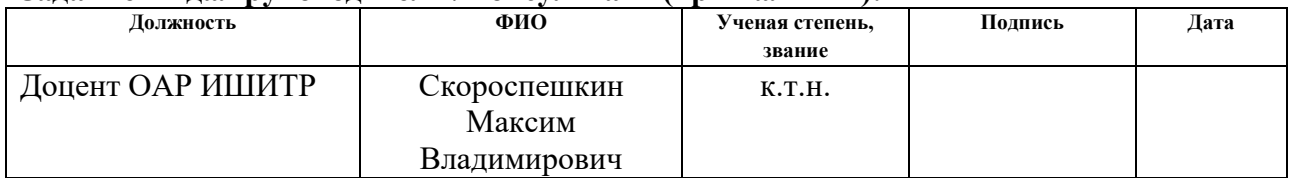

### **Задание принял к исполнению студент:**

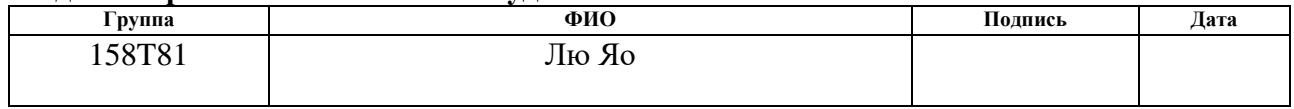

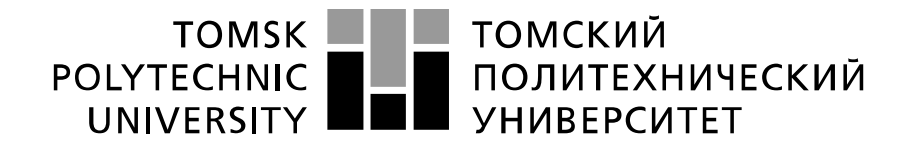

Министерство науки и высшего образования Российской Федерации федеральное государственное автономное образовательное учреждение высшего образования «Национальный исследовательский Томский политехнический университет» (ТПУ)

Школа – Инженерная школа информационных технологий и робототехники Направление подготовки – 15.03.04 Автоматизация технологических процессов и

производств

Уровень образования – Бакалавриат Отделение школы (НОЦ) – Отделение автоматизации и робототехники Период выполнения – Весенний семестр 2021 /2022 учебного года

Форма представления работы:

Бакалаврская работа

(бакалаврская работа, дипломный проект/работа, магистерская диссертация)

## **КАЛЕНДАРНЫЙ РЕЙТИНГ-ПЛАН выполнения выпускной квалификационной работы**

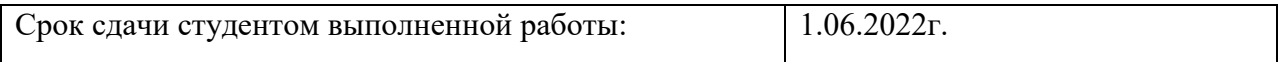

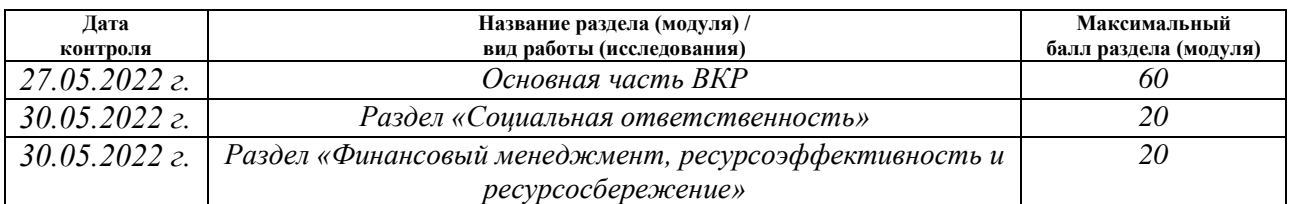

### **СОСТАВИЛ: Руководитель ВКР**

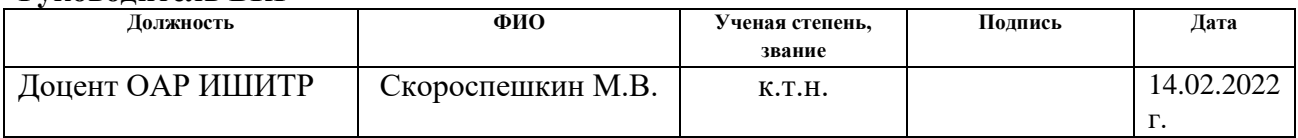

### **Консультант**

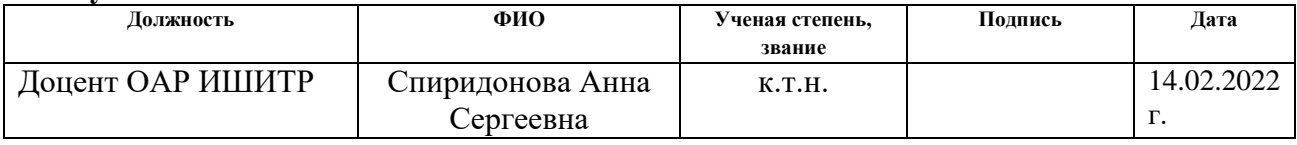

## **СОГЛАСОВАНО:**

### **Руководитель ООП**

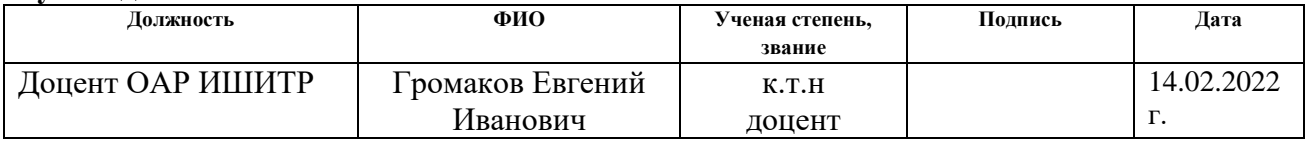

# **ЗАДАНИЕ ДЛЯ РАЗДЕЛА «СОЦИАЛЬНАЯ ОТВЕТСТВЕННОСТЬ»**

Студенту:

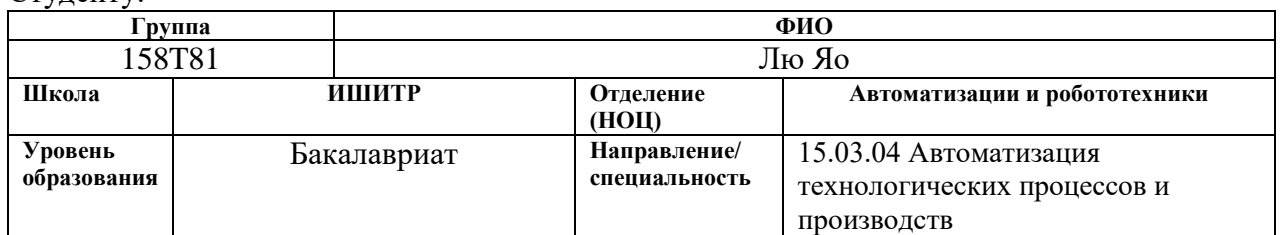

Тема ВКР:

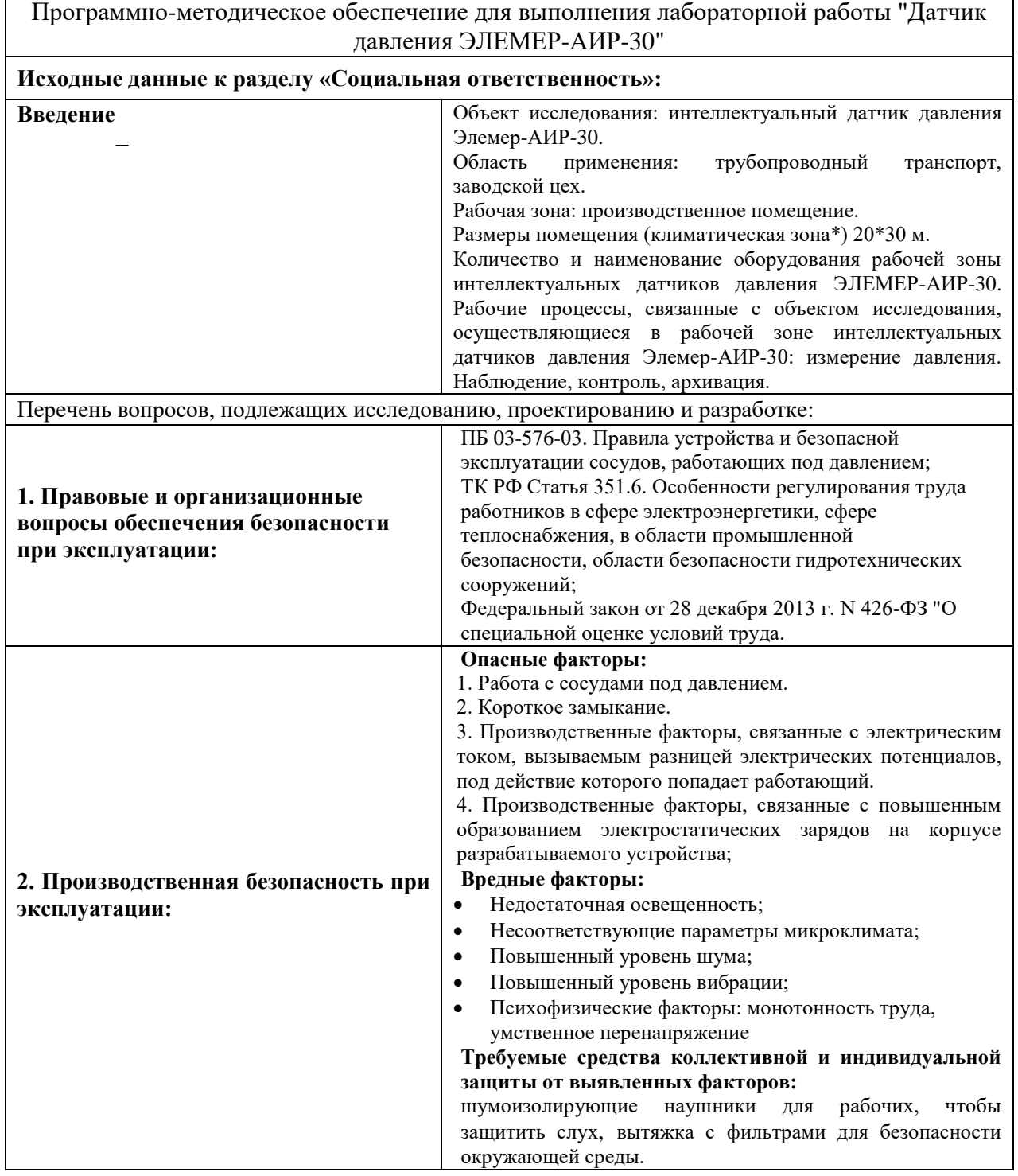

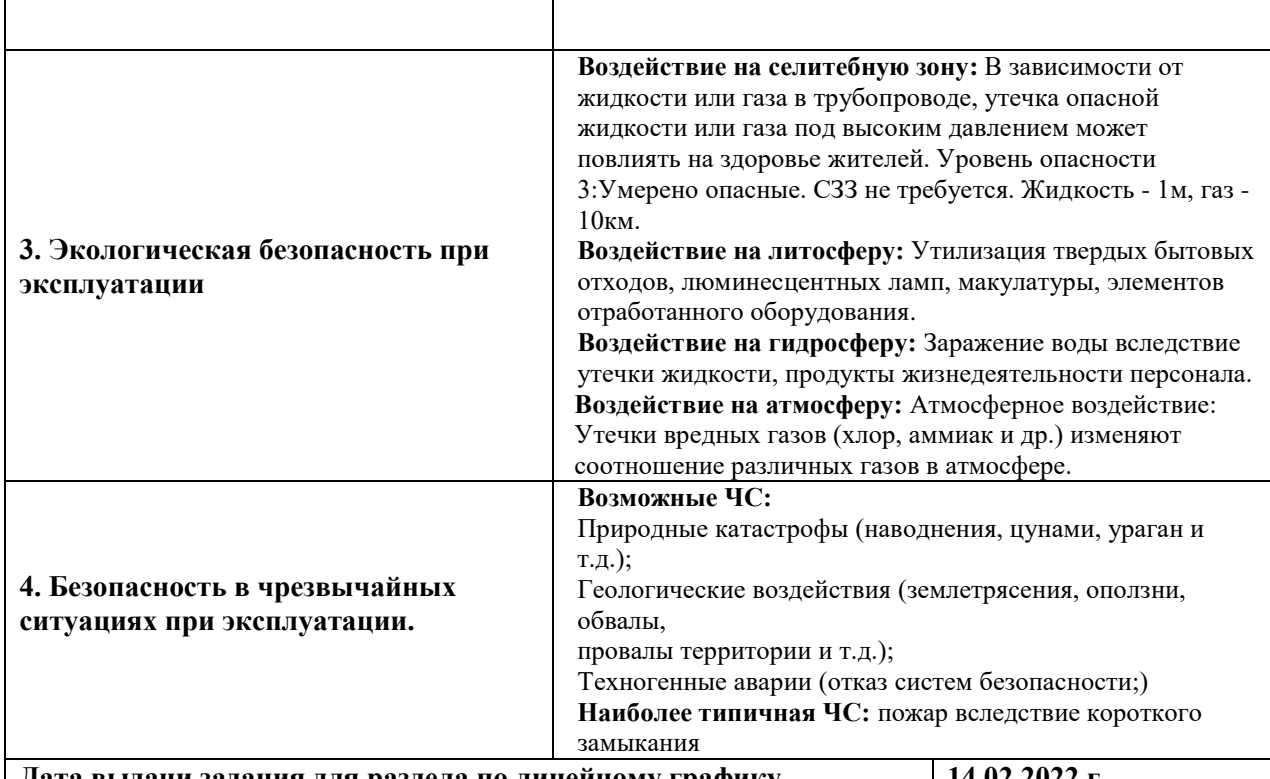

**Дата выдачи задания для раздела по линейному графику 14.02.2022 г.**

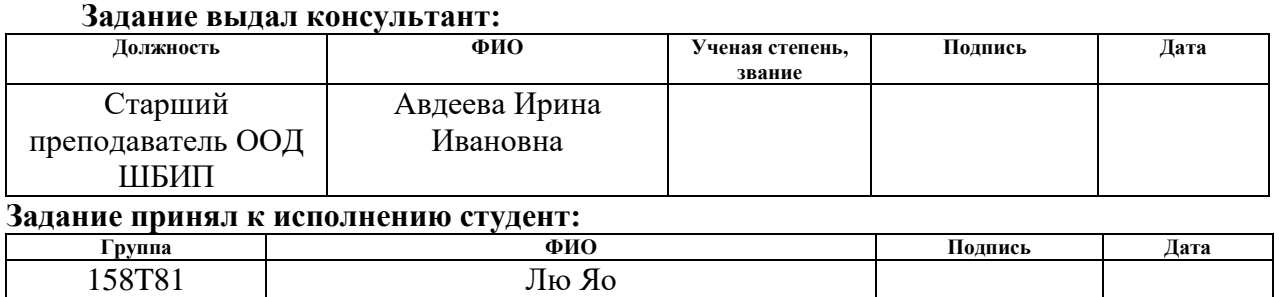

## ЗАДАНИЕ ДЛЯ РАЗДЕЛА «ФИНАНСОВЫЙ МЕНЕДЖМЕНТ, РЕСУРСОЭФФЕКТИВНОСТЬ И **PECYPCOCEEPEЖЕНИЕ»**

# Студенту:

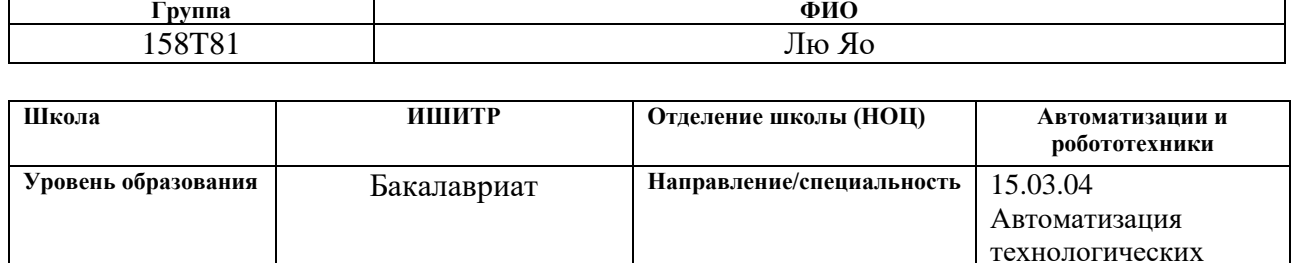

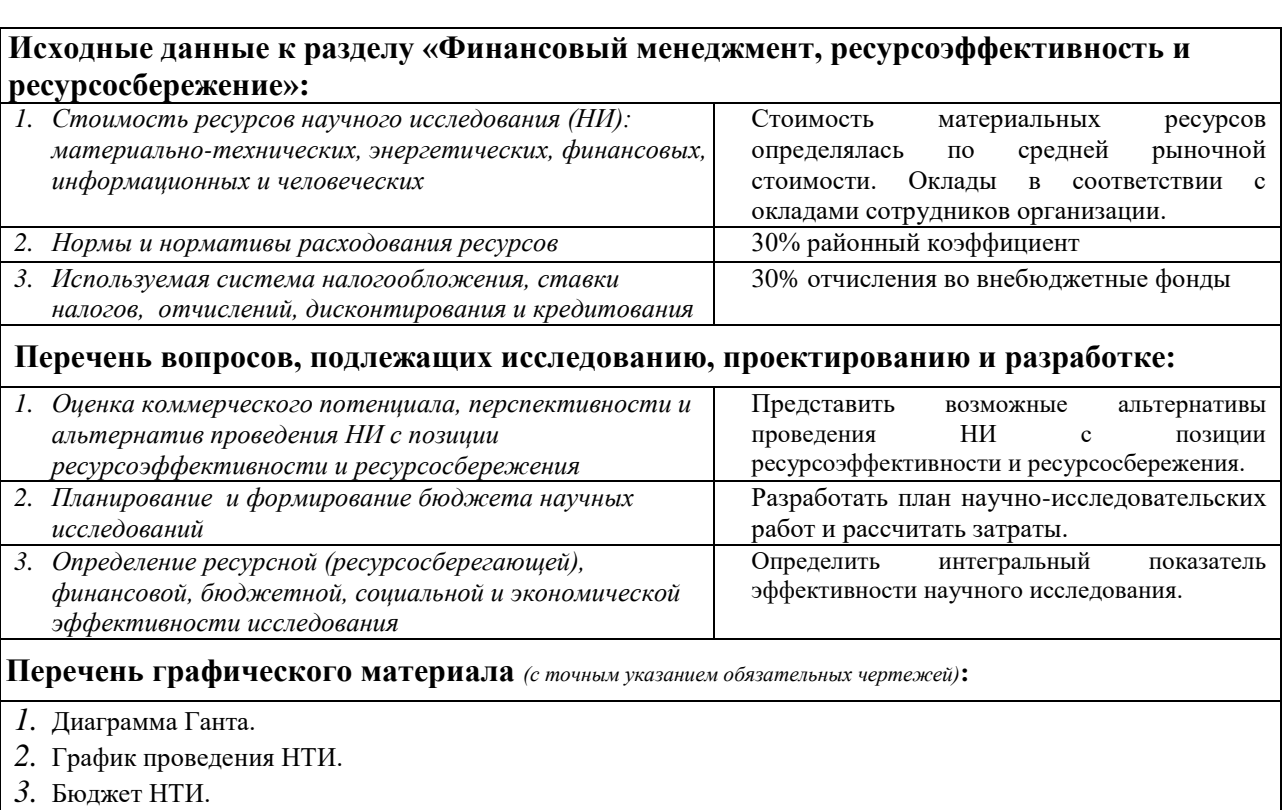

| 4. Оценка ресурсной, финансовой эффективности НТИ.

Дата выдачи задания для раздела по линейному графику

12.05.2022

процессов

производств

 $\boldsymbol{\mathrm{M}}$ 

### Задание выдал консультант:

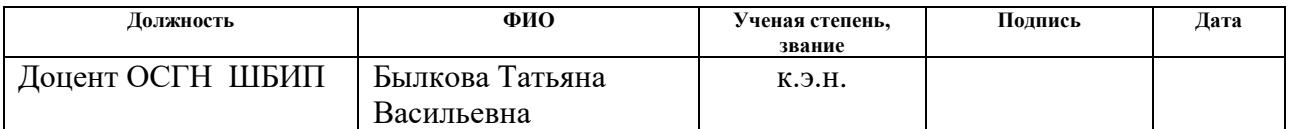

### Задание принял к исполнению студент:

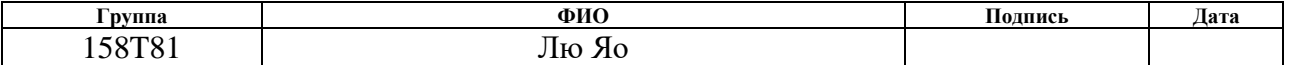

Выпускная квалификационная работа содержит 101 с., 20 рисунков, 21 таблиц, 19 источников.

Ключевые слова: Измерительный преобразователь давления Элемер АИР 30, Программный пакет HART Config, HART-протокол, Калибратор давления Метран 515, Программно-методическое обеспечение.

Цель работы - создание программно-методического обеспечения для выполнения лабораторной работы по изучению измерительного преобразователя давления Элемер АИР 30, которое будет использовано в учебном процессе кафедры АИКС.

Разработанное программно-методическое обеспечение предназначено для выполнения лабораторной работы и будет использовано в учебном процессе отделения автоматизации и робототехники Национального исследовательского Томского политехнического университета.

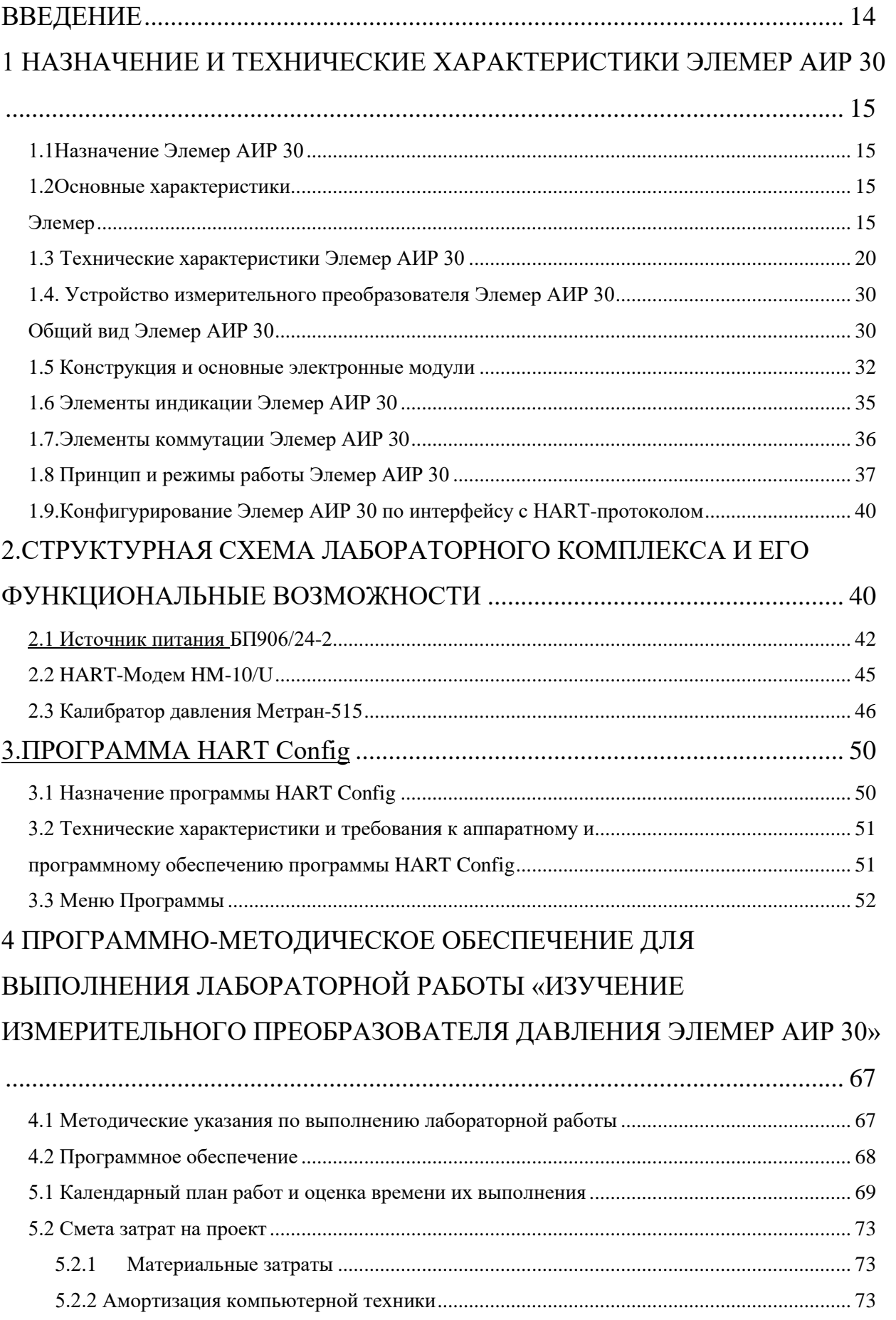

# **ОГЛАВЛЕНИЕ**

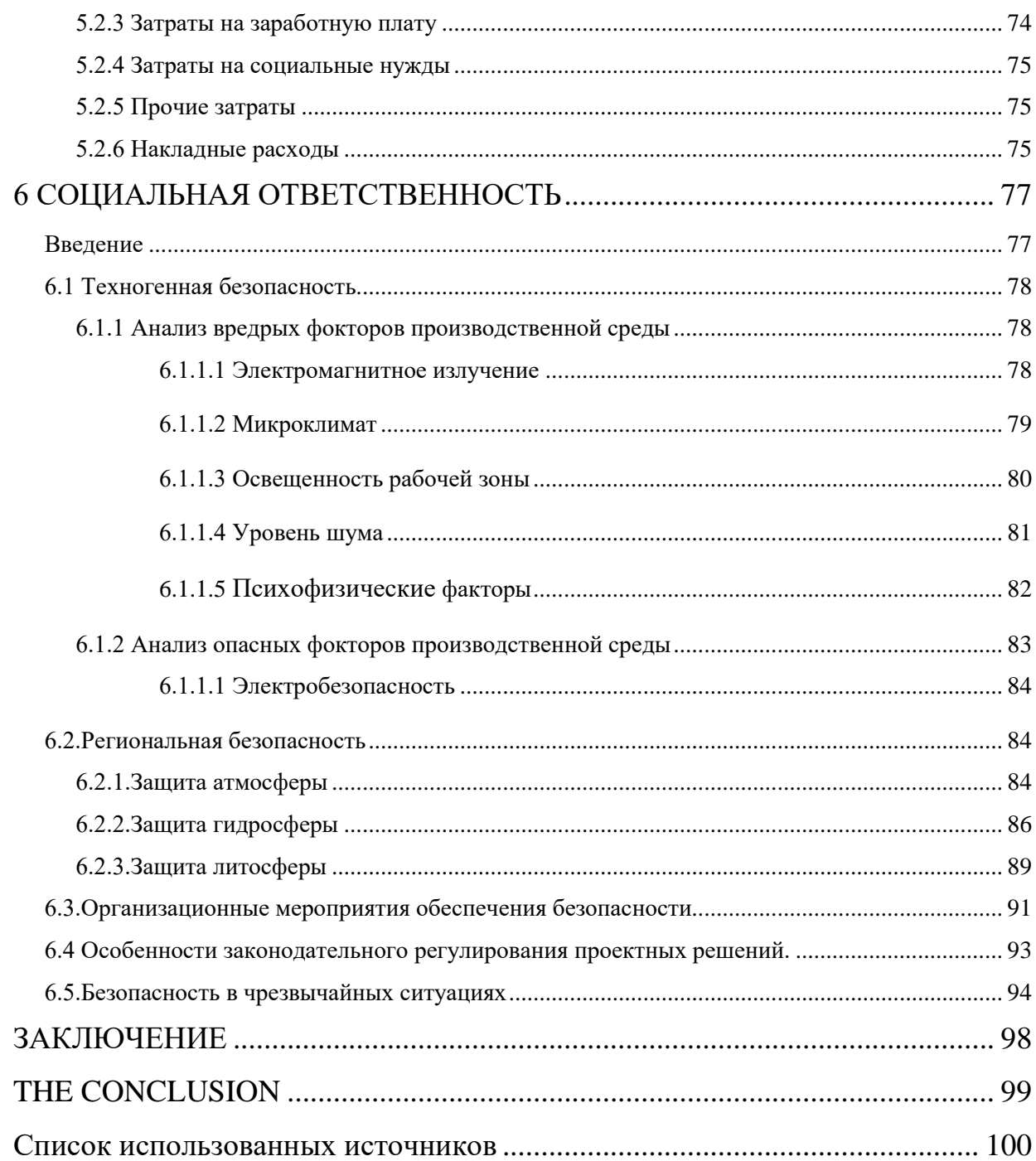

#### **ВВЕДЕНИЕ**

Автоматизация технологических процессов в различных отраслях народного хозяйства является одним из основных направлений повышения эффективности и производительности общественного труда. В решении этой проблемы наряду с созданием высокоэффективного технологического оборудования важная роль принадлежит контрольно-измерительным приборам. Разработка современных систем автоматизации требуют глубоких знаний в области технических средств. Подготовка специалистов, владеющими такими знаниями, не возможна без использования специализированных лабораторных комплексов. В настоящее время широко применяются измерительные преобразователи давления Элемер АИР 30, которые предназначены для работы в системах автоматического контроля, сигнализации, защиты и управления технологическими процессами. Эти приборы обеспечивают непрерывное преобразование следующих измеряемых величин: давления избыточного и абсолютного, разрежения, давления и разрежения, разности давлений, гидростатического давления нейтральных и агрессивных сред в унифицированный токовый выходной сигнал дистанционной передачи, а также цифровой сигнал на базе HARTпротокола. Настоящая работа связана с созданием программнометодического обеспечения для изучения измерительных преобразователей давления Элемер АИР 30.

# 1 НАЗНАЧЕНИЕ И ТЕХНИЧЕСКИЕ ХАРАКТЕРИСТИКИ ЭЛЕМЕР **AHP 30**

### 1.1Назначение Элемер АИР 30

Измерительный преобразователь давления Элемер АИР 30 предназначен для непрерывного преобразования значений абсолютного избыточного давления. избыточного давления. давления-разрежения, разности давлений и гидростатического давления (уровня) жидких и газообразных, в том числе агрессивных сред, включая жидкий и газообразный хлор и хлорсодержащие продукты, газообразный кислород и кислородосодержащие газовые смеси в унифицированный выходной токовый сигнал и цифровой сигнал на базе HART-протокола [1].

Элемер АИР 30 используются в системах автоматического контроля, регулирования и управления технологическими процессами.

Элемер АИР 30 (кроме Элемер АИР 30АЕх, Элемер АИР 30Ех) осуществляют функцию сигнализации и автоматического регулирования контролируемых параметров,  $\mathbf{c}$ помощью двух типов реле: электромеханических и оптореле.

Взрывозащищенные Элемер АИР ЗОАЕх, Элемер АИР  $30Ex$ осуществляют функцию сигнализации и автоматического регулирования контролируемых параметров, только с помощью оптореле.

### 1.2Основные характеристики

Элемер АИР 30 имеют исполнения, приведенные в таблице 1.1.

Элемер АИР 30 имеют исполнения корпуса и тип индикатора, приведенные в таблицах 1.2 и 1.3.

Элемер АИР 30 (кроме ЭЛЕМЕР АИР 30AEx, ЭЛЕМЕР АИР 30Ex) осуществляют функцию сигнализации и автоматического регулирования контролируемых параметров,  $\mathbf{c}$ помощью ДВУХ типов реле: электромеханических<sup>\*</sup> и оптореле [1].

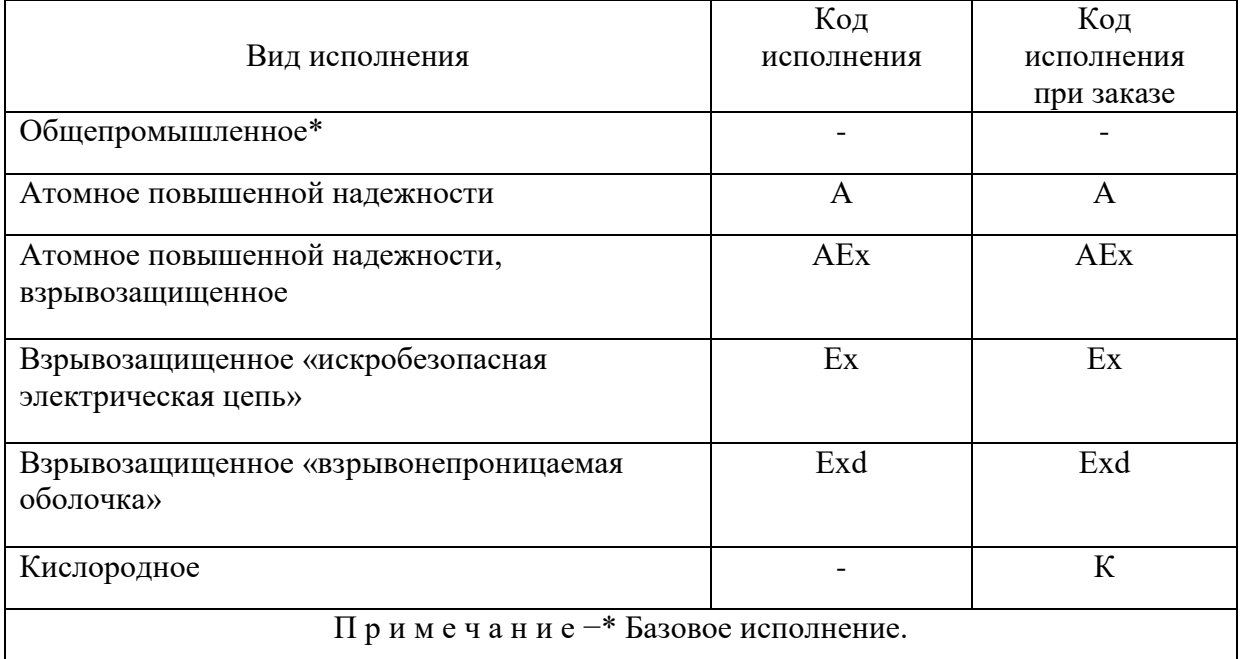

# Таблица 1.1 - Вид исполнения

# Таблица 1.2 − Код исполнения корпуса

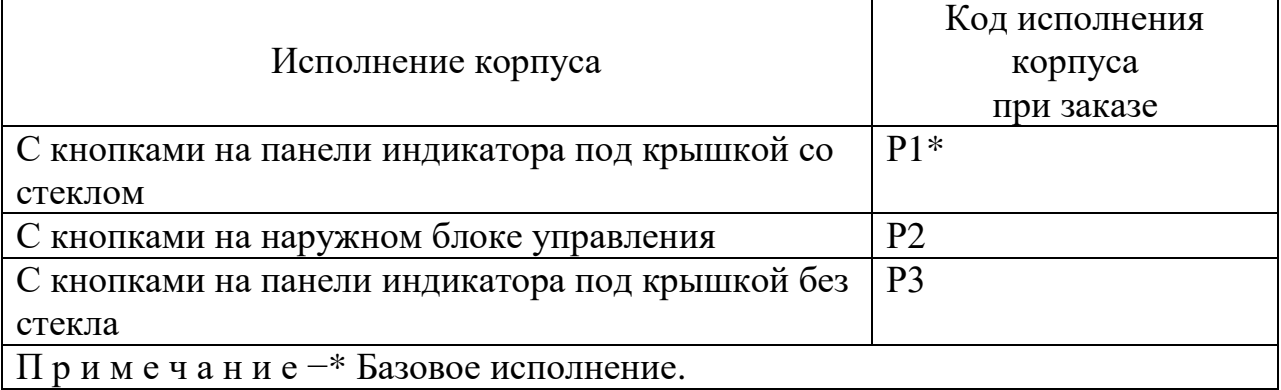

Ток утечки выключенных оптореле не превышает 1 мкА при максимально допустимом напряжении (постоянном или пиковом переменном), равном 250 В.

Коды исполнительных устройств сигнализации при заказе приведены в таблице 1.4.

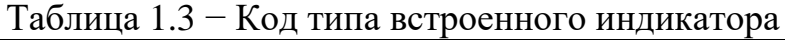

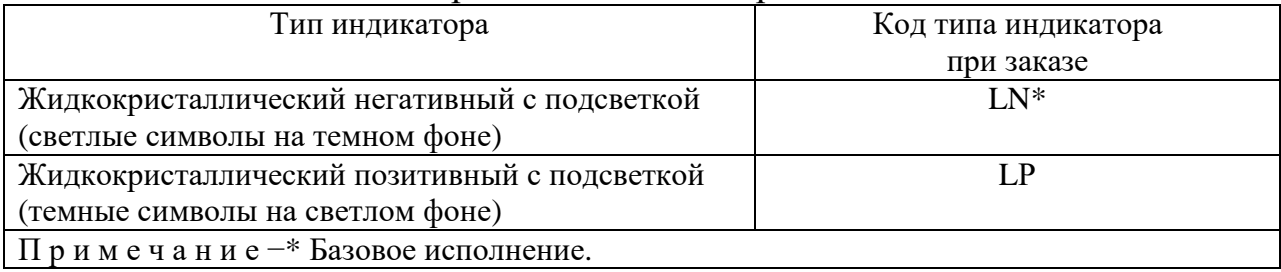

Электромеханические реле каналов сигнализации обеспечивают коммутацию:

переменного тока сетевой частоты:

-при напряжении 250 В до 3 А на активную нагрузку;

-при напряжении 250 В до 1 А на индуктивную нагрузку (*cos*ϕ ≥0,4).

постоянного тока:

-при напряжении 250 В до 0,1 А на активную и индуктивную нагрузки;

-при напряжении 30 В до 1 А на активную и индуктивную нагрузки.

Оптореле каналов сигнализации обеспечивают коммутацию:

переменного и постоянного тока:

-до 80 мА, при температуре окружающего воздуха (23±2) °С;

-до 20 мА, при температуре окружающего воздуха не более  $+60$  °C.

постоянного тока:

-до 160 мА, при температуре окружающего воздуха (23 $\pm$ 2) °C;

-до 40 мА, при температуре окружающего воздуха не более +60 °С.

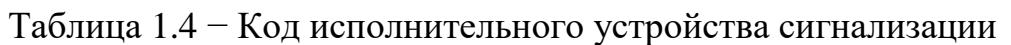

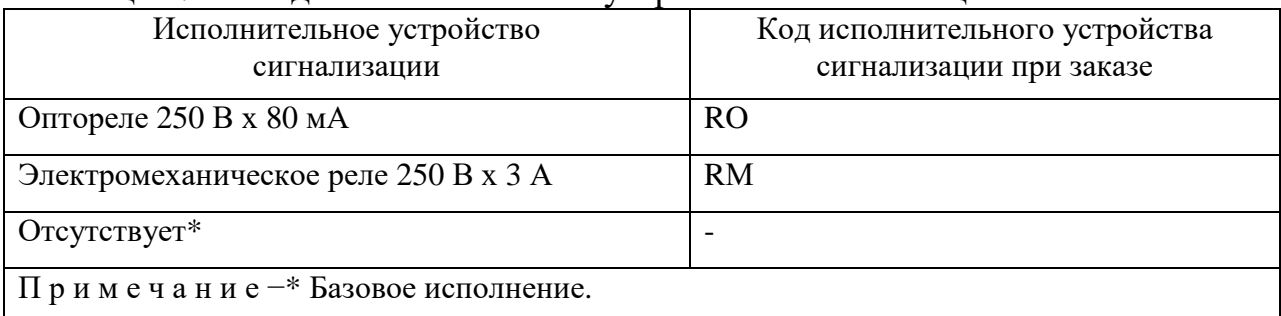

Взрывозащищенные Элемер АИР 30АEx, Элемер АИР 30Ex осуществляют функцию сигнализации и автоматического регулирования контролируемых параметров, только с помощью оптореле.

Для взрывозащищенных Элемер АИР 30Ex, Элемер АИР 30AEx оптореле каналов сигнализации обеспечивают коммутацию переменного и постоянного тока:

• при напряжение  $\text{Uo} \leq 28$  В до 80 мА, при температуре окружающего воздуха (23±2) °С;

 при напряжение Uo ≤ 28 В до 20 мА, при температуре окружающего воздуха не более +60 °С.

В соответствии с ГОСТ 22520-85 АИР-30 являются:

по числу преобразуемых входных сигналов – одноканальными;

 по числу выходных унифицированных сигналов – одноканальными;

 по зависимости выходного сигнала от входного – с линейной зависимостью или с функцией извлечения квадратного корня в соответствии с таблицей 1.5 .

В зависимости от возможности перестройки диапазона измерения – многопредельными, перенастраиваемыми [2].

Таблица 1.5 – Код выходного сигнала

| Выходной сигнал                   | Код выходного сигнала при заказе |
|-----------------------------------|----------------------------------|
| $4-20$ MA                         | $42*$                            |
| 4–20 или 0–5 мА                   | 05                               |
| 4-20 мА и HART-протокол           | 42H                              |
| Примечание -* Базовое исполнение. |                                  |

В Элемер АИР 30 предусмотрена защита от обратной полярности питающего напряжения.

Элемер АИР 30 с НАRT-протоколом могут передавать информацию об измеряемой величине в цифровом виде по двухпроводной линии связи вместе с сигналом постоянного тока 4–20 мА.

Цифровой сигнал может приниматься и обрабатываться любым устройством, поддерживающим HART-протокол. Цифровой выход используется для связи преобразователя с портативным HARTкоммуникатором или с персональным компьютером через стандартный последовательный интерфейс и дополнительный HART-модем. При этом могут быть выполнены такие операции, как: настройка преобразователя, выбор его основных параметров, чтение измеряемого давления и др. HARTпротокол допускает одновременное наличие в системе двух управляющих устройств: системы управления в виде компьютера с HART-протоколом и портативного HART-коммуникатора. Преобразователь может распознать и выполнить команды каждого из управляющих устройств, имеющих разные адреса и осуществляющих обмен данными в режиме разделения времени канала связи.

На индикаторе преобразователя или HART-коммуникаторе в режиме измерения давления отображается значение измеряемого давления в цифровом виде в установленных при настройке единицах измерения [1].

Преобразователи Элемер АИР 30 по защищенности от воздействия окружающей среды в соответствии с:

 ГОСТ 15150-69 выполнены в коррозионностойком исполнении Т III.

 ГОСТ 14254-96 имеют степени защиты от попадания внутрь преобразователей пыли и воды, приведенные, в зависимости от вариантов электрического присоединения измерительных цепей, в таблице1.6.

Таблица 1.6 – Код вариантов электрического присоединения измерительных цепей.

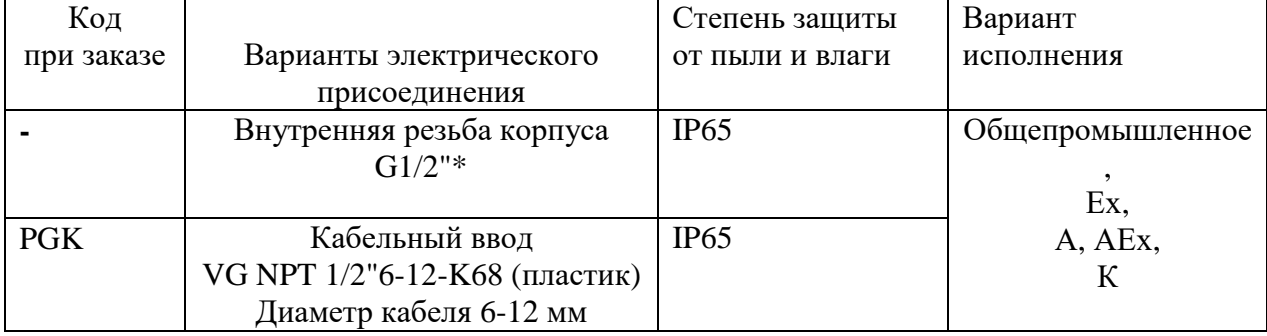

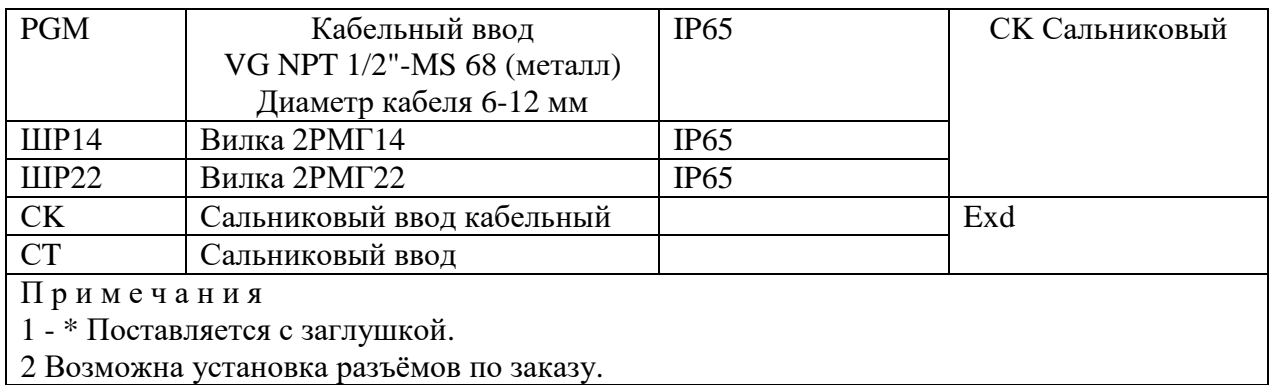

### **1.3 Технические характеристики Элемер АИР 30**

Код сенсора, вид измеряемого давления, коды диапазонов, тип преобразователя, код модели, минимальный диапазон измерений или верхний предел измерений  $P_{\scriptscriptstyle BMIN}$  , максимальный верхний предел измерений  $P_{\scriptscriptstyle BMAX}$ , давление перегрузки, код класса точности приведены в таблицах 1.7 – 1.15.

Допускаемое рабочее избыточное давление для преобразователей разности давлений приведено в таблице 1.14 [2].

В зависимости от измеряемого давления преобразователи имеют следующие коды исполнения:

А – абсолютное давление.

G – избыточное давление.

V – избыточное давление-разрежение.

D – разность давлений.

L – гидростатическое давление (уровня).

Вариация выходного сигнала не превышает абсолютного значения допускаемой основной погрешности □γ□, значения которой приведены в таблице 1.10.Диапазон унифицированного выходного сигнала, мА:

- 4–20 или 20–4;
- 4–20 или 0–5 (20–4 или 5–0).

Элемер АИР 30 устойчивы к воздействию синусоидальных вибраций высокой частоты (с частотой перехода от 57 до 62 Гц) со следующими параметрами:

- частота (5...80) Гц;  $\bullet$
- плитуда смещения для частоты ниже частоты перехода 0,15 мм;  $\bullet$
- амплитуда ускорения для частоты выше частоты перехода  $\bullet$

19,6 м/с2.

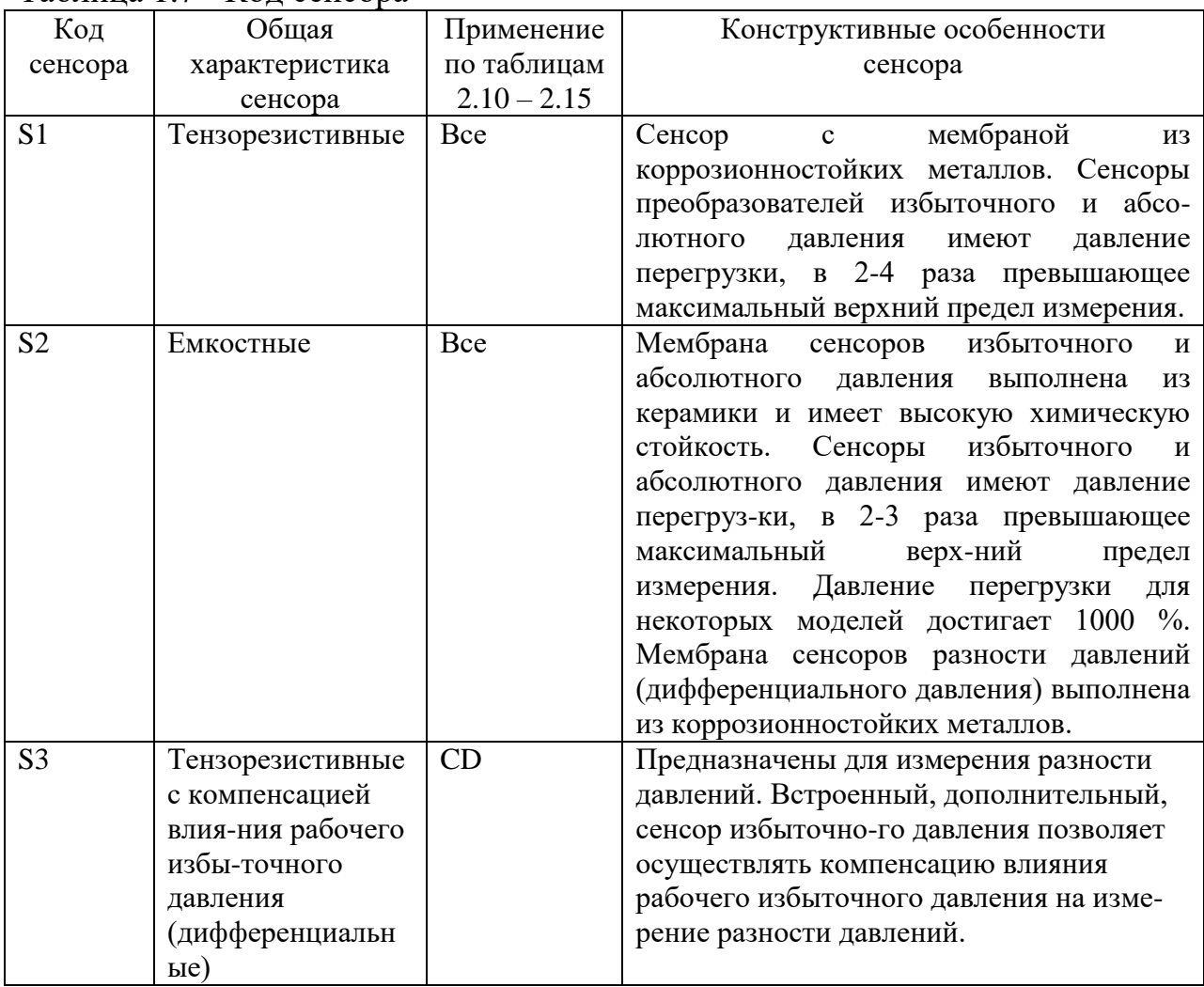

Таблица 1.7 - Кол сенсора

# Таблица 1.9 - Коды диапазонов

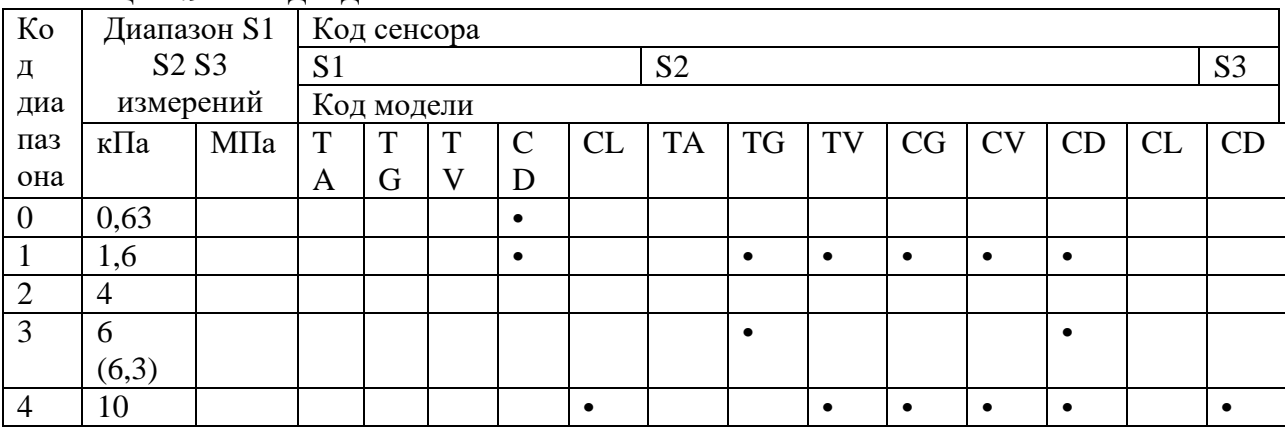

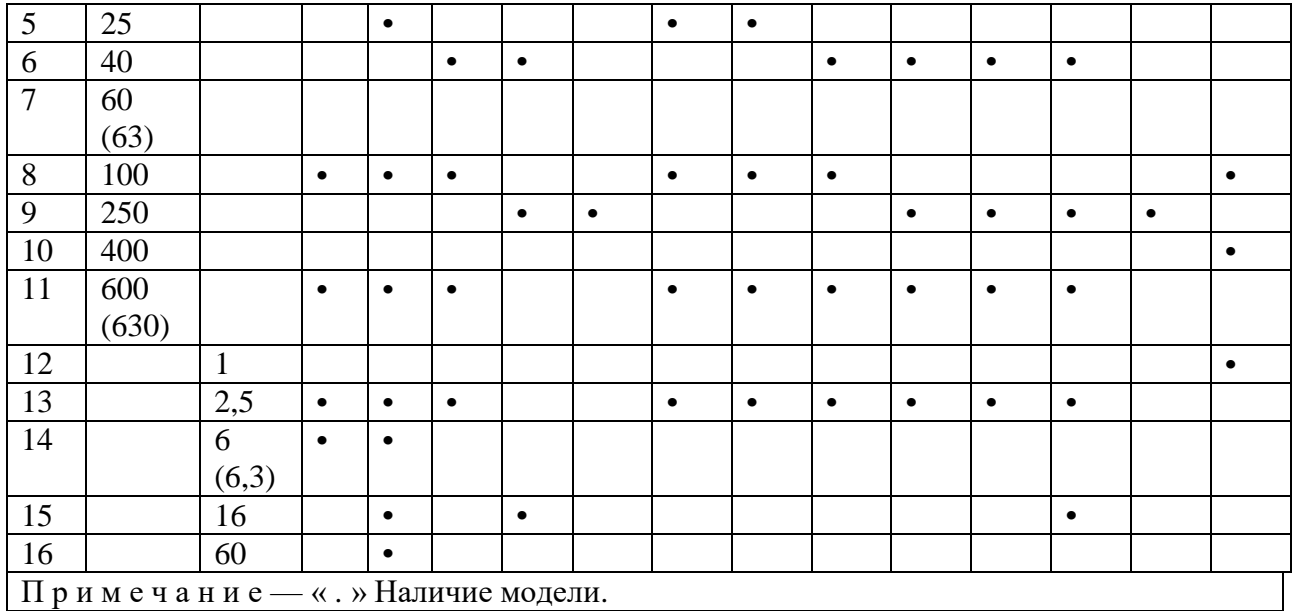

Изменение выходного сигнала преобразователей абсолютного давления, вызванное изменением атмосферного давления на 10 кПа (75 мм рт.ст.) от установившегося значения в пределах от 84 до 106,7 кПа (от 630 до 800 мм рт. ст), выраженное в процентах от диапазона изменения выходного сигнала, не превышает 0,2 предела допускаемой основной погрешности [1].

Таблина 1 10 – Кол класса точности

| TAO'IIILA III<br><b>IVOH INTROCH TO HIOCIHI</b> |                                                                        |                                                                                                    |                                                         |
|-------------------------------------------------|------------------------------------------------------------------------|----------------------------------------------------------------------------------------------------|---------------------------------------------------------|
| Код класса                                      | Пределы допускаемой основной приведенной погрешности, $\pm \gamma$ , % |                                                                                                    |                                                         |
| точности                                        |                                                                        |                                                                                                    |                                                         |
| при заказе                                      |                                                                        |                                                                                                    |                                                         |
|                                                 | $\bm{P}_{\textit{BMAX}}$                                               | $\geq \!\frac{P_{\scriptscriptstyle B}}{P_{\scriptscriptstyle BMAX}}$                                                             | $\Gamma_B$<br>$\bm{P}_{\scriptscriptstyle{BMAX}}$<br>60 |
| A <sub>01</sub>                                 | 0,1                                                                    | $0.055 + 0.015 * \frac{\textcolor{blue}{P}_{\textcolor{blue}{BMAX}}}{\textcolor{blue}{P}_{\textcolor{blue}{BMAX}}}$<br>$\Gamma$ b |                                                         |
| <b>B02</b>                                      | 0,2                                                                    | $0.125 + 0.025 * \frac{F_{BMAX}}{F_{BMAX}}$                                                                                       |                                                         |

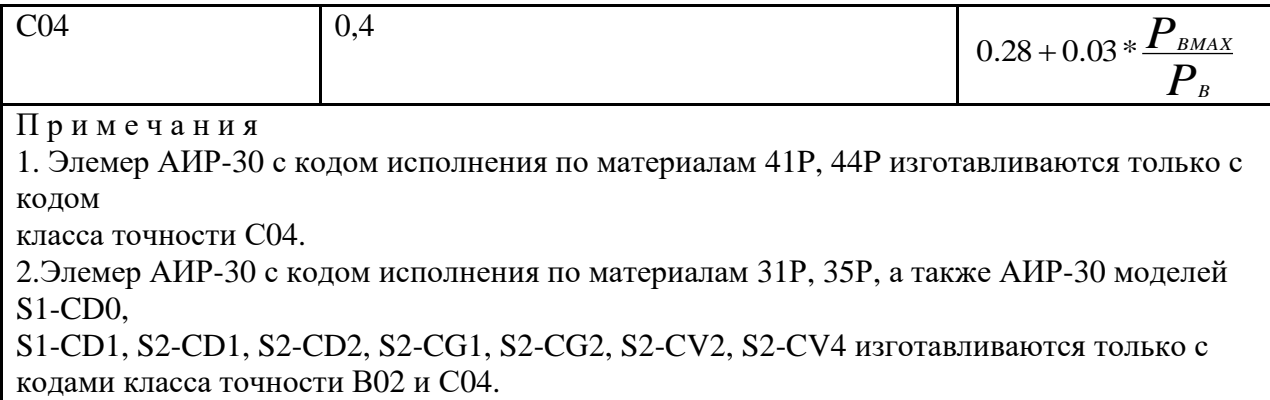

Предел допускаемой дополнительной погрешности преобразователей во время воздействия вибрации не превышает предела допускаемой основной погрешности.

Изменение значения выходного сигнала преобразователей разности давлений и преобразователей гидростатического давления, вызванное изменением рабочего избыточного давления в диапазоне от нуля до предельно допускаемого и от предельно допускаемого до нуля, выраженное в процентах от диапазона изменения выходного сигнала, не превышает значений  $\mathcal{V}_{P}$ , определяемых по формуле

$$
\gamma_{P} = K_{P} \Delta P_{PAB} * \frac{P_{BMAX}}{P_{B}}, \qquad (1.1)
$$

 $_{\Gamma\Xi}$ е $^\Delta P_{\tiny{PAB}}$  - изменение рабочего избыточного давления, МПа;

 $P_{\textit{BMAX}}$ ,  $P_{\textit{B}}$  - максимальный верхний предел измерений и верхний предел измерения соответственно для данной модели преобразователя, МПа;

 $K$ <sup>*p*</sup> - коэффициент из таблицы 1.11

|                | $\cdots$                          |                         |
|----------------|-----------------------------------|-------------------------|
| Код сенсора    | Модели                            | $Kp, \frac{9}{6}M\Pi$ a |
| S <sub>1</sub> | CD <sub>0</sub> , CL <sub>6</sub> | 0,5                     |
|                | CD1, CL9                          | 0,2                     |
|                | CD4                               | 0,04                    |
|                | CD6, CD9, CD13, CD15              | 0,012                   |
| S <sub>2</sub> | CD3                               | 0,06                    |
|                | CD4                               | 0,04                    |
|                | CD11                              | 0,025                   |
|                | Для кода исполнения по            | 0,05                    |
|                | материалам 31P, 41P, 35P,         |                         |
|                | 44P.                              |                         |

таблицы 1.11 − Коэффициент код сенсора

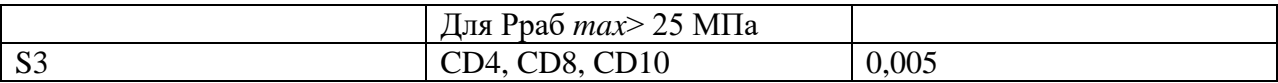

Дополнительная погрешность Элемер АИР 30, вызванная изменением температуры окружающего воздуха от нормальной (23±2) °С до любой температуры в пределах рабочих температур на каждые 10°С изменения температуры,  $\sqrt{r}$ ,  $\sqrt{q}$  if  $\alpha$ , не превышает значений, приведенных в таблице 1.12.  $\gamma_{\rm r}$ ,% /10°C

Дополнительная погрешность Элемер АИР 30, вызванная воздействием повышенной влажности, не превышает 0,2 предела допускаемой основной погрешности [2].

Дополнительная погрешность Элемер АИР 30, вызванная воздействием постоянных магнитных полей и (или) переменных полей сетевой (промышленной) частоты напряженностью до 400 А/м, не превышает 0,2 предела допускаемой основной погрешности.

| Код сенсора    | Код модели                            | $\gamma_{r}$ ,% /10°C                                                                                           |
|----------------|---------------------------------------|----------------------------------------------------------------------------------------------------|
| S <sub>1</sub> | CD <sub>0</sub>                       | $\overline{0.1+0.08*\frac{\displaystyle P_{\scriptscriptstyle BMAX}}{\displaystyle P_{\scriptscriptstyle B}} }$ |
|                | CD1                                   | $\frac{1}{10.05 + 0.04 * P_{\text{BMAX}} P_{\text{B}}}$                                                         |
|                | Все, кроме CD0, CD1                   | $\frac{1}{10.03+0.02} * \frac{P_{BMAX}}{P_{B}}$                                                                 |
| S <sub>2</sub> | TG1, TV1, CG1, CV1, CD1               | $\frac{1}{10.05+0.04} * \frac{P_{\text{BMAX}}}{P_{\text{B}}},$                                                  |
|                | Все, кроме<br>TG1, TV1, CG1, CV1, CD1 | $\frac{1}{10.03 + 0.02 * P_{BMAX}}$                                                                             |
| S <sub>3</sub> | Bce                                   |                                                                                                    |

Таблица 1.12 −Дополнительная погрешность код сенсора

Питание Элемер АИР 30 осуществляется от источников постоянного тока напряжением:

 от 12 до 42 В при номинальном значении (24±0,48) В или (36 $\pm$ 0,72) В – для АИР 30 с сенсорами S1, S3 без релейных цепей сигнализации;

 от 15 до 42 В при номинальном значении (24±0,48) В или  $(36\pm0.72)$  В – для АИР 30 с сенсорами S1, S3 с релейными цепями сигнализации и для АИР 30 с сенсорами S2 независимо от наличия цепей сигнализации.

Электрическое питание Элемер АИР 30Ех и Элемер АИР 30АEx c видом взрывозащиты «иискробезопасная электрическая цепь»осуществляется от искробезопасных цепей барьеров, имеющих вид взрывозащиты «искробезопасная электрическая цепь»с уровнем взрывозащиты искробезопасной электрической цепи «ia»для взрывобезопасных смесей подгруппы IIС по ГОСТ 30852.11-2002 и пропускающих HART-сигнал, при этом максимальное выходное напряжение барьеров U0≤28 В.

Мощность, потребляемая Элемер АИР 30, не превышает 0,7 Вт для номинального напряжения питания 24 В и 1 Вт для номинального напряжения питания 36 В.

Дополнительная погрешность, вызванная плавным отклонением напряжения питания от минимального 12(16) В до максимального значения 42 В в соответствии с п. 2.2.13, не превышает 0,2 предела допускаемой основной погрешности.

При скачкообразном изменении напряжения питания за время не менее 1 мс на 1 В от установленного значения, в соответствии с п. 2.2.13, допускается выброс аналогового выходного сигнала, не превышающий:

1 % от диапазона изменения выходного сигнала 4–20 мА продолжительностью не более 2 мс;

10 % от диапазона изменения выходного сигнала 0–5 мА продолжительностью от 0 до 1 мс и 1,5 % от диапазона изменения выходного сигнала 0–5 мА продолжительностью от 1 до 2 мс [1].

После подключения любых сопротивлений внешней нагрузки, не значений, основная погрешность преобразователей и превышающих вариация выходного сигнала удовлетворяют требованиям п. 2.2.3 и п. 2.2.6. [

Время установления выходного сигнала преобразователей при скачкообразном изменении давления, составляющем 90 % диапазона измерений, определяется по формуле

$$
\mathbf{t}_{\text{term}} = (0.235 + 0.465 N), \tag{1.2}
$$

где  $t_{\text{ycm}}$  – время установления выходного сигнала, с;

 $N$  – число измерений для усреднения, принимающее значения от 1 до 125.

Минимальное время установления выходного сигнала 0,7 с (при  $N =$  $1$ ).

Число N устанавливается с помощью программы настройки Элемер AИР 30 или с кнопочной клавиатуры. Заводская установка N=1

Пульсация выходного сигнала в % от диапазона изменения выходного сигнала с разбивкой по полосе частот представлена в таблице 1.13.

| Диапазон частот, Гц | Пульсация, %, не более |          |
|---------------------|------------------------|----------|
|                     | для выходного сигнала  |          |
|                     | $4-20$ MA              | $0-5$ MA |
| $0 - 50$            | 0,025                  | 0,1      |
| $0 - 500$           | 0,1                    | 0,1      |
| $0 - 5000$          | 0,25                   | $1.0\,$  |
| 0-50000             | 0.5                    | 1.8      |

Таблица 1.13 – Пульсация выходного сигнала

Пульсация выходного сигнала в диапазоне частот выше 50 кГц не нормируется.

Пульсация выходного сигнала нормируется при нагрузочных сопротивлениях:

250 Ом - для преобразователей давления с выходным сигналом  $4 - 20$  MA;

 1 кОм – для преобразователей давления с выходным сигналом 0– 5 мА.

Пульсация нормируется при минимальном времени усреднения результатов измерений.

Время включения Элемер АИР 30, измеряемое как время от включения питания Элемер АИР 30 до установления аналогового выходного сигнала с погрешностью не более 5 % от установившегося значения, не более 3 с при минимальном времени усреднения результатов измерений.

Элемер АИР 30 избыточного давления, разрежения, избыточного давления-разрежения (по избыточному давлению), абсолютного давления и гидростатического давления обладают прочностью и герметичностью при испытательных давлениях, приведенных в таблицах 1.12 − 1.15**.** 

Элемер АИР 30 выдерживают воздействие перегрузки соответствующим испытательным давлением сухим воздухом (азотом) или водой (другой нейтральной жидкостью) в течение 15 мин.

Для устранения возможного влияния перегрузки на характеристики преобразователей после ее снятия необходимо произвести подстройку «нуля».

Элемер АИР 30 разности давлений и гидростатического давления выдерживают испытание на прочность пробным давлением по ГОСТ 356-80 и на герметичность предельно допускаемым рабочим избыточным давлением, приведенным в таблицах 1.14, 1.15, при этом за условное давление Ру по ГОСТ 356-80 принимают предельно допускаемое рабочее избыточное давление Ррабmax.

Элемер АИР 30 разности давлений и гидростатического давления выдерживают перегрузку в течение 15 мин воздействием давления, равного 400 % верхнего предела, но не более Ррабmax, со стороны плюсовой или минусовой камеры без изменения характеристик преобразователя.

Элемер АИР 30 разности давлений выдерживают перегрузку со cтороны плюсовой и минусовой камер в течение 1 мин односторонним

воздействием давления, равного предельно допускаемому рабочему избыточному давлению. Для устранения возможного влияния перегрузки на характеристики преобразователя после ее снятия необходимо произвести подстройку «нуля».

Электрическое сопротивление изоляции цепи питания (токовой цепи) Элемер АИР 30 и цепи питания 24 В электромеханических реле относительно корпуса при испытательном напряжении 100 В не менее:

• 20 МОм при температуре окружающего воздуха (20 ± 5)°С и относительной влажности от 30 до 80 %;

 5 МОм при верхнем значении температуры рабочих условий и относительной влажности от 30 до 80 %;

 1 МОм при верхнем значении относительной влажности рабочих условий и температуре окружающего воздуха 30±3°С.

Электрическое сопротивление изоляции цепей сигнализации относительно цепи питания (токовой цепи) АИР 30, корпуса и цепи питания 24 В электромеханических реле при испытательном напряжении 500 В не менее:

 20 МОм при температуре окружающего воздуха 20±5°С и относительной влажности от 30 до 80 %;

 5 МОм при верхнем значении температуры рабочих условий и относительной влажности от 30 до 80 %;

 1 МОм при верхнем значении относительной влажности рабочих условий и температуре окружающего воздуха 30±3°С.

Детали Элемер АИР 30, соприкасающиеся с измеряемой средой, выполнены из коррозионно-стойкого материала и соответствуют приведенным в таблицах 1.13.

Для агрессивных сред, включая жидкий и газообразный хлор, а также хлорсодержащие продукты, должны выбираться материалы, устойчивые к хлору в рабочем диапазоне температур и давлений.

Температура измеряемой среды в рабочей полости преобразователя от минус 40 до плюс 120 °С.

Габаритные, присоединительные и монтажные размеры Элемер АИР 30 соответствуют указанным в приложении Б.

Масса Элемер АИР 30, в зависимости от исполнения, не превышает указанной в приложении Б.

Элемер АИР 30 устойчивы к воздействию температуры окружающего воздуха в расширенной области температур, приведенной в п. 2.1.11.

| Обозначение материала | Материал                 | Использование             |
|-----------------------|--------------------------|---------------------------|
| $\overline{0}$        | 36HXTIO                  | Мембрана                  |
| $\mathbf{1}$          | 12X18H10T (316L)         | Мембрана, штуцер (фланец) |
| $\overline{2}$        | Керамика - Al2O3         | Мембрана                  |
| 3                     | Тантал                   | Мембрана, штуцер (фланец) |
| $\overline{4}$        | Монель                   | Мембрана, штуцер (фланец) |
| 5                     | Хастеллой-С              | Мембрана, штуцер (фланец) |
| 6                     | Титановый сплав          | Мембрана                  |
| $\overline{7}$        | Фторопласт<br>(покрытие) | Мембрана                  |
| V                     | Витон (FKM)              | Уплотнительное кольцо     |
| $\mathbf{P}$          | Фторопласт (РТFE)        | Уплотнительное кольцо     |
| ${\bf N}$             | нет                      | Без уплотнительных колец  |

Таблица 1.13−Материалы деталей, контактирующих с измеряемой средой

Элемер АИР 30 в транспортной таре выдерживают температуру до плюс 50°С.

Элемер АИР 30 в транспортной таре выдерживают температуру до минус 50°С .

Элемер АИР 30 устойчивы и прочны к воздействию воздушной среды с относительной влажностью 98 % при температуре 35°С.

Элемер АИР 30А, Элемер АИР 30АЕх устойчивы к воздействию относительной влажности окружающего воздуха до 100 % при температуре плюс 30 (35)°С и более низких температурах с конденсацией влаги.

Элемер АИР 30 в транспортной таре устойчивы к воздействию ударной тряски с числом ударов в минуту 80, средним квадратическим значением ускорения 98 м/с2 и продолжительностью воздействия 1 ч.

Элемер АИР 30А и Элемер АИР 30АЕх устойчивы и прочны к воздействию синусоидальной вибрации в диапазоне частот от 1 до 100 Гц при амплитуде вибро ускорения 20 м/с2.

## **1.4. Устройство измерительного преобразователя Элемер АИР 30**

## **Общий вид Элемер АИР 30**

На рисунках 1.1-1.2 представлен общий вид преобразователей давления Элемер АИР 30 в штуцерном исполнениях. [1]

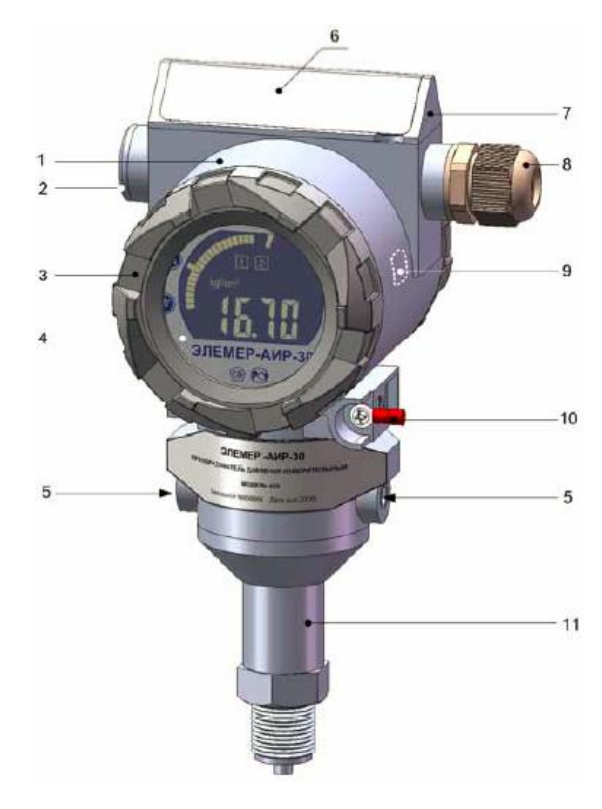

Рисунок 1.1 **–** Общий вид спереди преобразователей давления АИР 30 Обозначения к рисунку 1.1:

1 – корпус электронного блока; 2 – заглушка кабельного ввода; 3 – передняя крышка; 4 – панель индикатора; 5 – стопорные винты;

- 6 крышка наружного блока управления; 7 наружный блок управления;
- 8 кабельный ввод; 9 зона действия геркона; 10 клемма заземления;
- 11 корпус сенсорного блока.

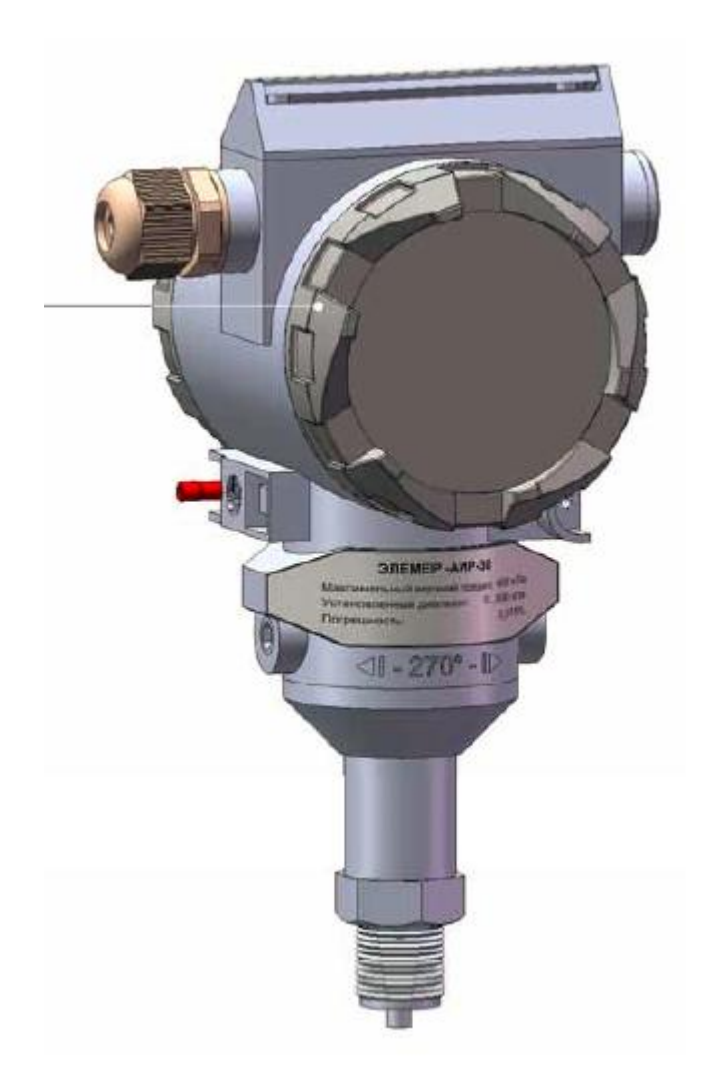

Рисунок 1.2 **–** Общий вид сзади преобразователей давления АИР 30 Обозначения к рисунку 1.2:

1 – задняя крышка.

### **1.5 Конструкция и основные электронные модули**

Преобразователь давления состоит из сенсорного и электронного блоков, представляющих собой модульные конструкции.

В состав сенсорного блока входят:

- первичный преобразователь давления (далее сенсор);
- модуль сенсора МСН.

Сенсор и модуль сенсора размещаются в корпусе сенсорного блока 14 (см. рисунок 1.3),на плате МСН установлен разъем 11 для подключения к электронному блоку.

В состав электронного блока входят пять следующих электронных модулей:

- модуль подключений и реле МПР;
- модуль питания и фильтров МПФ;
- модуль системный МСИС;
- модуль индикации МИП;

 модуль кнопок МКН (для исполнения с наружным блоком управления 6).

Перечисленные модули размещены в корпусе электронного блока 1 с двумя завинчивающимися крышками – передней 5 и задней 7.

Оба блока соединяются между собой с помощью цилиндрического переходного устройства 12, являющегося частью корпуса сенсорного блока; фиксация одного блока относительно другого обеспечивается двумя стопорными винтами 9.

Конструкция переходного устройства позволяет поворачивать корпус электронного блока относительно сенсорного блока на угол от –135 °С до  $+135^{\circ}$ С вокруг общей вертикальной оси, при этом ограничения угла поворота предельными значениями  $\pm 135$  °С обеспечиваются штифтом 15.

Герметизация стыка двух блоков, а также крышек в корпусе электронного блока обеспечивается резиновыми уплотнительными кольцами 13, 4, 8.

Герметизация стекла, установленного в передней крышке, также обеспечивается резиновым уплотнительным кольцом и прижимным кольцом 3.

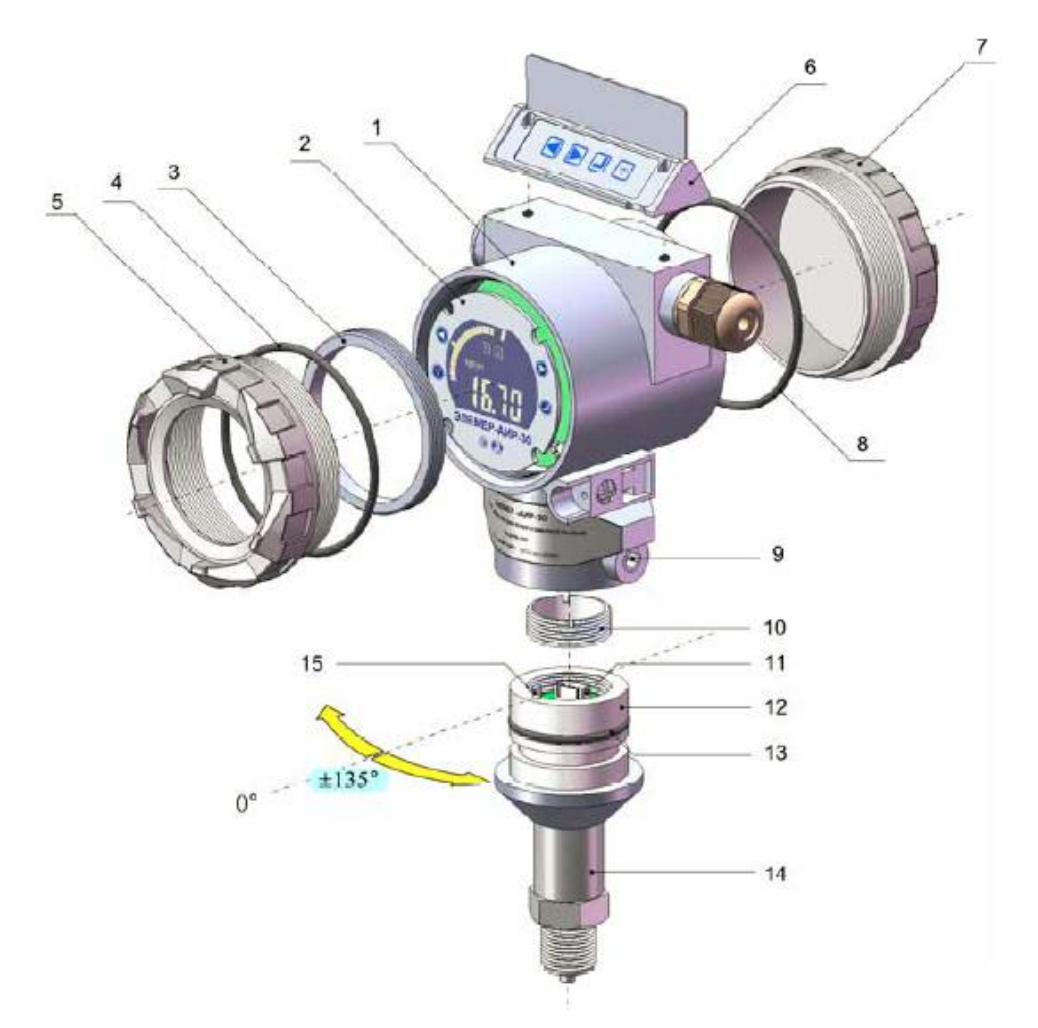

Рисунок 1.3- Конструкция Элемер АИР 30

Обозначения к рисунку 1.3:

1 – корпус электронного блока; 2 – панель индикатора; 3 – прижимное кольцо; 4 – уплотнительное кольцо передней крышки; 5 – передняя крышка; 6 – наружный блок управления; 7 – задняя крышка; 8 – уплотнительное кольцо задней крышки; 9 – стопорный винт; 10 – прижимное кольцо модуля сенсора; 11 – разъем модуля сенсора;

12 – переходное цилиндрическое устройство; 13 – уплотнительное кольцо;

14 – корпус сенсорного блока; 15 – штифт ограничения угла поворота.

Назначение перечисленных модулей приводится ниже.

Сенсор предназначен для формирования сигналов, соответствующеих измеряемым давлению и температуре, которые передаются в модуль сенсора МСН для дальнейшей обРабот

Модуль сенсора МСН содержит в своем составе аналого-цифровой преобразователь (АЦП) для преобразования аналоговых сигналов сенсора в цифровой код, который поступает далее в системный модуль МСИС на обработку и анализ.

МСН может иметь несколько модификаций в зависимости от типа используемого сенсора: МСH\_S1 – модуль сенсора резистивного (для сенсоров типа тензомост); МСH\_S2 –модуль сенсора емкостного (для емкостных сенсоров) и МСH\_S3 – модуль сенсора для сенсоров с компенсацией влияния рабочего избыточного давления.

Модуль сенсора содержит флеш-память для хранения заводских градуировочных коэффициентов.

Модуль подключений МПР предназначен для подключения токовых цепей и релейных каналов сигнализации (при наличии последних в исполнении прибора) с помощь клемм, а также для контроля тока в токовой петле и для подключения HART-модема через тестовые безвинтовые клеммы.

На МПР дополнительно могут располагаться электромеханические реле каналов сигнализации (при исполнении прибора RM).

Модуль питания и фильтров МПФ предназначен для подавления электромагнитных помех в токовых цепях, регулирования силы постоянного тока, формирования стабилизированного напряжения питания остальных модулей прибора, управления посредством оптореле каналами сигнализации (при наличии последних в исполнении прибора).

# **1.6 Элементы индикации Элемер АИР 30**

Информация, возникающая в процессе работы Элемер АИР 30, отображается на комбинированном ЖКИ, содержащем следующие поля (см. рисунок 1.4):

- поле основного индикатора;
- поле шкального индикатора;
- поле индикации включения реле;
- поле индикации единиц измерения.

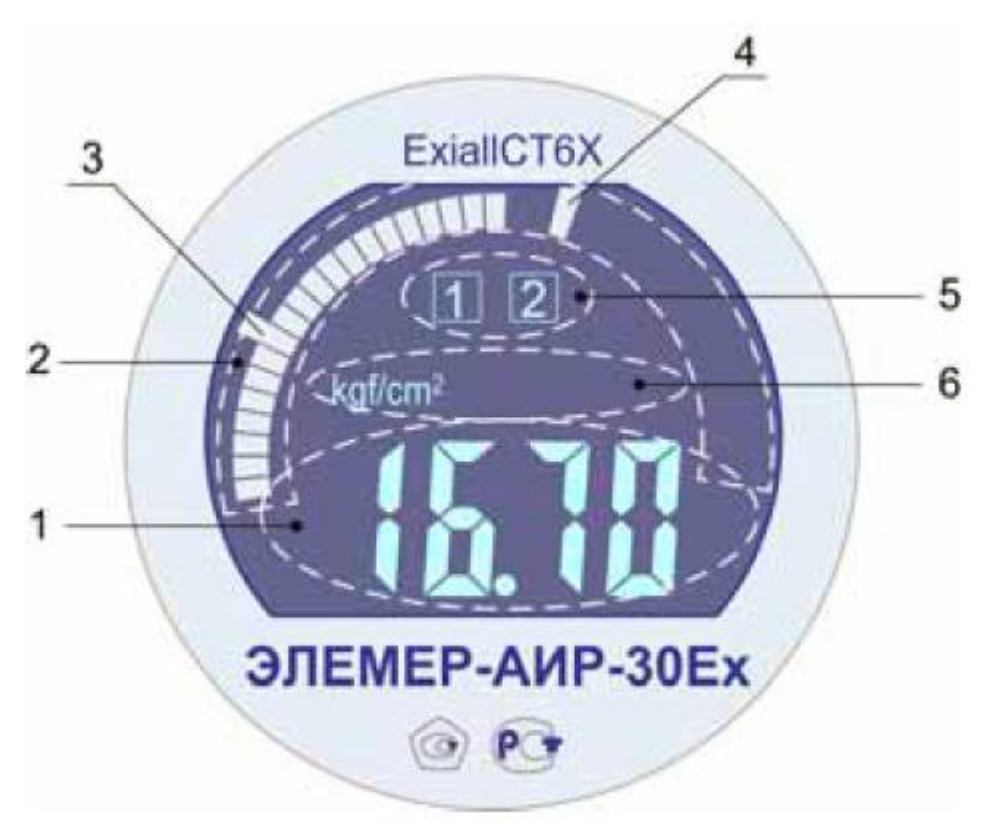

Рисунок 1.4-Общий вид ЖКИ АИР 30

Обозначения к рисунку 1.4:

- 1 поле основного индикатора; 2 поле шкального индикатора;
- 3, 4 изображение значений уставок на шкальном индикаторе;
- 5 поле индикации включения реле;
- 6 –поле индикации единиц измерения.

Поле основного индикатора представляет собой четырехразрядный семисегментный индикатор с высотой индицируемых символов 14 мм и предназначен для индикации:

значения измеряемой величины;

названия пункта меню/ параметра конфигурации;

• значения параметра конфигурации;

 вывода информации о ходе выполнения процедур в режиме меню;

диагностических сообщений об ошибках.

Шкальный индикатор представляет собой полукруглую линейчатую шкалу, состоящую из 39 сегментов, и предназначен для индикации и визуальной оценки текущего значения измеряемой величины в установленном диапазоне измерений. Значения уставок изображаются на шкальном индикаторе в виде удлиненных сегментов.

В поле индикации включения реле отображаются номера включенных реле.

В поле индикации единиц измерения отображается мнемоническое название устновленных единиц измерения.

### **1.7.Элементы коммутации Элемер АИР 30**

В АИР 30 имеются следующие элементы коммутации и контроля:

- клеммы для подключения токовых цепей;
- клеммы для подключения цепей сигнализации;
- клеммы для подключения питания электромеханических реле;

 клемма заземления для подключения экранной оболочки токовых цепей;

- клеммы для подключения линии передачи HART сигнала;
- вилка интерфейса RS 232 для подключения к ПК;
- клеммы для контроля тока в токовой петле 4-20 мА.
Элементы коммутации и контроля расположены на платах модулей МПР и МПФ.

Для доступа к элементам коммутации и контроля АИР 30 необходимо отвинтить (в направлении стрелок **1**) и убрать (стрелка **2**) заднюю крышку 1 .

Ввод кабелей снаружи осуществляется через кабельный ввод 4 и специально предназначенное отверстие (стрелка 3) в корпусе электронного блока. [1]

#### **1.8 Принцип и режимы работы Элемер АИР 30**

#### **Принцип работы Элемер АИР 30**

Для Элемер АИР 30 штуцерного исполнения (код присоединения к процессу T) измеряемая среда подается в камеру сенсора, а для Элемер АИР 30 фланцевого исполнения (код присоединения к процессу C) – в полости плюсовой и минусовой камер. Под действием давления или разности давлений (со стороны плюсовой и минусовой камер) происходит деформация измерительной мембраны, что приводит к изменению электрического сопротивления расположенных на ней тензорезисторов или электрической емкости между деформируемой металлизированной мембраной и подложкой, в результате чего сенсор выдает сигнал напряжения. Далее, этот сигнал поступает в электронный модуль сенсора, где преобразуется в цифровой код посредством 24-х разрядного АЦП.

#### **Формирование сигнала по HART-протоколу**

Преобразователи давления с HART-протоколом могут передавать информацию об измеряемой величине в цифровом виде по двухпроводной линии связи вместе с сигналом постоянного тока 4–20 мА. Этот цифровой сигнал может приниматься и обрабатываться любым устройством, поддерживающим HART-протокол. В качестве таких устройств выступают портативный ручной HART-коммуникатор или персональный компьютер с HART-модемом. При этом может выполняться чтение измеряемой величины

(давления, уровня, расхода), настройка преобразователя давления, выбор его основных параметров, перенастройка текущего диапазона измерения, подстройка «нуля» и другие операции.

Допускается подключение до 15 преобразователей давления в одну токовую петлю, при этом все устройства имеют разные адреса (от 1 до 15) и, следовательно, возможно обращаться поочередно к различным приборам с помощью одного ручного коммуникатора и/или ПК. В этом случае токовый выход всех АИР-30 выдает фиксированный ток 4 мА. Если в одну токо-вую петлю включен один преобразователь давления, токовый выход может выдавать как фиксированный ток, так и ток, пропорциональный текущему значению измеряемой величины (давления, уровня, расхода).

#### **Основные режимы работы Элемер АИР 30**

Элемер АИР 30 может находиться в одном из следующих основных режимов:

- режим измерений ;
- режим ввода PIN-кода (Personal Identification Number) ;
- режим меню.

В другие режимы (редактирование параметров, настройка, градуировка и т.д.) прибор переходит при выполнении отдельных задач, определенных пользователем.

#### **Режим измерений**

В режим измерений Элемер АИР 30 переходит после включения прибора.

В режиме измерений измеренное значение давления, уровня или расхода выводится на основной индикатор Элемер АИР 30 в числовом виде и на шкальный индикатор – в виде сегментов. Количество отображаемых сегментов линейно зависит от измеренного значения в установленном диапазоне измерений, при этом нижней границе диапазона измерений соответствует один сегмент, а верхней границе – полная шкала из 39 сегментов.

В зависимости от значения выходного тока изменяется яркость свечения индикатора: чем больше значение тока, тем больше яркость.

Вид измерений определяется установленным значением параметра «PSEt».

При установленном значении параметра «PSEt» = «PrES» на основной индикатор прибора выводится измеренное значение давления. В поле индикации единиц измерения выводится «MPa», «kPa», «Pa», «kgf/m2», «kgf/cm2» или «mm» (значение параметра «Unit») – мнемоническое название единиц измерения давления: МПа, кПа, Па, кгс/м2, кгс/см2 или мм рт. ст. соответственно.

При установленном значении параметра «PSEt» = «Lev» на основной индикатор выводится измеренное значение уровня. В поле индикации единиц измерения выводится «%», «m», «mm» или « » - единицы измерения отсутствуют. В первом случае уровень измеряется в процентах от максимального значения уровня (см. описание параметра «Unit», п.2.5.5), во втором и в третьем – в м и мм. В последнем случае единицы измерения устанавливаются пользователем и наклеиваются на прибор в виде этикетки.

При установленном значении параметра «PSEt» = «Flo» на основной индикатор выводится измеренное значение расхода. В поле индикации единиц измерения выводится «%» или « » -единицы измерения отсутствуют. В первом случае расход измеряется в процентах от максимального значения расхода (см. описание параметра «Unit», п. 2.5.5), в последнем – единицы измерения устанавливаются пользователем и наклеиваются на прибор в виде этикетки.

**1.9.Конфигурирование Элемер АИР 30 по интерфейсу с HARTпротоколом**

Элемер АИР 30 с HART-протоколом поддерживает цифровой обмен данными по двухпроводной лини связи вместе с токовым сигналом 4-20 мА, при этом цифровой HART-сигнал накладывается на аналоговый сигнал, не влияя на его постоянную составляющую.

HART-протокол допускает одновременное наличие в системе двух управляющих устройств: системы управления (ПК с HART-модемом) и ручного HART-коммуникатора. Эти два устройства осуществляют обмен в режиме разделения времени канала связи, так что АИР 30 может принимать и выполнять команды каждого из них (см. схему подключения на рисунке 1.5).

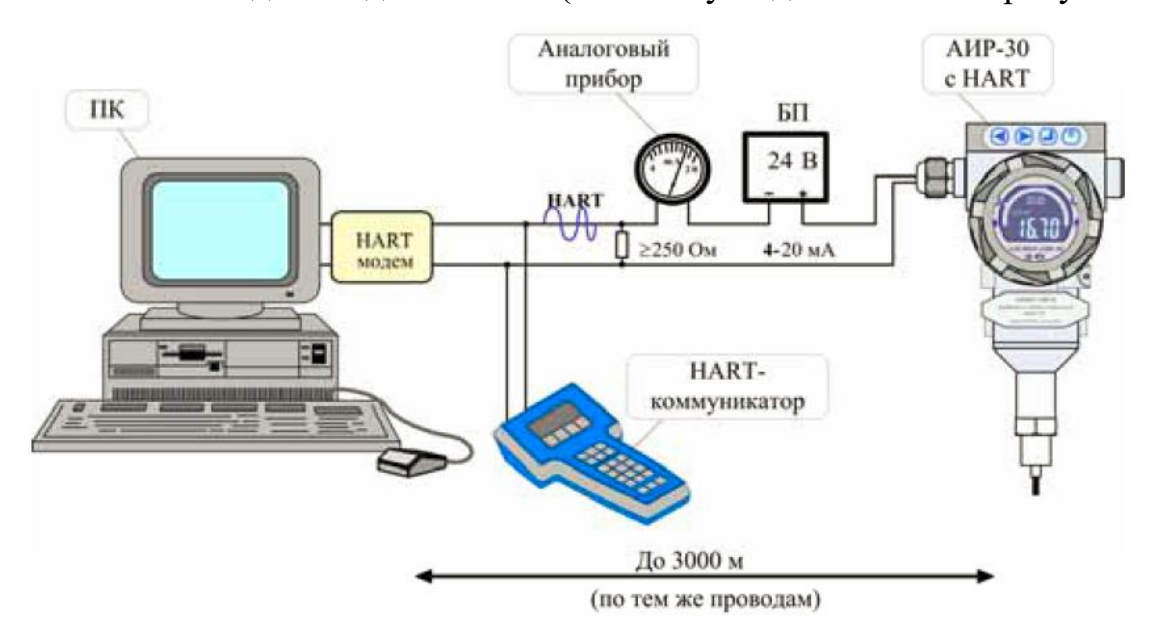

Рисунок 1.5-Схема подключения Элемер АИР 30 с HART-протоколом

# **2.СТРУКТУРНАЯ СХЕМА ЛАБОРАТОРНОГО КОМПЛЕКСА И ЕГО ФУНКЦИОНАЛЬНЫЕ ВОЗМОЖНОСТИ**

Лабораторный комплекс, внешний вид которого представлен на рисунке 2.1 находится в лаборатории АСУ ТП кафедры Автоматики и компьютерных систем ИК ТПУ и предназначен для изучения измерительного преобразователя Элемер АИР 30, его настройки, при помощи персонального компьютера и программы HART Config и проверки его работы в режиме реального времени.

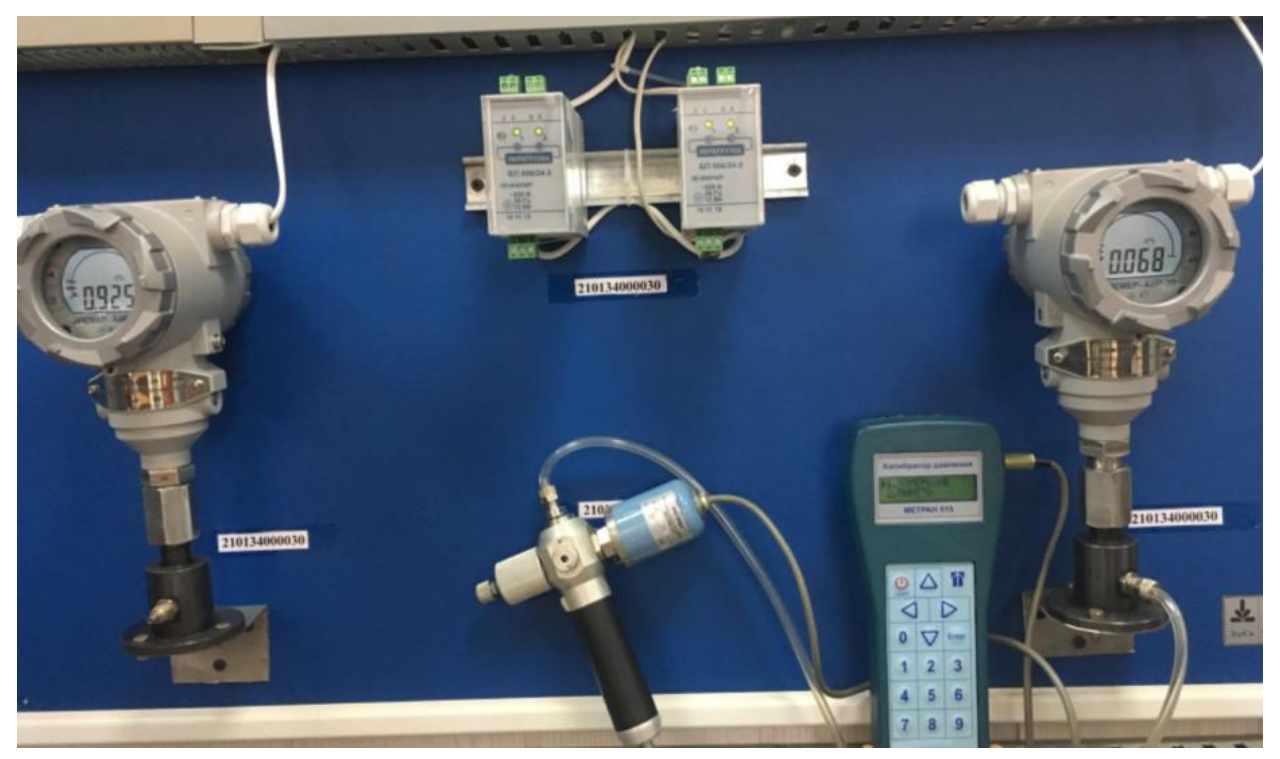

Рисунок 2.1 – Внешний вид лабораторного комплекса

Структурная схема лабораторного комплекса представлена на рисунке

2.2.

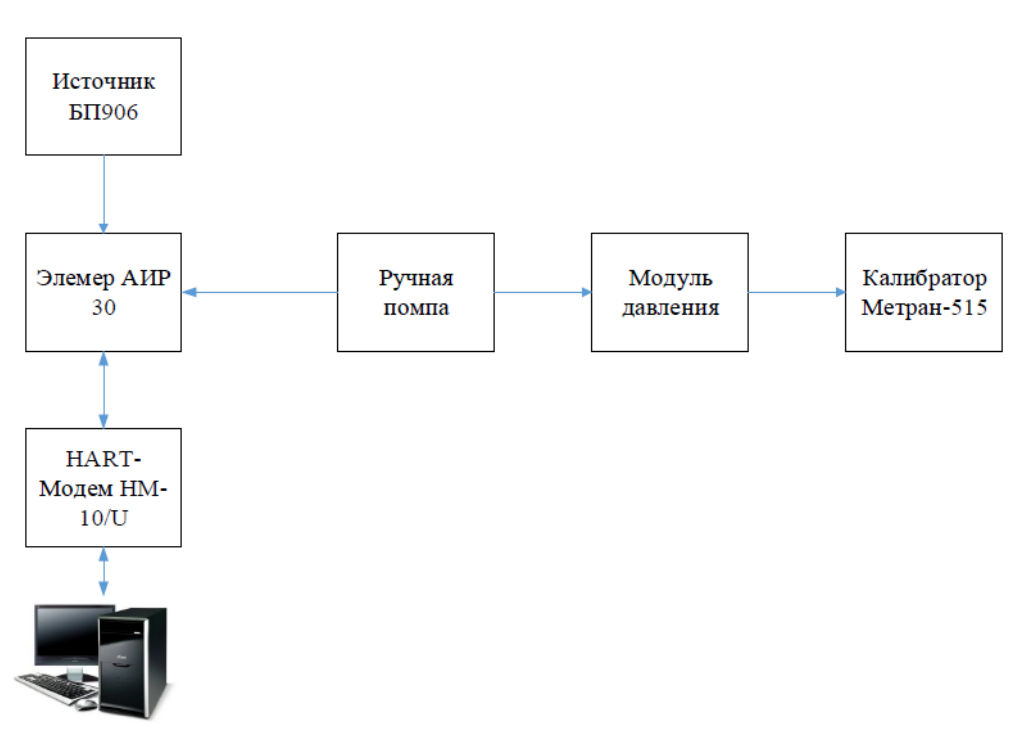

Рисунок 2.2 - Структурная схема лабораторного комплекса

Лабораторный комплекс состоит из следующих элементов:

- Персональная ЭВМ.
- Измерительный преобразователь Элемер АИР 30
- Источник питания БП906/24-2
- **HART-Модем HM-10/U**
- Ручная -помпа
- Калибратор давления Метран-515

## **2.1 Источник питания БП906/24-2**

Внешний вид блока источника питания БП906/24-2 представлен на рисунке 2.3 [4].

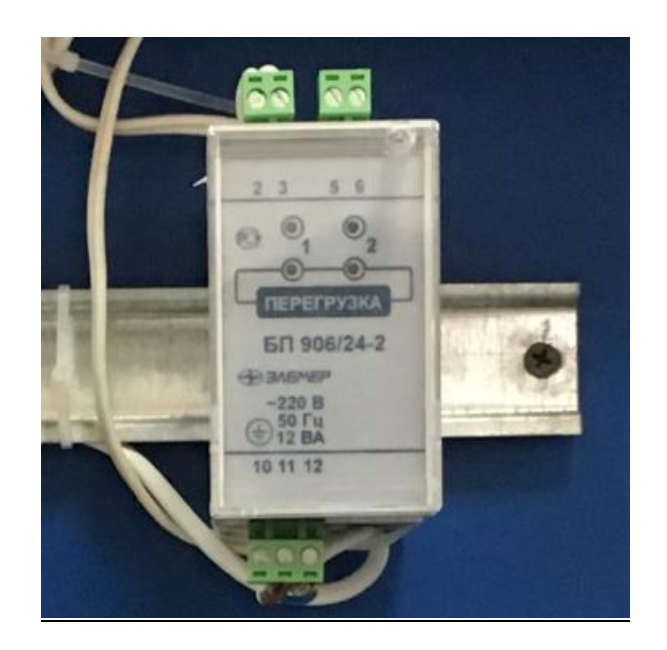

Рисунок 2.3 – Внешний вид источника питания БП906/24-2

Источники питания постоянного тока серии БП 906 (далее – источники питания) предназначены для преобразования сетевого напряжения 220 В в стабилизированное напряжение 24 В или 36 В.

Источники питания предназначены для работы в непрерывном режиме и питания первичных и вторичных измерительных преобразователей.

В соответствии с ГОСТ 12997-84 источники питания выполняют вспомогательную функцию.

Источники питания имеют конструктивные исполнения:

- $\bullet$  БП 906/24-4.
- $\bullet$  БП 906/36-4 –без резервного питания.
- $\bullet$  БП 906/24-4Р.
- БП 906/36-4Р с резервным питанием (вход резервного питания гальванически развязан от основного) (индекс заказа: РП).

Источники питания имеют четыре гальванически развязанных канала.

Источники питания имеют гальваническую развязку между:

цепями сетевого и резервного питаний, выходными цепями и

## клеммой заземления;

- цепями сетевого и резервного питаний;
- выходными цепями;
- цепями питаний и выходными цепями.

## **Технические характеристики БП 906**

Номинальное выходное напряжение:

- БП 906/24 24 В.
- БП 906/36 36 В.

Допускаемое отклонение напряжения от номинального  $\pm 2$  %.

Дополнительное допускаемое отклонение напряжения при изменении температуры на каждые 10 °С в пределах рабочих температур ±0,2 %.

Максимальный ток нагрузки каждого канала при температуре до 50  $\circ$ 

- $\bullet$  БП 906/24 150 мА.
- БП 906/36 120 мА.

Максимальный ток нагрузки в диапазоне температур от 50 до 60 °С снижается линейно со 100 до 70 %.

Допускаемая емкость нагрузки каждого канала:

 при любом токе срабатывания электронной защиты (см. п. 2.3) 100 мкФ;

 при верхнем пороге срабатывания электронной защиты (см. п. 2.3) 1000 мкФ.

Ток срабатывания электронной защиты каждого канала перенастраивается с помощью переменного резистора от нижнего до верхнего порога:

- нижний порог (36±7) мА;
- верхний порог БП 906/24 (220±30) мА;
- верхний порог БП 906/36 (150±20) мА.

Заводская установка тока срабатывания электронной защиты: верхний порог.

Эффективное значение пульсации выходного напряжения не более 50 мВ.

Нестабильность выходного напряжения:

• при изменении напряжения сети от 130 до 249 В не более  $\pm 0.2$  %;

 при изменении тока нагрузки плавно от нуля до максимального не более  $\pm 0.2$  %;

Питание осуществляется от сети переменного тока частотой (50±1) Гц и номинальным напряжением 220 В с допускаемым отклонением от 130 до 249 В.

Резервное питание осуществляется от сети переменного тока напряжением от 130 до 249 В или от сети постоянного тока напряжением от

150 до 300 В (полярность подключения любая).

Переключение питания с основного на резервное и обратно не вызывает провалов выходного напряжения.

Потребляемая мощность не более:

- 8 ВА для БП 906/24(36)-1;
- 12 ВА для БП 906/24(36)-2.

Время установления рабочего режима не более 15 с. Ток включения питания (пусковой ток) - 5 А (в течение 2 мс). Габаритные размеры, мм, не более -45х101х125. Масса, кг, не более 0,3 [4].

## **2.2 HART-Модем HM-10/U**

Внешний вид HART-Модема HM-10/U представлен на рисунке 2.4 [5].

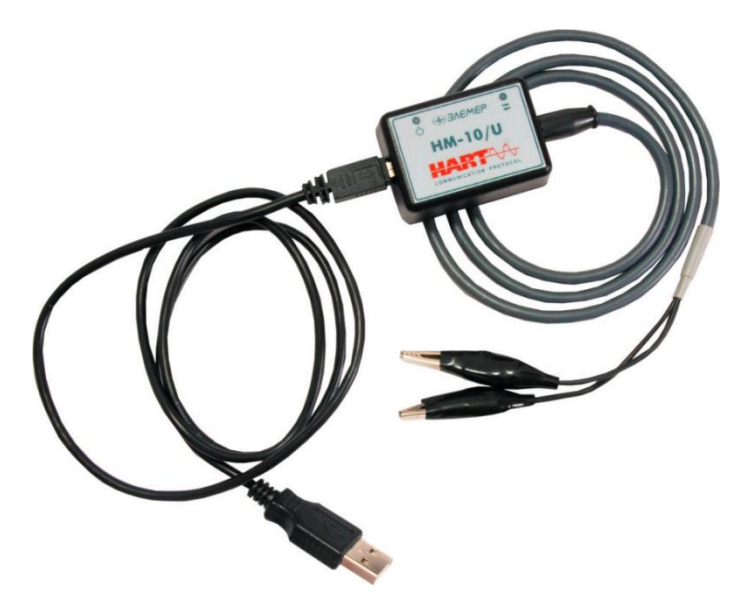

Рисунок 2.4 - Внешний вид HART-Модема HM-10/U

HART-Модем HM-10/U предназначен для связи персонального компьютера или системных средств АСУ ТП с любым интеллектуальным устройством, поддерживающим HART-протокол (преобразователи давления, температуры, уровня, расхода и т.п.). Модемы применяются в различных технологических процессах в промышленности и энергетике [5].

## **Общие технические характеристики HART-Модема HM-10/U**

- Гальваническая развязка от токовой петли.
- Высокая надежность обмена данными.
- Поддержка до 15 приборов одновременно.
- Электромагнитная совместимость (ЭМС) III-A.
- Совместимость с токовой петлей 4…20 мА при напряжении до  $=42 B$ .

 Длина линии связи:стандартный режим — до 3000 м;многоточечный режим — до 100 м.

Варианты исполнения: общепромышленное.

## **Основные характеристики HART-Модема HM-10/U**

- Связь с ПК по интерфейсу USB 1.1; 2.0.
- Питание от USB-порта ПК.
- Длина линии связи с ПК до 5 м.

## **2.3 Калибратор давления Метран-515**

Калибратор предназначен для точного измерения и воспроизведения давления, напряжения и силы постоянного тока. Калибратор применяется в качестве рабочего эталона при поверке и калибровке различных средств измерений давления, в том числе и преобразователей давления унифицированными выходными электрическими сигналами, измерительных преобразователей и вторичных приборов. Обеспечивает калибровку средств измерений давления в условиях эксплуатации [10].

Внешний вид калибратор давления Метран-515 представлен на рисунке 2.5.

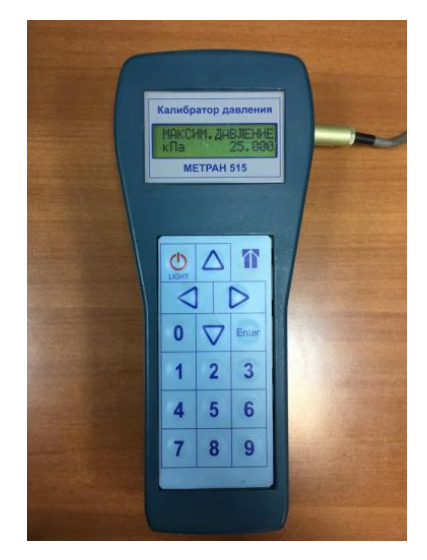

Рисунок 2.5 - Внешний вид калибратор давления Метран-515

Калибратор обеспечивает выполнение следующих функций;

включение/отключение калибратора;

- включение/отключение заряда внутреннего аккумулятора;
- включение/отключение подсветки индикатора;
- определение подключенного к калибратору модуля давления;
- выбор 9 различных единиц измерения давления;

 выбор одного из 12 диапазонов измерения давления характерных для подключенного к калибратору модуля давления;

 редактирование (с последующим сохранением в память модуля давления) пользовательских диапазонов (изменение ВПИ и единиц измерения давления);

 ввод номера, ВПИ, единиц измерения поверяемого датчика давления;

выбор токового выходного сигнала датчика давления;

 определение погрешности измерения давления поверяемого датчика по токовому выходному сигналу;

 определение в процентах ВПИ выбранного диапазона поверяемого датчика величины измеренного давления;

 выбор коэффициента усреднения показаний калибратора (от 1 до 9);

 сигнализацию (звуковой сигнал) 10% перегрузки при превышении измеряемого давления выбранного диапазона;

фиксацию количества перегрузок модуля перегрузок;

фиксацию даты и значения давления максимальной перегрузки;

 обнуление (установку нуля) показаний измерения давления, тока и напряжения;

выбор режима измерения тока или напряжения;

выбор режима генерации тока или напряжения;

установку значения генерируемого тока или напряжения;

 архивацию 32 протоколов поверки датчиков давления (с фиксацией даты, времени, показаний калибратора и датчика давления);

 проверку реле давления с фиксацией состояния реле и давления переключения реле;

 проверку герметичности системы со средствами измерения и задания давления.

Диапазон показаний электрических сигналов, измеряемых электронным блоком:

Постоянный ток 0 22 мА .

Напряжение постоянного тока 0-1,1 В .

Диапазон электрических сигналов, генерируемых электронным блоком:

Постоянный ток 0-22 мА .

Напряжение постоянного тока 0-1,1 В .

Нормируемый диапазон измерений и генерации:

- Постоянный ток 0-20 мА .
- Напряжение постоянного тока 0-1 В.

Пределы допускаемой основной погрешности калибратора в режиме измерения и генерации, а также число разрядов калибратора приведены в таблице 2.1. Предел допускаемой дополнительной погрешности измерения давления, измерений и генерации постоянного тока и напряжения постоянного тока при изменении температуры окружающего воздуха от 0 до 50°С не должен превышать половины предела допускаемой основной погрешности на каждые 10с от температуры (20±2)°С.

Электрическое питание калибратора осуществляется от поставляемого сетевого блока питания Метран-516 или от внутреннего аккумулятора [10] .

## Таблица 2.1 – Пределы допускаемой погрешности и число разрядов калибратора

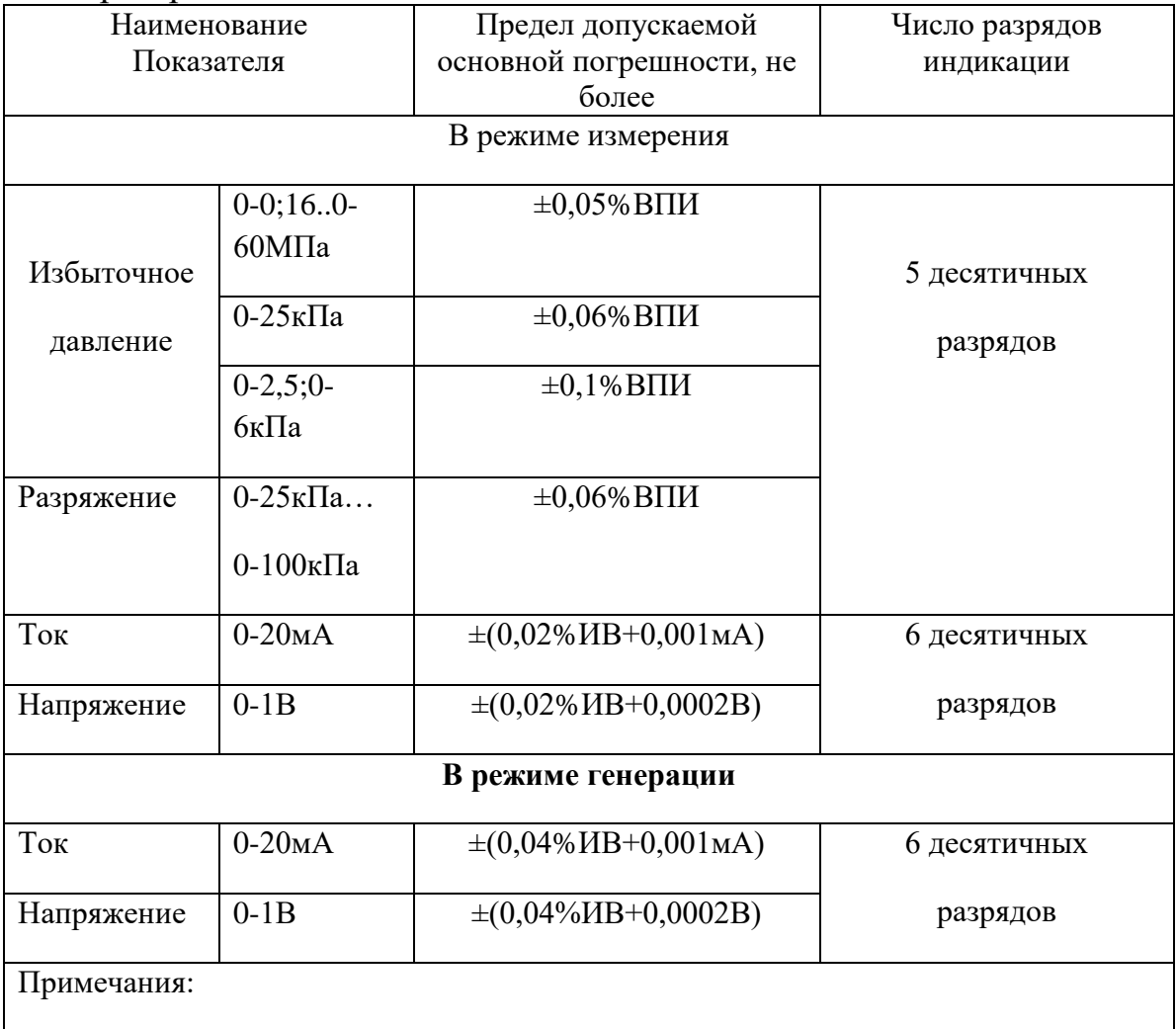

1 ИВ - значение измеряемой (в режиме генерации- генерируемой)величины.

2 ВПИ – верхний предел измерений поддиапазона модуля давления.

3Основная погрешность измерений давления включает нелинейность, гистерезис и повторяемость.

4 При установки значения ВПИ поддиапазона, отличающегося от указанных в таблице 1, погрешность измерения давления принимается равной погрешности от ВПИ, ближайшего верхнего поддиапазона.

## **3.ПРОГРАММА HART CONFIG**

#### **3.1 Назначение программы HART Config**

Программа используется для настройки и контроля [приборов,](http://www.elemer.ru/production/) поддерживающих HART-протокол. В силу универсальности протокола есть возможность работать с любыми HART-приборами, однако достоверная идентификация и максимальный набор функций возможен только для известных программе устройств.

Использование программы позволяет упростить и ускорить процесс конфигурирования приборов и сбора информации.

В рамках данной программы возможно:

 определение типов и параметров подключённых к компьютеру приборов (сеть приборов);

- считывание значений каналов приборов;
- визуальный просмотр данных в графическом виде;
- сохранение считанных данных в файл;
- задание количества точек для сохранения и отображения;

 сохранение настроек приборов в отдельных файлах для последующего использования;

считывание и запись параметров устройств.

На рисунке 3.1 приведено главное окно программы HART Config. На рисунке введены обозначения:  $1 -$  заголовок программы ; 2 – меню программы ; 3 – закладки; 4 – строка состояния.

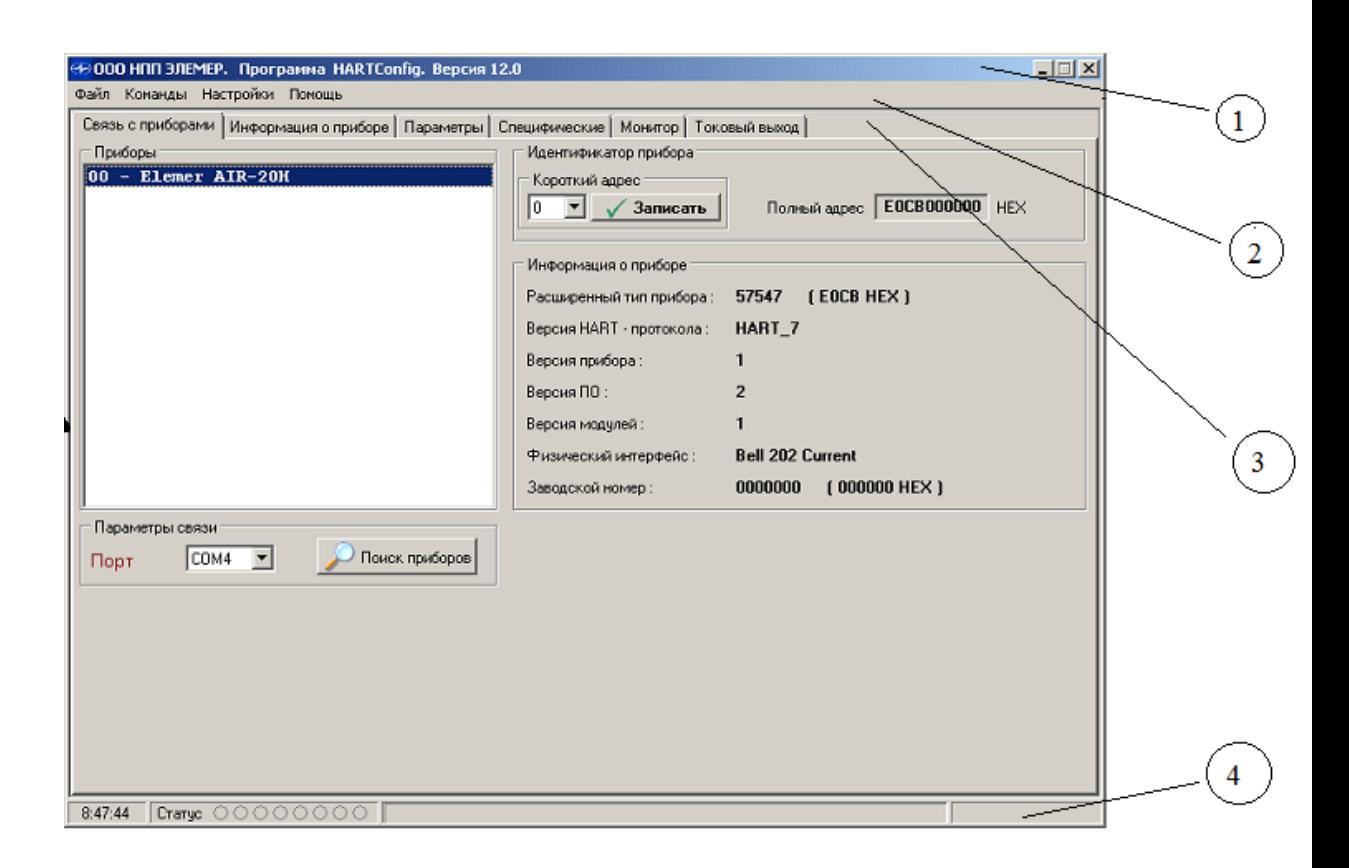

Рисунок 3.1 – Главное окно программы HART Config

## **3.2 Технические характеристики и требования к аппаратному и программному обеспечению программы HART Config**

 Программа HART Config предназначена для работы на персональной ЭВМ под управлением русифицированной операционной системы семейства Windows98/ME/2000/XP/2003/Vista/7.

Для установки и работы программы требуется:

не менее 10 мегабайт свободного пространства на жестком диске;

 видеоадаптер, отображающий 256 и более цветов при разрешении монитора не менее 800x600 точек;

- свободный последовательный порт RS 232 (COM-порт);
- HART-модем согласно схеме подключения приборов к ПК.

#### **3.3 Меню Программы**

Параметры и функции программы, сходные по значению, объединены в группы, каждая из которых расположена на своей закладке. Всего таких закладок 6:

1. «Связь с приборами» 2. «Информация о приборе» 3. «Параметры»

4. «Специфические» 5. «Монитор» 6. «Токовый выход»

#### **Описание меню**

#### **Пункт меню** «**Файл**»**:**

 «Открыть рабочую папку программы» – путь в рабочую папку программы.

«Выход» – завершение работы программы.

#### **Пункт меню** «**Команды**»**:**

«Перезагрузить прибор» – осуществляет перезагрузку прибора.

 «Сбросить флаг первичной конфигурации» – сбрасывает флаг первичной конфигурации.

 «Дополнительные статусы прибора» – отображает окно с дополнительным статусом прибора (см.описание HART-протокола).

#### **Пункт меню** «**Настройки**»**:**

«Параметры» – предназначен для изменения параметров работы программы.

 «Количество попыток при ошибке обмена» - задает количество повторов посылки команды при возникновении ошибки обмена.

 «Автоматически отображать доп. статусы» - отображает дополнительные статусы прибора в соответствующем окне при их возникновении.

 «Автоматическое управление потоком» - управление сигналом RTS.

 «Автоматическое считывание параметров» - при переходе на закладку производится автоматическое считывание параметров на этой закладке.

Пункт меню «Помощь»;

«Руководство оператора» – открывается руководство оператора.

«О программе» – отображается информация о программе.

## **Закладка** «**Связь с приборами**»

На рисунке 3.2 приведен вид окна закладки «Связь с приборами».

На закладке «Связь с приборами» есть четыре группы параметров:

1.«Параметры связи» (пункт 3.3.1);

2.«Идентификатор датчика» (пункт 3.3.2);

3.«Информация о датчике» (пункт 3.3.3);

4.«Приборы» (пункт 3.3.4).

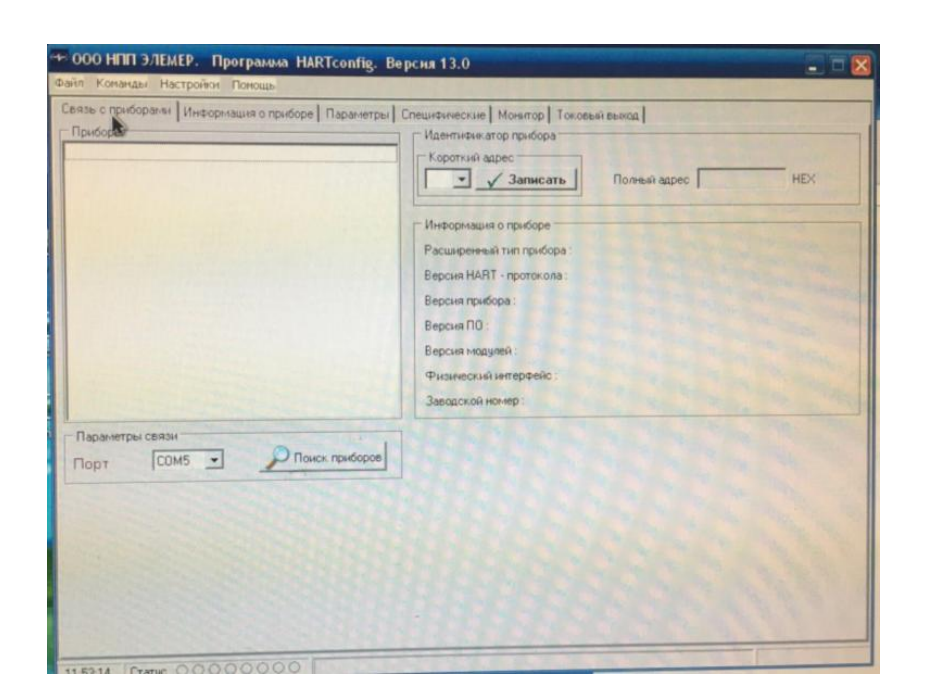

Рис. 3.2- Вид окна закладки «Связь с приборами».

## **Группа параметров** «**Параметры связи**»**.**

Из выпадающего списка необходимо выбрать COM-порт к которому

подключен HART-модем. Для начала поиска приборов в сети необходимо нажать кнопку « Р Поиск приборов ».

#### **Группа параметров «Приборы».**

 В этой группе параметров отображается список всех найденных в сети приборов.

 Для работы с конкретным прибором его необходимо выбрать в списке.

#### **Группа параметров** «**Идентификатор датчика**»**.**

В подгруппе «Короткий адрес» отображается в выпадающем списке короткий адрес прибора в сети. При необходимости короткий адрес можно изменить, выбрав нужный адрес из списка и нажав кнопку. В поле «Полный адрес» отображется полный адрес прибора в шестнадцатиричном формате .

#### **Группа параметров** «**Информация о датчике**»**.**

В группе отражается основная информация о выбранном датчике.

Поле «Расширенный тип прибора» отображается расширенный тип прибора в десятичной (в скобках в шестнадцатиричной форме). В поле «Версия HART – протокола» отображается поддерживаемая прибором версия HART-протокола. Версия прибора отображается в поле «Версия прибора». В поле«Версия ПО» отображается версия программного обеспечения. Версия модулей прибора отображется в поле «Версия модулей». Информация об используемом физическом интерфейсе отображается в поле «Физический интерфейс». В полсе «Заводской номер» отображается информация о заводском номере в десятичной (в скобках в шестнадцатиричной форме). Более подробно в описании HART-протокола.

#### **Закладка** «**Информация о приборе**»

На рисунке 3.3 приведен вид окна закладки «Информация о приборе».

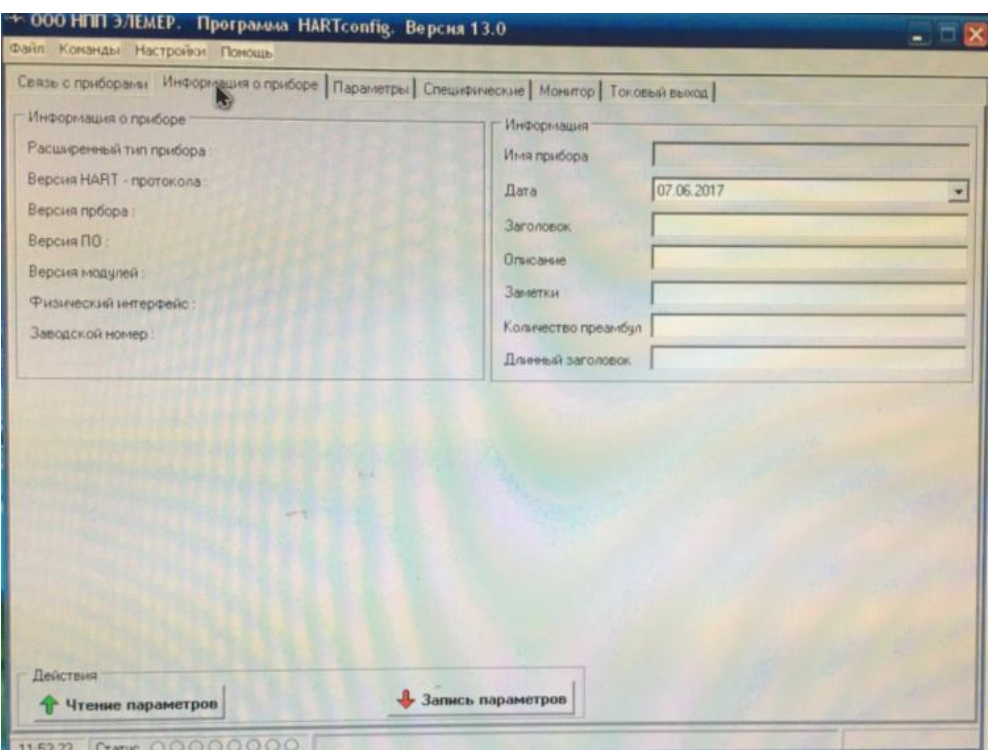

Рис. 3.3- Вид окна закладки «Информация о приборе».

Данная закладка содержит три группы параметров :

1. «Информация о датчике»

 Дублирует группу параметров «Информация о датчике» с закладки «Связь с приборами». Поле «Расширенный тип прибора» отображается расширенный тип прибора в десятичной (в скобках в шестнадцатиричной форме). В поле «Версия HART – протокол» отображается поддерживаемая версия HART-протокола. Версия прибора отображается в поле «Версия прибора». В поле «Версия ПО» отображается версия программного обеспечения. Версия модулей прибора отображется в поле «Версия модулей». Информация о физическом интерфейсе отображается в поле «Физический интерфейс». В полсе «Заводской номер» отображается информация о заводском номере в десятичной (в скобках в шестнадцатеричной форме).

2. «Информация»

Информация о приборе доступная для изменений, за исключением поля «Имя прибора».

В поле «Заголовок» отображается заголовок прибора. Длина заголовка не должна превышать 8 символов. Поле «Описание» содержит описание прибора, длина строки описания не должна привышать 16 символов. Поле «Заметки» содержит произвольную информацию. Длина строки не должна превышать 32 символа.

В поле "Количество преамбул» отображается количество преамбул

установленных в приборе. Диапазон изменения от 5 до 10 преамбул. Для более быстрого обмена с прибором рекомендуется ставить небольшое число преамбул. В случае если сигнал зашумлен, необходимо поставить большее число преамбул.

3. «Действия» .

 Для считывания информации из прибора необходимо нажать на кнопку  $\langle\langle \hat{T}^{\text{H}}\rangle$ чтение параметров $\rangle$ , для записи изменений  $-\langle\langle \hat{T}^{\text{H}}\rangle\rangle$  запись параметров $\rangle$ .

## **Закладка** «**Параметры**»

На рисунке 3.4 приведен вид окна закладки «Параметры».

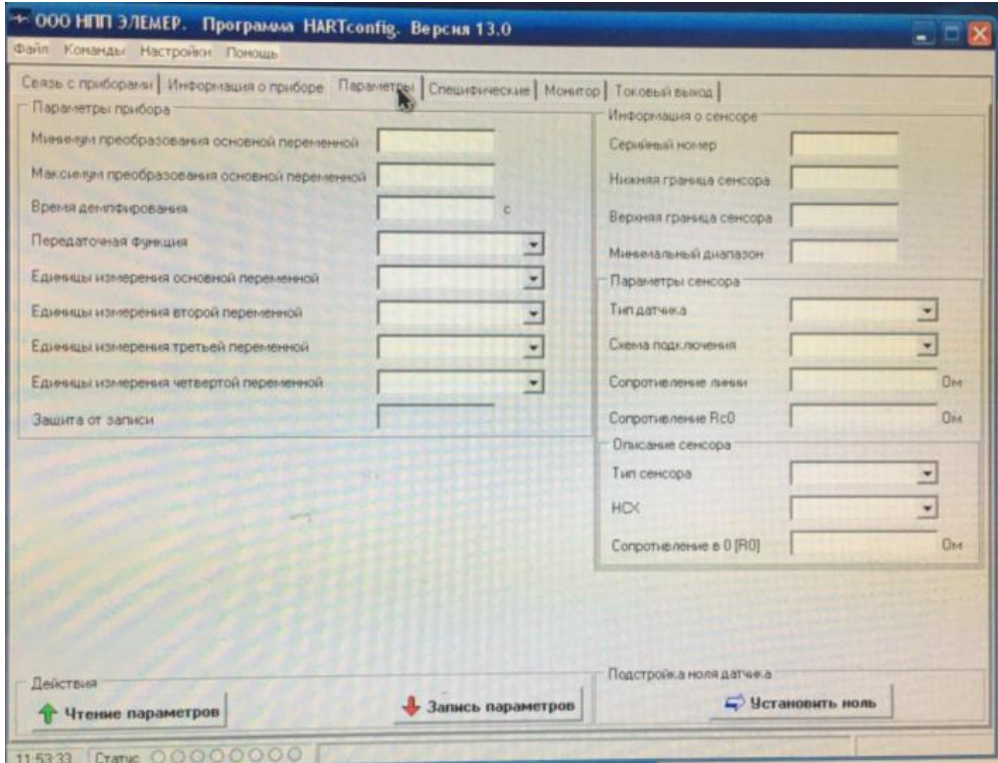

Рис. 3.4- Вид окна закладки «Параметры».

На закладе «Параметры» содержатся четыре группы параметров:

- 1. «Параметры датчика»;
- 2. «Информация о сенсоре»;
- 3. «Действия»;
- 4. «Подстройка ноля датчика».

## **Группа параметров** «**Параметры датчика**»**.**

В этой группе отображаются следующие параметры датчика:

- «Минимум преобразования основной переменной».
- «Максимум преобразования основной переменной».
- «Время демпфирования».
- «Передаточная функция».
- «Единицы измерения основной переменной».
- **«Единицы измерения второй переменной".**
- «Единицы измерения третьей переменной».
- «Единицы измерения четвертой переменной».
- «Защита от записи».

Более подробно в описании HART-протокола.

В выпадающем списке «Передаточная функция» доступны следующие позиции для выбора:

- **•** «Линейная»;
- «Корнеизвлекающая».

В выпадающих списках «Единицы измерения основной переменной»,«Единицы измерения второй переменной», «Единицы измерения третьей переменной», «Единицы измерения четвертой переменной» доступны следующие позиции для выбора в зависимости от поддерживаемых прибором единиц измерения:

«°C»; «°F»; «°K»; «мм рт. ст.»; «Бар»; «мБар»; «кгс/см2»; «кгс/м2»; «Па»; «кПа»; «Атм»; «МПа»; «мм вод. ст.».

## **Группа параметров** «**Информация о сенсоре**»**.**

В этой группе отображаются следующие параметры датчика:

- «Серийный номер».
- «Нижняя граница сенсора».
- «Верхняя граница сенсора».
- «Минимальный диапазон».

Для приборов ИПМ 0399/М0-H (IPM 0399/M0-H), ТПУ 0304/М1-H

(TPU 0304/M1-H), ТПУ 0304/М2-H (TPU 0304/M2-H) в группе параметров «Информация о сенсоре» доступны подгруппа параметров «Параметры сенсора», в которой отображаются следующие параметры сенсора:

- «Тип датчика».
- «Схема подключения».
- «Сопротивление линии».
- «Сопротивление Rc0».

В выпадающем списке «Тип датчика» доступны следующие позиции для выбора:

## **Группа параметров** «**Действия**»**.**

Для считывания информации из прибора необходимо нажать на кнопку  $\alpha$   $\stackrel{\frown}{\Phi}$  Чтение параметров  $\parallel$ , для записи изменений  $-\alpha$   $\stackrel{\frown}{\Phi}$  запись параметров  $\parallel$  ».

## **Группа параметров** «**Подстройка нуля датчика**»**.**

Для того что бы произвести подстройку нуля датчика необходимо установить на входе прибора нулевое значение измеряемой величины и нажать на кнопку  $\langle \left| \right|$  Установить ноль

## **Закладка** «**Специфические**»

На рисунке 3.5 приведен вид окна закладки «Специфические».

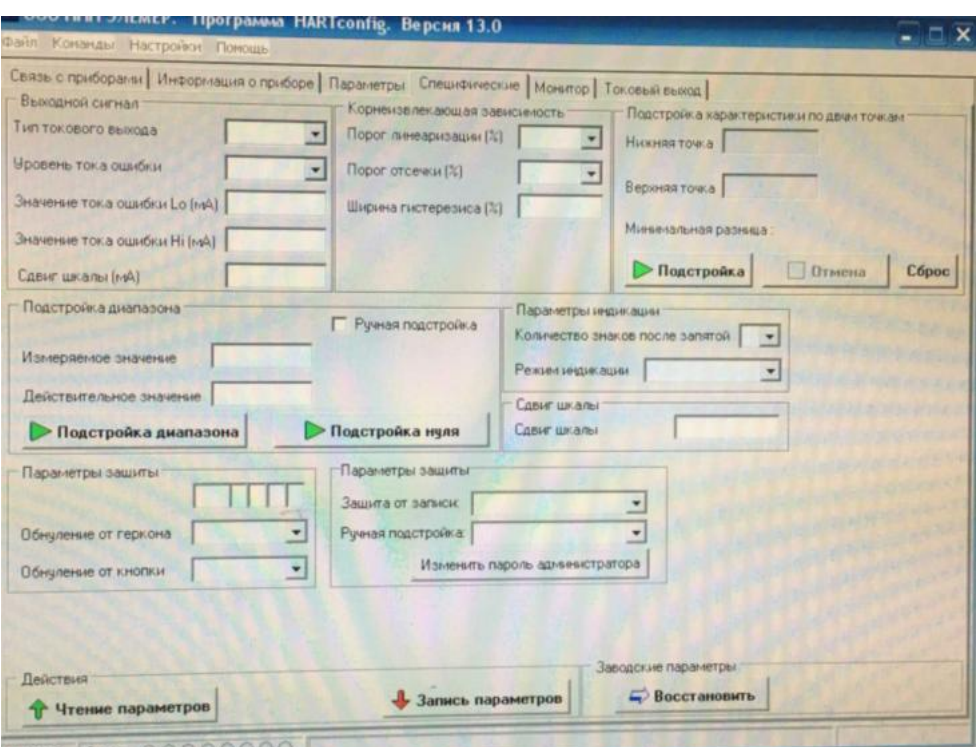

Рис. 3.5- Вид окна закладки «Специфические».

В зависимости от выбранного типа прибора количество групп параметров различно.

На закладке отображаются следующие группы параметров :

1. «Выходной сигнал» .

2. «Корнеизвлекающая зависимость» .

3. «Подстройка характеристики по двум точкам».

4. «Действия» .

5. «Заводские параметры».

6.«Параметры индикации» (только для Элемер АИР-20/М2-H, ЭЛЕМЕР-100,САПФИР-22ЕМ);

7. «Сдвиг шкалы» (только для Элемер АИР-20/М2-H.);

8. «Параметры защиты» .

#### **Группа параметров** «**Выходной сигнал**»**.**

В этой группе отображаются следующие параметры датчика:

- «Тип токового выхода».
- «Уровень тока ошибки».
- «Значение тока ошибки Lo».
- «Значение тока ошибки Hi».

## **Группа параметров**«**Корнеизвлекающая зависимость**»**.**

- «Порог линеаризации (%)».
- «Порог отсечки (%)».
- «Ширина гистерезиса (%)».

В выпадающем списке «Порог линеаризации (%)» доступны следующие значения:

«0»; «0.5»; «1»; «2»;«3».

В выпадающем списке «Порог отсечки (%)» доступны следующие значения:

«0»;«0.25»;«1»;«2.25»; «4».

В поле «Ширина гистерезиса (%)» задается ширина гистерезиса в процентах**.**

## **Группа** «**Подстройка характеристики по двум точкам**»**.**

На любом этапе подстройки имеется возможность прервать процедуру с помощью кнопки «Отмена».

По нажатию кнопки «Подстройка» считывается следующая информация из прибора:

- нижняя и верхняя границы допустимых значений нижней точки подстройки;
- допустимых значений верхней точки подстройки;
- значение минимальной разницы между нижней и верхней точками подстройки;
- единицы измерения для точек подстройки.

Также возникает сообщение, указывающее порядок действий подстройки. Для выполнения процедуры подстройки следуйте действиям, предложенным в сообщении.

Кнопка «Сброс» возвращает подстройку датчика к заводским значениям.

## **Группа параметров** «**Действия**»**.**

Для считывания информации из прибора необходимо нажать на кнопку «  $\hat{\mathbf{T}}$  Чтение параметров », для записи изменений  $-\langle \hat{\mathbf{V}} \rangle$  запись параметров ».

## **Группа параметров** «**Параметры индикации**»**.**

Группа параметров доступна только для приборов Элемер АИР-20/М2-H, ЭЛЕМЕР-100, САПФИР-22ЕМ.

В этой группе отображаются следующие параметры датчика:

- «Количество знаков после запятой».
- «Режим индикации».

В выпадающем списке «Количество знаков после запятой» доступны следующие позиции для выбора:

«0»; «1»;«2»; «3»; «4» (только для ЭЛЕМЕР-100, САПФИР-22ЕМ).

В выпадающем списке "Режим индикации" доступны следующие позиции для выбора:

«давление»;«% от диапазона»; «мА» (только для ЭЛЕМЕР-100, САПИР-22ЕМ).

### **Закладка** «**Монитор**»

На рисунке 3.6 приведен вид окна закладки «Монитор».

На закладе «Монитор» содержатся четыре группы параметров :

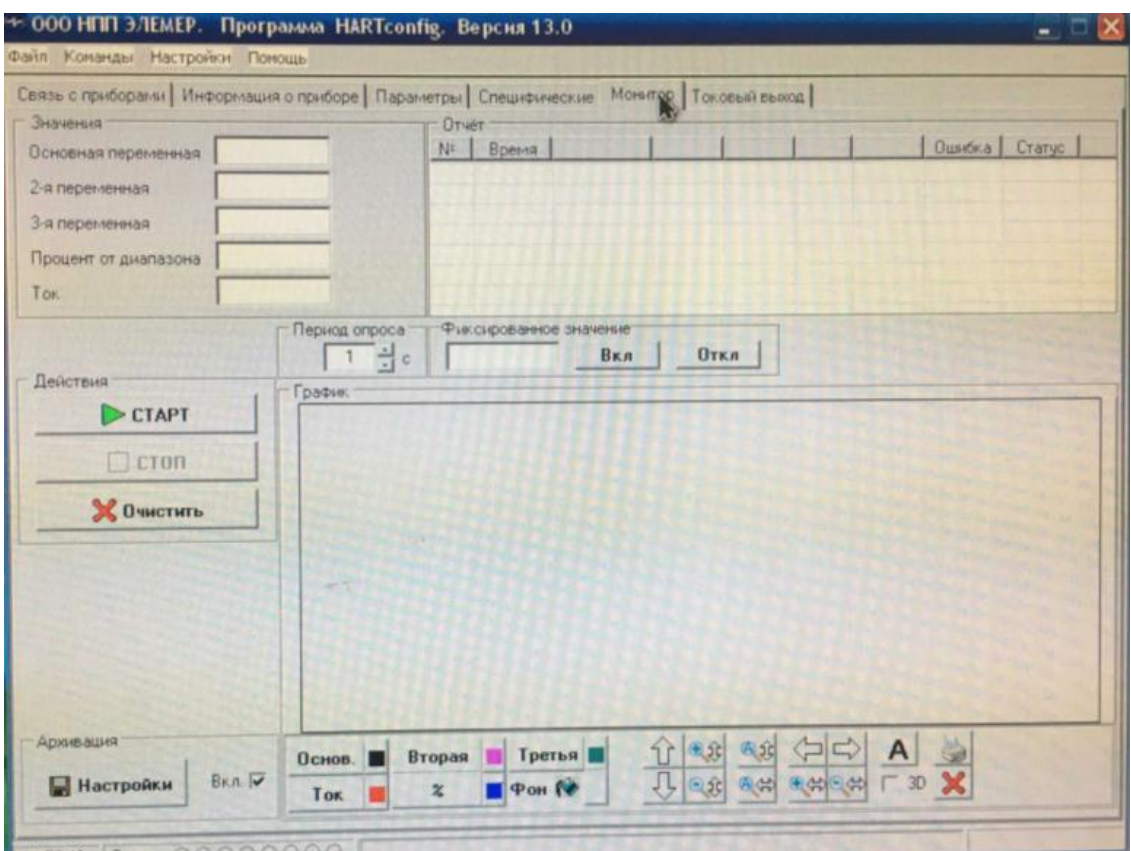

Рис. 3.6- Вид окна закладки «Монитор».

- 1. «Значения».
- 2. «Отчёт».
- 3. «Действия».
- 4. «Архивация».
- 5. «График».

#### **Группа параметров** «**Значения**».

В этой группе отображаются значения измеренных параметров основной переменной, второй переменной, третьей переменной, процент от диапазона тока петли,величина тока петли (см. описание HART-протокола).

Группа параметров «Отчет».

«**Отчет**» предназначен для отображения измеренных значений в табличной форме.

В столбце « **№**» отображаются номер отсчета. В столбце «**Время**» отображается время, когда был получен этот отсчет. Далее идут пять столбцов в которых по порядку отображается значения основной переменной, второй переменной, третьей переменной, процент от диапазона, величина тока петли (заголовок соответствующего столбца принимает значение единицы измерения величины в этом столбце). В столбце «**Ошибка**» отображаются значения ошибки для каждого отсчета, выдаваемые прибором в шестнадцатеричной форме. В столбце « **Статус**» отображаются статусы прибора для каждого отсчета в шестнадцатеричной форме.

#### **Группа параметров** « **Действия**»**.**

Для запуска измерений необходимо нажать кнопку « $\triangleright$ <sup>старт</sup> ». Дляпрекращения измерений необходимо нажать кнопку. Для удаления измеренных значений из таблиц отчета и графиков, необходимо нажать кнопку « $\blacksquare$  ». В группе « Период опроса» задется интервал опроса в секундах.

#### **Группа параметров** « **Архивация**»**.**

Архивация в файл позволяет записывать таблицу отчета в файл. Запись новых измеренных данных происходит каждый раз при получении измеренных значений .

#### **Группа параметров** « **График**»**.**

Данная группа параметров позволяет отображать в графическом виде изменения измеряемых величин во времени. Для добавления графика измеряемой величины необходимо нажать кнопку с соответствующей надписью (например « <sup>Основ.</sup> », « <sup>Вторая</sup> », « <sup>Третья</sup> », « <sup>Ток (мА</sup>) », « <sup>2</sup> –кнопка зафиксируется. Для удаления графика –ещё раз нажать на эту кнопку –она вернется в исходное положение. Справа от каждой кнопки добавления графика расположена кнопка выбора цвета соответствующего графика.

Для очистки области графиков нужно нажать кнопку $\langle \mathbf{x} \rangle$ Для имитации трехмерного вида графиков установите флаг « **3D**».

Кнопками со стрелками  $\Box$ ,  $\Box$ ,  $\Box$ , и $\Box$  можно смещать область отображения графиков по горизонтали и вертикали соответственно, сохраняя при этом масштаб.

Кнопками с лупами, значками «+»/«-» и вертикальными/горизонтальными

стрелками можно увеличивать и уменьшать масштаб по вертикальной/горизонтальной осям $(\overline{\bullet \oplus}, \overline{\circ \oplus}, \overline{\bullet \oplus}, \overline{\circ \Leftrightarrow})$ .

Кнопками  $\frac{a}{b}$  и  $\frac{a}{b}$  можно автомасштабировать графики по вертикальной и горизонтальной осям соответственно.

Кнопка **А** автомасштабирует графики по обеим осям.

Кнопка с изображением принтера **В** позволяет распечатывать графики на принтере.

## **Закладка** « **Токовый выход**»

На рисунке 3.7 приведен вид окна закладки «Токовый выход».

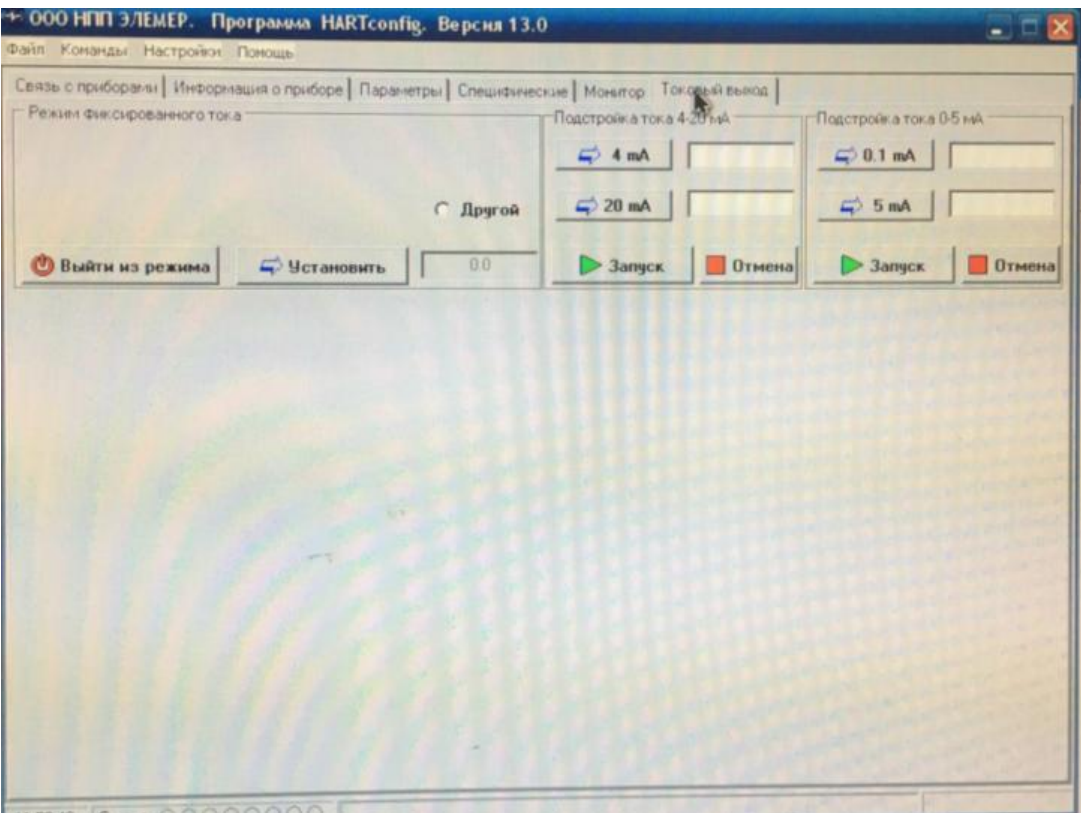

Рис. 3.7- Вид окна закладки «Токовый выход».

На закладе « **Токовый выход**» содержатся группа параметров « Режим фиксированного тока».

Группа параметров «Режим фиксированного тока».

В этой группе в зависимости от установленного в приборе типа токового выхода («0-5»/«5-0» или «4-20»/«20-4») доступен для выбора ряд фиксированных токов (для токового выхода «0-5» или «4-20» соответственно). Для выбора необходимого фиксированного тока надо установить « »). Для задания произвольного значения надо выбрать « **• Другой**» и ввести необходимое значение фиксированного тока в поле ввода. Чтобы установить фиксированный ток в приборе, необходимо нажать на кнопку « <del>• четановить</del> ». Для выхода из режима фиксированного тока в приборе необходимо нажать на кнопку « **• Выйти из режима**».

#### **Строка состояния окна программы**

На рисунке 3.8 приведено строка статуса.

В строке состояния окна программы выводится:

- системное время,
- статус прибора,
- область отображения хода взаимодействия программы с прибором,
- область, которая информирует о режиме работы программы.

|         | Серьезная неисправность прибора-                                                                                      |  |
|---------|----------------------------------------------------------------------------------------------------|--|
|         | .Конфигурация изменена                                                                                                |  |
|         | Прибор загрузился после пропадания питания.                                                                           |  |
|         | Доступен дополнительный статус                                                                                        |  |
|         | Установлен фиксированный ток                                                                                          |  |
|         | Гоковый выход в насыщении                                                                                             |  |
|         | Измеренное значение одной из вторичных переменных вне допустимых пределов '                                           |  |
|         | — Измеренное значение первичной переменной вне допчстимых пределов.                                                   |  |
| 9:32:53 | $C$ TaTyc $\bigcirc$ $\bigcirc$ $\bigcirc$ $\bigcirc$ $\bigcirc$ $\bigcirc$ $\bigcirc$ $\bigcirc$<br>Agpec onpoca: 14 |  |

Рис. 3.8- Строка статуса.

### **Статус прибора**

В области строки состояния с надписью «Статус» отображаются индикаторы статуса прибора. При наведении указателя мыши на один из индикаторов статуса и удержании указателя в течение одной секунды появляется окно с русскоязычными расшифровками индикаторов статуса.

# **4 ПРОГРАММНО-МЕТОДИЧЕСКОЕ ОБЕСПЕЧЕНИЕ ДЛЯ ВЫПОЛНЕНИЯ ЛАБОРАТОРНОЙ РАБОТЫ «ИЗУЧЕНИЕ ИЗМЕРИТЕЛЬНОГО ПРЕОБРАЗОВАТЕЛЯ ДАВЛЕНИЯ ЭЛЕМЕР АИР 30»**

В результате выполнения бакалаврской работы было разработано программно-методическое обеспечение, которое состоит из методических указаний по выполнению лабораторной работы «Изучение измерительного преобразователя давления Элемер АИР 30» и программы HART Config.

#### **4.1 Методические указания по выполнению лабораторной работы**

Разработанное в процессе выполнения бакалаврской работы методическое обеспечение позволяет ознакомиться с составом и техническими характеристиками измерительного преобразователя Элемер АИР 30, а также с программой HART Config для работы с прибором. Данное методическое обеспечение позволяет студентам приобрести практические навыки в настройке, конфигурировании и поверке преобразователя Элемер АИР 30.

В методических указаниях приводится цель работы, состав и технические характеристики измерительного преобразователя Элемер АИР 30, описание пользовательского интерфейса программы HART Config, задание на лабораторную работу, методические указания по выполнению лабораторной работы, содержание отчёта и контрольные вопросы.

Полный текст методических указаний представлен в приложении А данной пояснительной записки.

## **4.2 Программное обеспечение**

Программное обеспечение состоит из программы HART config и позволяет:

- определять типы и параметры подключённых к компьютеру приборов (сеть приборов);
- считывать значений каналов приборов;
- визуально просматривать данные в графическом виде;
- сохранять считанные данные в файл;
- задать количество точек для сохранения и отображения;
- сохранять настройки приборов в отдельных файлах для последующего использования;
- считывать и записывать параметры устройств.

#### **5. Финансовый менеджмент, ресурсоэффективность и ресурсосбережение.**

В настоящее время перспективность научного исследования определяется главным образом коммерческой ценностью разработки, а не только ее ресурс - эффективностью и высокотехнологичными свойствами, которые в начале разработки продукта бывает достаточно трудно оценить. Высокая коммерческая ценности разработки является необходимым условием при поиске источников финансирования для проведения научного исследования и коммерциализации его результатов. Эти моменты важно учитывать разработчикам, которые должны представлять высокие перспективы проводимых научных исследований.

Таким образом, целью работы является проведение таких научных исследований, тема которых актуальна на сегодняшний день и отвечает современным требованиям в области ресурсосбережения и ресурсоэффективности.

Достижение цели обеспечивается решением ряда задач:

оценка коммерческого потенциала и перспективности проведения научного исследования;

- планирование научно-исследовательской работы;

- определение возможных альтернатив проведения научного исследования, отвечающих современным требованиям в области ресурсосбережения и ресурсоэффективности.

#### **5.1 Календарный план работ и оценка времени их выполнения**

Для выполнения исследований по данной работе создана рабочая группа, состоящая из руководителя и студента. По каждому виду запланированных работ устанавливается соответствующая должность исполнителей.

Был составлен перечень этапов и работ в рамках проведения научного исследования, проведено распределение исполнителей по видам работ. Порядок составления этапов и работ, а также распределение исполнителей по

данным видам работ приведен в таблице 1. В таблице 2 представлен календарный план выполнения работ.

| Основные этапы     | $N_{\! \! \! \Omega}$ | Содержание работ          | Должность     | Продолжительность, |  |  |  |
|--------------------|-----------------------|---------------------------|---------------|--------------------|--|--|--|
|                    | раб                   |                           | исполнителя   | ДНИ                |  |  |  |
| Разработка и       | $\mathbf{1}$          | Составление и утверждение | Научный       |                    |  |  |  |
| выдача             |                       | технического задания      | руководитель, | 1                  |  |  |  |
| технического       |                       |                           | инженер       |                    |  |  |  |
| задания            |                       |                           |               |                    |  |  |  |
|                    | $\overline{2}$        | Подбор и изучение         | Инженер       | 20                 |  |  |  |
|                    |                       | материалов по теме        |               |                    |  |  |  |
| Выбор              | 3                     | Выбор направления         | Руководитель, | 1                  |  |  |  |
| направления        |                       | исследований              | инженер       |                    |  |  |  |
| исследований       | $\overline{4}$        | Календарное планирование  | Руководитель, | $\mathbf{1}$       |  |  |  |
|                    |                       | работ по теме             | инженер       |                    |  |  |  |
|                    | 5                     | Установка                 | Инженер       | 20                 |  |  |  |
| Теоретические и    |                       | роботизированный          |               |                    |  |  |  |
| экспериментальные  |                       | манипулятор               |               |                    |  |  |  |
| исследования       | 6                     | Программу для управления  | Инженер       |                    |  |  |  |
|                    |                       | манипулятора              |               | 25                 |  |  |  |
|                    | $\overline{7}$        | Отладка манипулятора      | Инженер       | 5                  |  |  |  |
|                    | 8                     | Оценка эффективности      | Руководитель, | $\overline{2}$     |  |  |  |
| Обобщение и        |                       | полученных результатов    | Инженер       |                    |  |  |  |
| оценка результатов | 9                     | Определение               | Руководитель, | $\overline{2}$     |  |  |  |
|                    |                       | целесообразности          | инженер       |                    |  |  |  |
|                    |                       | проведения ВКР            |               |                    |  |  |  |
|                    | 10                    | Разработка манипулятора   | Инженер       | 3                  |  |  |  |
| Разработка техни-  |                       | для выполнения проекта    |               |                    |  |  |  |
| ческой             | 11                    | Выбор и расчет            | Инженер       | 1                  |  |  |  |
| документации и     |                       | манипулятора              |               |                    |  |  |  |
| проектирование     | 12                    | Оценка эффективности      | Инженер       | $\overline{2}$     |  |  |  |
|                    |                       | работы и применения       |               |                    |  |  |  |
|                    |                       | проектируемого изделия    |               |                    |  |  |  |
|                    | 13                    | Разработка правил         | Руководитель, | $\mathbf{1}$       |  |  |  |
|                    |                       | безопасности при          | инженер       |                    |  |  |  |
|                    |                       | использовании             |               |                    |  |  |  |
|                    |                       | манипулятора              |               |                    |  |  |  |
| Изготовление и     | 14                    | Конструирование и         | Инженер       | 5                  |  |  |  |
| испытание макета   |                       | изготовление макета       |               |                    |  |  |  |
|                    | 15                    | Лабораторные испытания    | Инженер       | 5                  |  |  |  |
|                    |                       | макета                    |               |                    |  |  |  |
| Оформление         | 16                    | Составление               | Инженер       | 30                 |  |  |  |
| комплекта          |                       | пояснительной записки     |               |                    |  |  |  |
| документации по    | 17                    | Проверка пояснительной    | Руководитель, | $\overline{2}$     |  |  |  |
| <b>BKP</b>         |                       | записки                   | инженер       |                    |  |  |  |

Таблица 1 – Перечень этапов, работ и распределение исполнителей

Таблица 2 – Календарный план

| № работ        | Вид работ                                                                        | Исполнители                         | $\overline{T}_{\text{K}i}$ | Продолжительность выполнения работ |         |        |                |   |    |      |    |    |    |    |                |                |
|----------------|----------------------------------------------------------------------------------|-------------------------------------|----------------------------|------------------------------------|---------|--------|----------------|---|----|------|----|----|----|----|----------------|----------------|
|                |                                                                                  |                                     | кал.дн.                    |                                    | Декабрь | Январь |                |   |    | Март |    |    |    |    | Апрель         |                |
|                |                                                                                  |                                     |                            | 13                                 | 14      | 6      | $\overline{7}$ | 8 | 28 | 18   | 25 | 28 | 29 | 31 | $\overline{2}$ | 5 <sup>5</sup> |
|                | Составление и утверждение<br>технического задания                                | Научный<br>руководитель,<br>инженер | 1                          |                                    |         |        |                |   |    |      |    |    |    |    |                |                |
| 2              | Подбор и изучение материалов<br>по теме                                          | Инженер                             | 20                         |                                    |         |        |                |   |    |      |    |    |    |    |                |                |
| $\overline{3}$ | Выбор направления<br>исследований                                                | Научный<br>руководитель,<br>инженер |                            |                                    |         |        |                |   |    |      |    |    |    |    |                |                |
| $\overline{4}$ | Календарное планирование<br>работ по теме                                        | Научный<br>руководитель,<br>инженер |                            |                                    |         |        |                |   |    |      |    |    |    |    |                |                |
| 5              | Проведение теоретических<br>расчетов и обоснований                               | Инженер                             | 20                         |                                    |         |        |                |   |    |      |    |    |    |    |                |                |
| 6              | Построение макетов (моделей)<br>и проведение экспериментов                       | Инженер                             | 25                         |                                    |         |        |                |   |    |      |    |    |    |    |                |                |
| $\overline{7}$ | Сопоставление результатов<br>экспериментов с<br>теоретическими<br>исследованиями | Инженер                             | 5                          |                                    |         |        |                |   |    |      |    |    |    |    |                |                |
| 8              | Оценка эффективности<br>полученных результатов                                   | Научный<br>руководитель,<br>инженер | $\overline{2}$             |                                    |         |        |                |   |    |      |    |    |    |    |                |                |
| 9              | Определение целесообразности<br>проведения ВКР                                   | Научный<br>руководитель,<br>инженер | $\overline{2}$             |                                    |         |        |                |   |    |      |    |    |    |    |                |                |

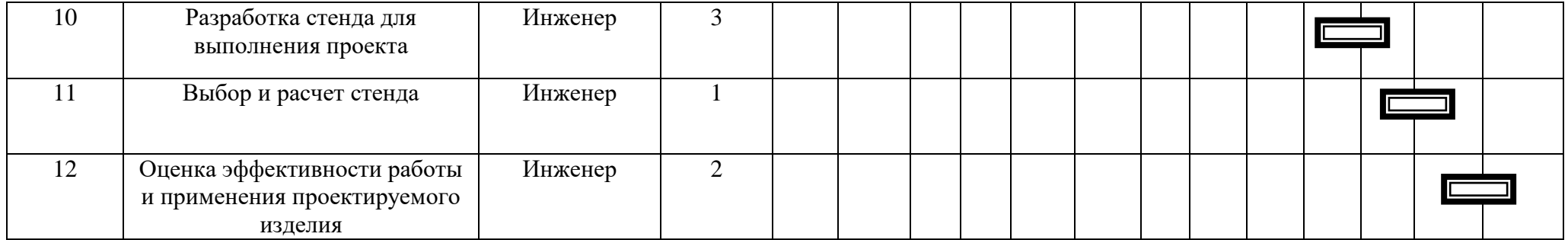

## Продолжение таблицы 2. Календарный план-график проведения ВКР

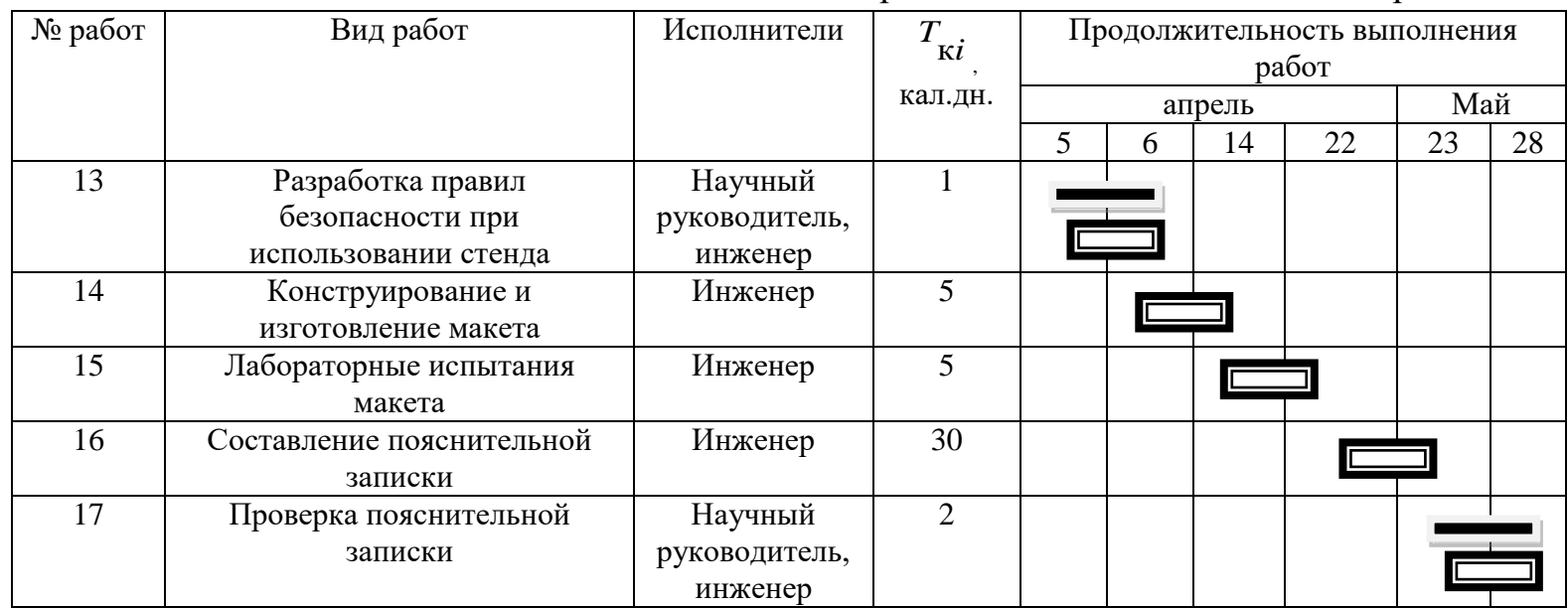

Научный руководитель -

Инженер
Таким образом, был оценен объем необходимых работ, составлен календарный план их проведения и распределены обязанности участников проекта: участниками являются 2 человека - научный руководитель и инженер. Научный руководитель участвует в работе в течении 10 дней, инженер- 153 дней.

# **5.2 Смета затрат на проект**

Затраты на выполнения проекта (Кпр) складываются из следующих составляющих:

$$
K_{np} = K_{\text{marm}} + K_{\text{aw}} + K_{\text{s/m}} + K_{\text{c.o.}} + K_{\text{np}} + K_{\text{marm}},
$$

 $_{\Gamma\Xi}$ е  $\emph{K}$ <sub>мат -</sub> материальные затраты на выполнение проекта;

-амортизация компьютерной техники; *Кам*

 $K_{\scriptscriptstyle 3\!/\!n\!n}$ -затраты на заработную плату;

 $K_{c.o.}$ -затраты на социальные нужды;

-прочие затраты; *Кпр*

 $K$ <sub>накл</sup> -накладные расходы.</sub>

#### **5.2.1 Материальные затраты**

 Материальные затраты принимаем в размере 5000 рублей на канцелярские товары.

# **5.2.2 Амортизация компьютерной техники**

Рассчитаем амортизацию компьютерной техники  $\sqrt{K_{\mathit{a}\mathit{M}}}$  :

$$
K_{\scriptscriptstyle \alpha\mu} = \frac{T_{\scriptscriptstyle \mu\alpha\kappa\kappa\mu}}{T_{\scriptscriptstyle \kappa\alpha\iota}} \cdot H_{\scriptscriptstyle \kappa\kappa\mu} \cdot \frac{1}{T_{\scriptscriptstyle \alpha\iota}},
$$

где Т<sub>исп.кт</sub> - время использования компьютерной техники;

Ткал- календарное время( 365 дней);

Цкт -цена компьютерной техники;

Тсл- срок службы компьютерной техники (5 лет).

Затраты и время работы компьютерной техники сведены в таблицу 4.

Таблица 4 – Стоимость и время работы компьютерного оборудования

| Объект    | Стоимость, руб. | Время использования, дней. |
|-----------|-----------------|----------------------------|
| Компьютер | 50000           |                            |

Тогда амортизация составит

$$
K_{\text{au.kO.MID} \times \text{MIP}} = \frac{T_{\text{ucn.km}}}{T_{\text{xa1}}} \times \nu_{\text{km}} \times \frac{1}{T_{\text{ca}}} = \frac{105}{365} \times 50000 \times \frac{1}{5} = 2877 \, \text{py6}
$$

 $K_{\text{an}} = K_{\text{an},\kappa\text{o},\kappa\text{m}} = 2877 \text{ py6}$ 

**5.2.3 Затраты на заработную плату**

Заработная плата рассчитывается для инженера и научного руководителя:

 $K_{\rm s/nn} = 3\Pi_{\rm unloc} + 3\Pi_{\rm no}$ 

где  $3\Pi_{\text{max}}$  – заработная плата инженера;

 $3\Pi_{\text{\tiny{HP}}}$ - заработная плата научного руководителя.

Заработная плата за месяц:

$$
3\Pi_{\text{Mec}} = 3\Pi_0 \times \kappa_1 \times \kappa_2
$$

где – месячный оклад, руб; *<sup>о</sup> ЗП*

 $k_{\text{\tiny{l}}}$  <sub>—</sub> коэффициент, учитывающий отпуск (10%);

 $k_{\scriptscriptstyle 2}$  <sub>—</sub> районный коэффициент (30%).

Заработная плата инженера (10 разряд):

$$
3\Pi_{\text{unoc}} = 3\Pi_0 \times \kappa_1 \times \kappa_2 = 17000 \times 1,1 \times 1,3 = 24310 \, \text{py6}
$$

Заработная плата научного руководителя (15 разряд):

$$
3\Pi_{np} = 3\Pi_0 \times \kappa_1 \times \kappa_2 = 26000 \times 1, 1 \times 1, 3 = 37180 \, \text{py6}
$$

Рассчитаем заработную плату за количество отработанных дней по факту:

$$
3\Pi_{\text{HHK}\cdot\text{max}} = \frac{3\Pi_{\text{HHK}}}{21} \times n = \frac{24310}{21} \times 153 = 177115 \text{ pyo}
$$
\n
$$
3\Pi_{\text{NP}\cdot\text{max}} = \frac{3\Pi_{\text{NP}}}{21} \times n = \frac{37180}{21} \times 10 = 17705 \text{ pyo}
$$

где n- фактическое число дней работы в проекте.

В итоге затраты на оплату труда руководителя ВКР и инженера составят:

$$
K_{\rm 3/III} = 3\Pi_{\rm 14H K, \rm \varphi}_{\rm 4K.} + 3\Pi_{\rm 14H, \rm 24H} = 177115 + 17705 = 194820 \, \text{py6}
$$

### **5.2.4 Затраты на социальные нужды**

Затраты на социальные отчисления составляют 30% от  $\,K_{\scriptscriptstyle 3\!/\!n\!1\!-\!1\!}$  и равны:

$$
K_{c.o.} = K_{a/na} \times 0.3 = 194820 \times 0.3 = 58446 \, \text{py6}
$$

# **5.2.5 Прочие затраты**

 Прочие затраты принимаем в размере 10% от суммы материальных и амортизационных затрат, затрат на заработную плату, а также затрат на социальные отчисления:

$$
K_{\text{mp}} = (K_{\text{mar}} + K_{\text{am}} + K_{\text{s/nn}} + K_{\text{c.o.}}) \times 0.1
$$
  
= (5000 + 2877 + 194820 + 58446) × 0.1 = 26114 *py6*

# **5.2.6 Накладные расходы**

Накладные расходы принимаем в размере 200% от затрат на заработную плату  $K_{\frac{3}{n}}$ :

$$
K_{\text{HAKJ}} = K_{\text{s/III}} \times 2 = 194820 \times 2 = 389640 \, \text{py6}
$$

Составим итоговую смету затрат на выполнения проекта:

Таблица 5 – Смета затрат на проект

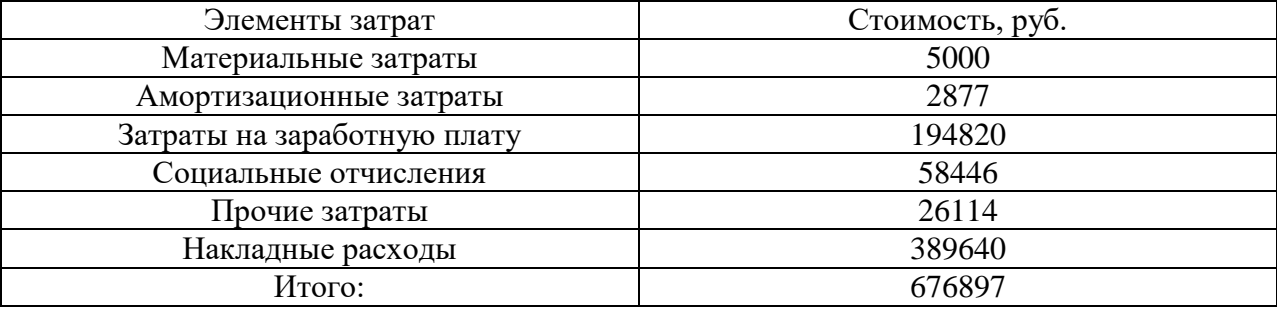

В данной бакалаврской работе было разработано программнометодическое обеспечение для выполнения лабораторной работы «Изучение измерительного преобразователя давления ЭЛЕМЕР АИР 30» и программы HART Config, которое будет использоваться в учебном процессе кафедры АиКС ТПУ при изучении курса «Технические средства САУ».

Выполнение лабораторной работы обеспечивает получение студентами практических навыков настройки измерительных преобразователей давления Элемер АИР 30 и выполнения их поверки.

# **6 СОЦИАЛЬНАЯ ОТВЕТСТВЕННОСТЬ**

#### **Введение**

В данном разделе выпускной квалификационной работы дается характеристика проводимых работ, рабочему месту и рабочей зоны. Проанализированы опасные и вредные факторы труда, а также разработан комплекс мероприятий снижающий негативное воздействие проектируемой деятельности на работников, общество и окружающую среду.

Научно-технический прогресс внес серьезные изменения в условия производственной деятельности работников умственного труда. Их труд стал более интенсивным, напряженным, требующим значительных затрат умственной, эмоциональной и физической энергии. Это потребовало комплексного решения проблем эргономики, гигиены и организации труда, регламентации режимов труда и отдыха.

С каждым годом возрастает интенсивность применения компьютерной техники в сферах жизнедеятельности человека. При работе с компьютером человек подвергается воздействию ряда опасных и вредных производственных факторов: электромагнитных полей, радиочастотному (высоких, ультра высоких и средних частот), инфракрасному и ионизирующему излучениям, шуму и вибрации, статическому электричеству. Работа с компьютером характеризуется значительным умственным напряжением, высокой напряженностью зрительной работы и большой нагрузкой на кисти рук при работе с периферийными устройствами ЭВМ.

В рамках выпускной квалификационной работы исследуется датчик давления элемер АИР30 различными программными средствами. Работа над проектом осуществлялась в одной из учебных аудиторий с персональными компьютерами, расположенной на кафедре автоматики и компьютерных систем в 10 корпусе Томского политехнического университета.

## **6.1 Техногенная безопасность**

Угрозы техногенной безопасности создаются на всех стадиях жизненного цикла технических систем: при проектировании, при изготовлении технических систем и их компонентов, при эксплуатации.

Выпускная квалификационная работа физико-технической тематики, поэтому будут проанализированы электромагнитное и ионизирующее излучения; производственные метеоусловия, шум и вибрации.

Так как основная часть работы выполняется на компьютере, то рассмотрим влияние ЭВМ на разработчика. Так же необходимо учесть то, что никакого контакта с какими-либо вредными веществами (радиоактивные препараты) нет, следовательно, данный производственный фактор не будет рассматриваться.

# **6.1.1 Анализ вредрых фокторов производственной среды**

Производственная санитария — это система организационных мероприятий и технических средств, предотвращающих или уменьшающих воздействие на работающих вредных производственных факторов (согласно ГОСТ 12.0.002-80). Рассмотрим основные опасные факторы непосредственно относящиеся к предметной области, рассматриваемой в данной выпускной квалификационной работе.

#### *6.1.1.1 Электромагнитное излучение*

При работе компьютера вокруг него образуется электромагнитное поле, деионизирующее окружающую среду, что делает воздух сухим, слабо ионизированным.

Согласно [11] напряженность электромагнитного поля на расстоянии 50 см вокруг монитора по электрической составляющей должна быть не более:

- в диапазоне частот 5 Гц  $\div$  2 кГц – 25 В/м;

- в диапазоне частот 2 кГц  $\div$  400кГц – 2,5 В/м.

Плотность магнитного потока должна быть не более:

- в диапазоне частот 5 Гц  $\div$  2 кГц – 250 нТл;

- в диапазоне частот 2 кГц  $\div$  400кГц – 25 нТл.

Возможные способы защиты от ЭМИ:

- использование жидкокристаллический монитор, т.к. его излучение значительно меньше, чем у мониторов с электроннолучевой трубкой.

- расположение монитора и системного блока компьютера максимально удаленно от оператора.

- сокращение времени работы за компьютером и увеличение количества перерывов в работе.

- применение ионизаторов воздуха для увеличения количества легких отрицательных ионов в воздухе.

### *6.1.1.2 Микроклимат*

Одним из важных параметров рабочей зоны является окружающая среда. Температура, давление и влажность влияют на условия электробезопасности. Кроме того, метеоусловия в помещении, используемом для разработки, оказывают существенное влияние на качество работы и производительность труда, а также на здоровье работников.

По степени физической тяжести работа инженера-программиста относится к категории лёгких работ. В соответствии с временем года и категорией тяжести работ определены параметры микроклимата согласно требованиям [12] и приведены в таблице 6.1.

Таблица 6.1 – Оптимальные и допустимые нормы микроклимата.

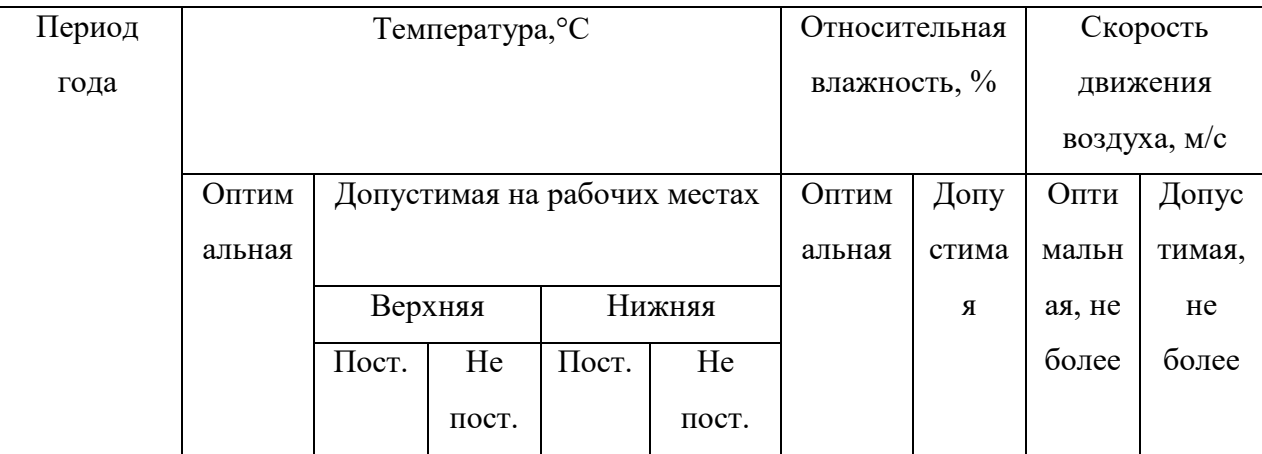

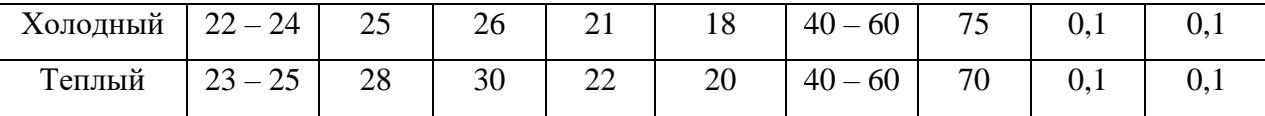

В помещении, где производится разработка температура и влажность воздуха поддерживается в заданных в таблице пределах. Кроме того, имеется автоматическая система кондиционирования, очищающая и нагревающая (охлаждающая) поступающий в кабинет воздух.

Таким образом, нет необходимости в принятии дополнительных мер для создания благоприятных условий.

### *6.1.1.3 Освещенность рабочей зоны*

Правильное освещение помещений и рабочих зон – одно из главных условий создания безопасных и благоприятных условий труда. При недостаточной освещенности развивается утомление зрения, понижается общая работоспособность и производительность труда, возрастает количество брака, повышается опасность производственного травматизма, низкая освещенность способствует развитию близорукости.

По санитарно-гигиенических нормам рабочее место должно иметь естественное и искусственное освещение. При работе должен быть отчетливо виден процесс деятельности, без напряжения зрения и прямого попадания лучей источника света в глаза.

Работа за компьютером относится к IV разряду зрительной работы средней точности. Наименьший размер объекта различения составляет 0.5 – 1 мм. По нормам [13] рекомендуемая освещенность помещения для данного разряда 400 лк (таблица 6.2).

# Таблица 6.2 – нормы освещенности

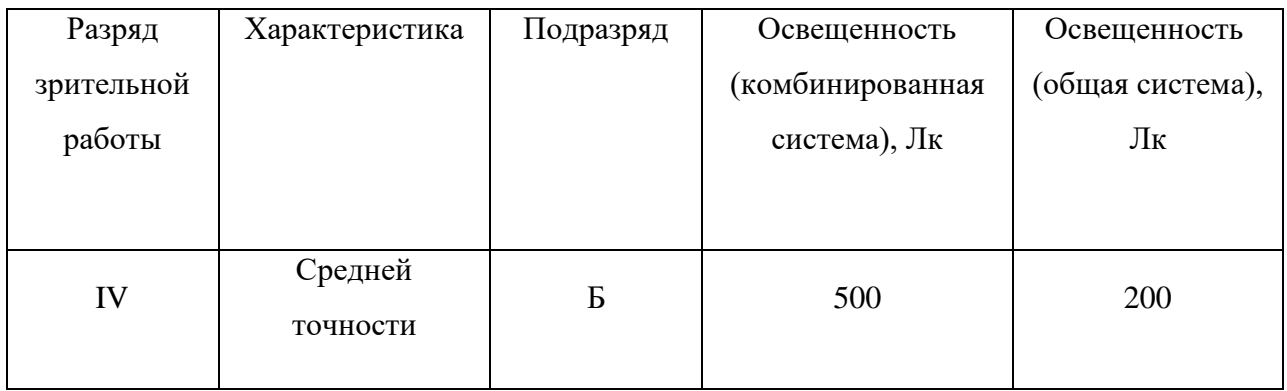

Требования к освещению рабочих мест, оборудованных персональным компьютером, показаны в таблице 6.3 в соответствии с нормами [13].

Таблица 3 – Требования к освещению на рабочих местах

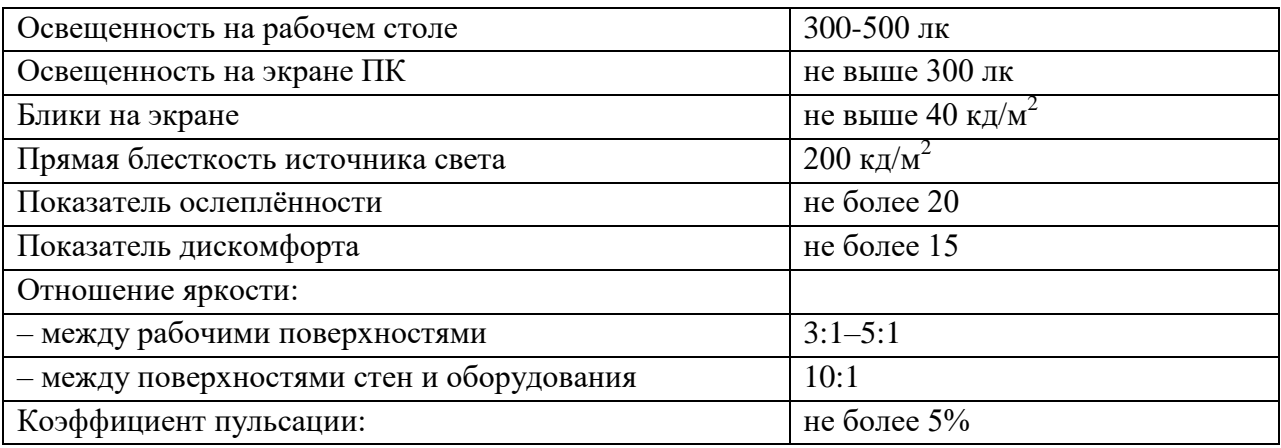

Искусственное освещение осуществляется с использованием газоразрядных люминесцентных ламп низкого давления типа ЛБ-40, в количестве 9 светильников в каждом по 4 лампы.

# *6.1.1.4 Уровень шума*

Наиболее распространенным вредным фактором на производстве является шум. Шумовое загрязнение среды на рабочем месте неблагоприятно воздействует на работающих: появляется раздражительность, повышается утомляемость, ослабевает внимание, замедляется скорость психических реакций и т.п. В результате снижается производительность труда и качество выполняемой работы. Продолжительное воздействие шума может привести к ухудшению слуха или даже к его полной потере.

Стандарт [14] распространяется на технологическое оборудование, машины и другие источники шума, которые создают в воздушной среде все виды шумов.

Предельно допустимые нормы [15] уровня шума для рабочих мест приведены в таблице 6.4.

Таблица 6.4 – Допустимые уровни звукового давления и уровня звука на рабочих местах

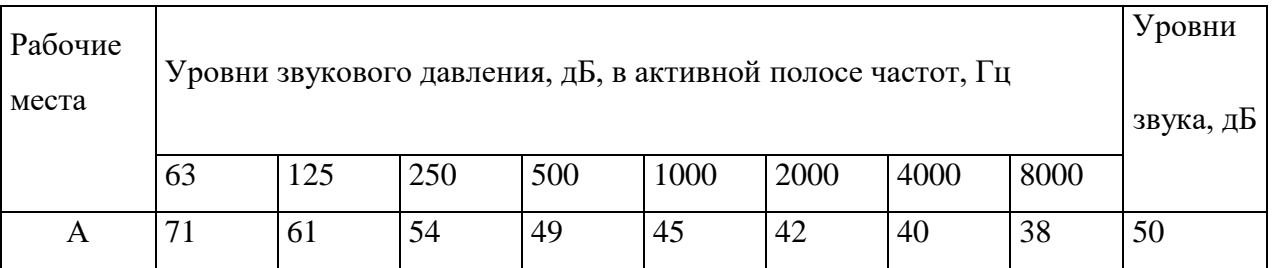

А – помещение конструкторских бюро, лаборатории для теоретических работ.

Уровень шумов от компьютеров (шум вентиляторов системы охлаждения) соответствует пункту А таблицы 6.4, т.е. его уровень соответствует норме.

### *6.1.1.5 Психофизические факторы*

Основную часть времени разработчик-программист проводит за работой на персональном компьютере, в следствие чего может ухудшиться зрения, а также возникнуть проблемы со здоровьем в результате неправильной рабочей позы.

Необходимо отрегулировать настройки персонального компьютера, чтобы не было негативного влияния на зрение работника. Для этого необходимо [16]:

- настроить яркость дисплея на приемлемый для глаз уровень;
- увеличить шрифт на экране для удобного чтения;
- настроить контрастность и насыщенность цветов, чтобы глаза не утомлялись во время длительной работы за компьютером.

Во-вторых, рабочее место должно быть максимально удобным, т.к. в результате неправильной позы могут возникнуть проблемы с шейными и поясничными отделами позвоночника. Для организации правильной рабочей позы, а также организации отдыха работника необходимо соблюдать требования, описанные в документе СанПиН 2.2.2/2.4.1340-03 [11]:

- расстояние от экрана монитора до глаз работника должно составлять 60 - 70 см;
- высота, ширина и глубина рабочего стола должна быть комфортной;
- рабочий стул должен быть удобным и регулироваться по высоте и углам наклона спинки;
- экран монитора должен быть антибликовым;
- каждые 2 часа необходимо делать небольшие перерывы по 20 минут;
- работа за компьютером не должна превышать 6 часов.

Несоблюдение вышеуказанных правил может привести к получению работником травмы или развития заболевания. Поэтому на предприятии должен проводится плановый медицинский осмотр всех работников для контроля за состоянием здоровья сотрудников.

# **6.1.2 Анализ опасных фокторов производственной среды**

Техника безопасности – это система организационных мероприятий и технических средств, которые направлены на предотвращение воздействия на работающих опасных производственных факторов, являющихся причиной травм или внезапного резкого ухудшения здоровья.

Техника безопасности является частью охраны труда и включает такие мероприятия, как обучение и инструктаж работающих по вопросам безопасности труда, поддержание в технически безопасном состоянии зданий и сооружений, разработку средств коллективной и индивидуальной защиты работающих от воздействия опасных и вредных производственных факторов, а также организацию обеспечения этими средствами рабочих и служащих [17].

### *6.1.1.1 Электробезопасность*

ПЭВМ и периферийные устройства являются потенциальными источниками опасности поражения человека электрическим током. При работе с компьютером возможен удар током при соприкосновении с токоведущими частями оборудования.

Согласно с [16] рабочие места с ПЭВМ должны быть оборудованы защитным занулением; подача электрического тока в помещение должна осуществляться от отдельного независимого источника питания; необходима изоляция токопроводящих частей и ее непрерывный контроль; должны быть предусмотрены защитное отключение, предупредительная сигнализация и блокировка.

Помещение, в котором расположено рабочее место, относится к категории без повышенной опасности, и соответствует установленным условий согласно с [18]:

- напряжение питающей сети 220 В, 50 Гц;
- относительная влажность воздуха 50%;
- средняя температура около  $24$ °C;
- наличие непроводящего полового покрытия.

## **6.2.Региональная безопасность**

# **6.2.1.Защита атмосферы**

В целях защиты атмосферы от загрязнения применяют следующие эко защитные мероприятия:

– экологизация технологических процессов;

– очистка газовых выбросов от вредных примесей;

– рассеивание газовых выбросов в атмосфере;

– соблюдение нормативов допустимых выбросов вредных веществ;

– устройство санитарно-защитных зон, архитектурно-планировочные решения и др.

Экологизация технологических процессов – это в первую очередь создание замкнутых технологических циклов, безотходных и малоотходных технологий, исключающих попадание в атмосферу вредных загрязняющих веществ. Кроме того необходима предварительная очистка топлива или замена его более эко логичными видами, применение гидрообеспыливания, рециркуляция газов, перевод различных агрегатов на электроэнергию и др.

Очистка газовых выбросов от вредных примесей. Нынешний уровень технологий не позволяет добиться полного предотвращения поступления вредных примесей в атмосферу с газовыми выбросами. Поэтому повсеместно используются различные методы очистки отходящих газов от аэрозолей (пыли) и токсичных газо- и парообразных примесей (NО, NО2, SO2, SO3 и др.).

Для очистки выбросов от аэрозолей применяют различные типы устройств в зависимости от степени запыленности воздуха, размеров твердых частиц и требуемого уровня очистки: сухие пылеуловители (циклоны, пылеосадительные камеры), мокрые пылеуловители (скрубберы и др.), фильтры, электрофильтры (каталитические, абсорбционные, адсорбционные) и другие методы для очистки газов от токсичных газо- и парообразных примесей.

Рассеивание газовых примесей в атмосфере – это снижение их опасных концентраций до уровня соответствующего ПДК путем рассеивания пылегазовых выбросов с помощью высоких дымовых труб. Чем выше труба, тем больше ее рассеивающий эффект. К сожалению, этот метод позволяет снизить локальное загрязнение, но при этом проявляется региональное.

Устройство санитарно-защитных зон и архитектурно-планировочные мероприятия.

Санитарно-защитная зона (СЗЗ) – это полоса, отделяющая источники промышленного загрязнения от жилых или общественных зданий для защиты населения от влияния вредных факторов производства. Ширина этих зон составляет от 50 до 1000 м в зависимости от класса производства, степени вредности и количества выделяемых в атмосферу веществ. При этом граждане, чье жилище оказалось в пределах СЗЗ, защищая свое конституционное право на благоприятную среду, могут требовать либо прекращения экологически опасной деятельности предприятия, либо переселения за счет предприятия за пределы СЗЗ.

Архитектурно-планировочные мероприятия включают правильное взаимное размещение источников выброса и населенных мест с учетом направления ветров, выбор под застройку промышленного предприятия ровного возвышенного места, хорошо продуваемого ветрами и т. д.

### **6.2.2.Защита гидросферы**

Поверхностные воды охраняют от засорения, загрязнения и истощения.

Для предупреждения от засорения принимают меры, исключающие попадание в водоемы и реки строительного мусора, твердых отходов, разработанного грунта и других предметов, негативно влияющих на качество воды, условия обитания рыб и др.

Важнейшая и очень сложная проблема – защита вод от загрязнения. С этой целью предусматривают следующие мероприятия:

·развитие безотходных и безводных технологий, внедрение систем оборотного водоснабжения, утилизация отходов;

·очистка промышленных, коммунально-бытовых и др. сточных вод;

·передача сточных вод на другие предприятия, предъявляющие менее жесткие требования к качеству воды и если, содержащиеся в ней примеси, не оказывают вредного воздействия на технологический процесс этих предприятий, а наоборот улучшают качество выпускаемой продукции (например, передача сточных вод химических предприятий на предприятия строительного производства)

·канализованное и санитарная очистка городов;

·очистка поверхностного стока городских, промышленных территорий; ·создание водоохранах зон.

Методы очистки сточных вод. В виду огромного разнообразия состава сточных вод существуют различные способы их очистки: механический, физико-химический, химический, биологический и др. В зависимости от характера загрязнения и степени вредности очистка сточных вод может производиться каким-либо одним методом или комплексом методов (комбинированный способ).

При механической очистке путем процеживания, отстаивания и фильтрования удаляют нерастворимые механические примеси. Для этой цели используют решетки, песколовки, песчаные фильтры, отстойники различных типов. Вещества, плавающие на поверхности сточных вод (нефть, смолы, масла, жиры, полимеры и др.), задерживают нефть- и жиро ловушками или другого вида уловителями, путем слива верхнего слоя, содержащего плавающие вещества.

Химические и физико-химические способы используют для очистки промышленных сточных вод.

При химической очистке в сточные воды вводят специальные реагенты (известь, кальцинированную соду, аммиак и др.), которые взаимодействуют с загрязнителями и выпадают в осадок.

При физико-химической очистке используют методы коагуляции, сорбции, флотации и др.

Для очистки коммунально-бытовых, промышленных стоков целлюлозно-бумажных, нефтеперерабатывающих, пищевых предприятий после механической очистки используют биологический метод. Этот метод основан на способности природных микроорганизмов, использовать для своего развития, органические и некоторые неорганические соединения, содержащиеся в сточных водах. Очистку производят на искусственных сооружениях (аэротанках, метантанках, биофильтрах и др.) и в естественных

условиях (поля фильтрации, поля орошения, биологические пруды и др.). При очистке сточных вод образуется осадок, который удаляют для подсушивания на иловые площадки, а потом используют как удобрение. Однако при биологической очистке коммунально-бытовых сточных вод совместно с промышленными сточными водами, которые содержат тяжелые металлы и другие вредные вещества, эти загрязнители накапливаются в осадках и использование их в качестве удобрений исключается. Возникает проблема обращения с осадками сточных вод во многих городах, в том числе и в Томске.

Важную защитную роль на любом водном объекте выполняют водоохраны зоны – это специальные зоны, устраиваемые вдоль берегов рек, озер, водохранилищ. Основное назначение – защита водных объектов от загрязнения, засорения, эрозионных наносов поверхностным стоком. Ширина водоохранах зон может составлять от 100 до 300 м и более. В пределах водоохраной зоны почва должна быть закреплена растительностью, высажены защитные лесные полосы, запрещается хозяйственная деятельность: распашка земель, выпас скота, применение ядохимикатов, удобрений, производство строительных работ, размещение складов, гаражей, животноводческих комплексов и др.

Контроль качества воды проводят для оценки возможности ее использования для хозяйственно-питьевого, культурно-бытового, рыб хозяйственного и технического назначения. Для оценки качества воды анализируют ее состав и физические свойства. Определяют температуру, запах, вкус, прозрачность, мутность, содержание растворенного кислорода, биохимическое потребление кислорода, кислотность, содержание вредных веществ, а также количество кишечных палочек в одном литре воды. Все приведенные показатели не должны превышать нормативные требования.

Основные мероприятия по защите подземных вод заключаются в предотвращении истощения запасов их (путем регулирования водосбора) и загрязнения.

#### **6.2.3.Защита литосферы**

Общая характеристика.

Принято различать естественное и антропогенное загрязнение почвы. Естественное загрязнение почв возникает в результате природных процессов в биосфере, происходящих без участия человека и приводящих к поступлению в почву химических веществ из атмосферы, литосферы или гидросферы, например, в результате выветривания горных пород или выпадения осадков в виде дождя или снега, вымывающих загрязняющие ингредиенты из атмосферы.

Наиболее опасно для природных экосистем и человека антропогенное загрязнение почвы, особенно техногенного происхождения. Наиболее характерными загрязнителями являются пестициды, удобрения, тяжелые металлы и другие вещества промышленного происхождения.

Источники поступления загрязнителей в почву. Можно выделить следующие основные виды источников загрязнения почвы:

1) атмосферные осадки в виде дождя, снега и др.;

2) сброс твердых и жидких отходов промышленного происхождения;

3) использование пестицидов и удобрений в сельскохозяйственном производстве.

Мы только рассмотрим на сброс твердых и жидких отходов промышленного происхождения;

Основными видами промышленных отходов являются шлаки тепловых электростанций и металлургических заводов, отвалы пород горнодобывающих и горно-обогатительных предприятий, строительный мусор, осадки гальванических производств и т.д.

Промышленные отходы:

Отходами производства следует считать остатки сырья, материалов или полуфабрикатов, образовавшиеся при изготовлении продукции и полностью или частично утратившие свои потребительские свойства, а также продукты физико-химической или механической переработки сырья, получение которых не являлось целью производственного процесса и которые в дальнейшем могут

быть использованы в народном хозяйстве как готовая продукция после соответствующей обработки или в качестве сырья для переработки.

Утилизация твердых отходов:

Утилизация представляет собой переработку отходов, имеющую целью использование полезных свойств отходов или их компонентов. В этом случае отходы выступают в качестве вторичного сырья.

По агрегатному состоянию отходы разделяются на твердые и жидкие; по источнику образования – на промышленные, образующиеся в процессе производства (металлический лом, стружка, пластмассы, зола и т.д.), биологические, образующиеся в сельском хозяйстве (птичий помет, отходы животноводства и растениеводства и др.), бытовые (в частности, осадки коммунально-бытовых стоков), радиоактивные. Кроме того, отходы разделяются на горючие и негорючие, прессуемые и не прессуемые.

При сборе отходы должны разделяться по признакам, указанным выше, и в зависимости от дальнейшего использования, способа переработки, утилизации, захоронения.

После сбора отходы подвергаются переработке, утилизации и захоронению. Перерабатываются такие отходы, которые могут быть полезны. Переработка отходов – важнейший этап в обеспечении безопасности жизнедеятельности, способствующий защите окружающей среды от загрязнения и сохраняющий природные ресурсы.

Вторичное использование материалов решает целый комплекс вопросов по защите окружающей среды. Например, использование макулатуры позволяет при производстве 1 т бумаги и картона экономить 4,5 м3 древесины, 200 м3 воды и в 2 раза снизить затраты электроэнергии. Для изготовления такого же количества бумаги требуется 15–16 взрослых деревьев. Большую экономическую выгоду дает использование отходов из цветных металлов. Для получения 1 т меди из руды необходимо добыть из недр и переработать 700– 800 т рудоносных пород.

Пластмассы в виде отходов естественным путем разлагаются медленно, либо вообще не разлагаются. При их сжигании атмосфера загрязняется ядовитыми веществами. Наиболее эффективными способами предотвращения загрязнения среды пластмассовыми отходами является их вторичная переработка (рецикле) и разработка биодеградирующих полимерных материалов. В настоящее время в мире утилизируется лишь небольшая часть из ежегодно выпускаемых 80 млн. т пластмасс. Между тем, из 1 т отходов полиэтилена получается 860 кг новых изделий. 1 т использованных полимеров экономит 5 т нефти.

Широкое распространение получила термическая переработка отходов (пиролиз, плазмолиз, сжигание) с последующим использованием теплоты. Мусор сжигающие заводы должны оборудоваться высокоэффективными системами пыле- и газоочистки, так как существуют проблемы с образованием газообразных токсичных выбросов.

Отходы, не подлежащие переработке и дальнейшему использованию в качестве вторичных ресурсов, подвергаются захоронению на полигонах. Полигоны должны располагаться вдали от водоохранах зон и иметь санитарнозащитные зоны. В местах складирования выполняется гидроизоляция для исключения загрязнения грунтовых вод.

Для переработки твердых бытовых отходов находят широкое применение биотехнологические методы: аэробное компостирование, анаэробное компостирование или анаэробная ферментация, вермикомпостирование.

# **6.3.Организационные мероприятия обеспечения безопасности**

При выполнении выпускной квалификационной работы основная нагрузка приходится на центральную нервную систему, так как происходит умственная работа. При проектировании необходимо организовать комфортные условия для полноценной работы.

По нормам [16] на протяжении рабочего дня должны быть регламентированы перерывы для качественной работы. Время перерывов в течение рабочей смены устанавливается с учетом её длительности, вида и категории трудовой деятельности.

Правильное положение оператора за ПК показано на рисунке 6.1.

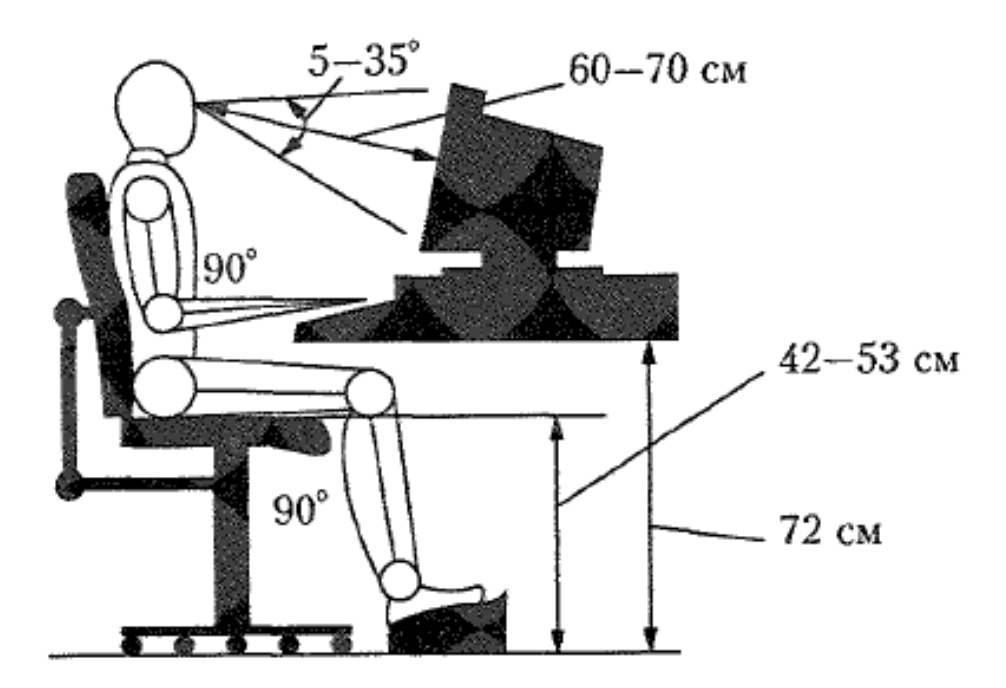

Рисунок 6.1 – Правильная позиция оператора за компьютером

Схема размещения рабочих мест с ПК приведена на рисунке 6.2.

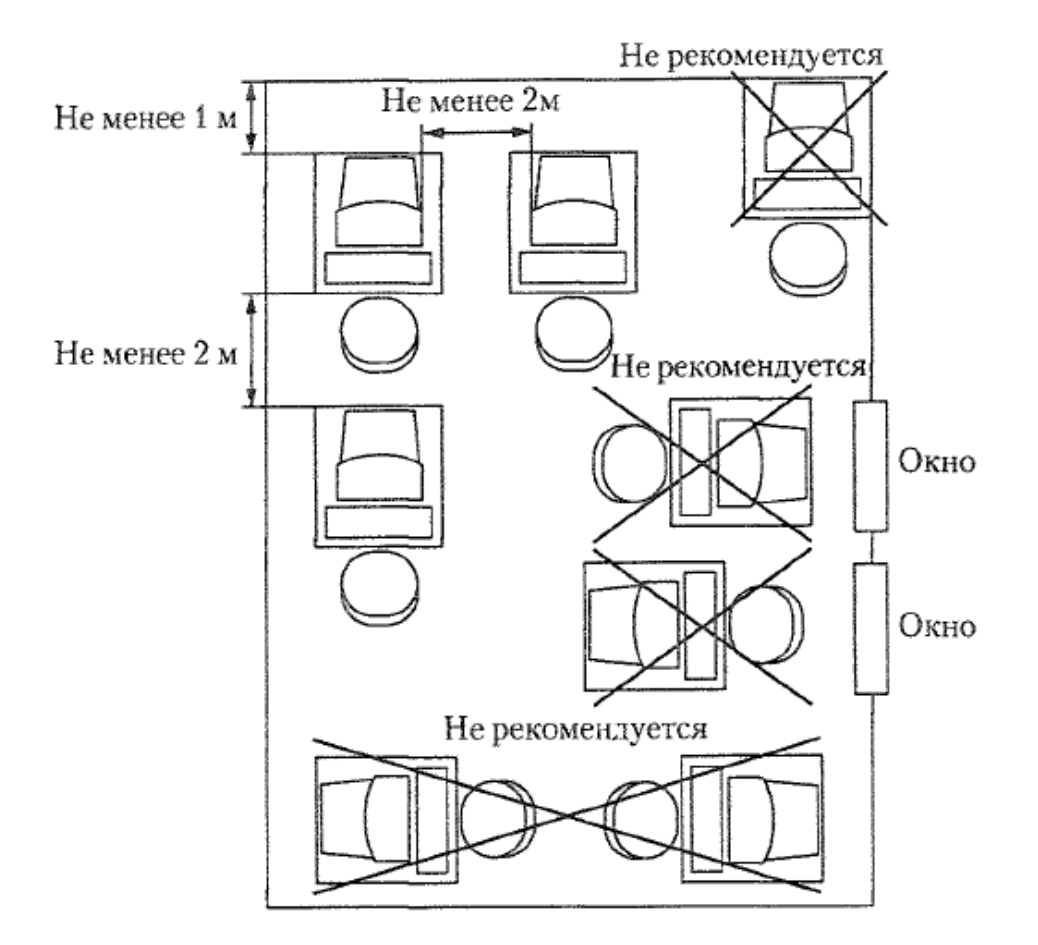

Рисунок 2 – Расположение компьютеров в помещении

Мероприятия по организации рабочих мест заключаются в следующем: необходимо вместо стандартных парт установить специальные столы с опорой для левой руки, с местом для размещения текстов и записей в зоне оптимальной досягаемости правой руки, предусматривающие возможность регулировки высоты клавиатуры и экрана монитора.

# **6.4 Особенности законодательного регулирования проектных решений.**

Надзор и контроль в организациях различных организационно-правовых форм и форм собственности проводятся уполномоченными на то государственными органами в соответствии с федеральными законами.

Органы, регулирующие соблюдение федерального законодательства и нормативных правовых актов: Федеральная инспекция труда, Государственная экспертиза условий труда Федеральная служба по труду и занятости населения (Минтруда России Федеральная служба по экологическому, технологическому и атомному надзору (Госгортехнадзор, Госэнергонадзор, Госатомнадзор России) Федеральная служба по надзору в сфере защиты прав потребителей и благополучия человека (Госсанэпиднадзор России)).

Для предупреждения и ликвидации чрезвычайных ситуаций в России существует Единая государственная система, положение о которой утверждено Постановлением Правительства Российской федерации [21].

### **6.5.Безопасность в чрезвычайных ситуациях**

Чрезвычайная ситуация (ЧС) - состояние, при котором в результате возникновения источника ЧС на объекте, определенной территории или акватории нарушаются нормальные условия жизни и деятельности людей, возникает угроза их жизни и здоровью, наносится ущерб имуществу населения, народному хозяйству и окружающей природной среде.

При рассмотрении работы объектов народного хозяйства в условиях чрезвычайной ситуации используют понятие устойчивости. Под устойчивостью работы машиностроительного предприятия понимается его способность в этих условиях производить запланированную продукцию в установленной номенклатуре и объеме.

Сущность повышения устойчивости завода в чрезвычайных ситуациях заключается в разработке и заблаговременном проведении комплекса организационных и инженерно-технических мероприятий, направленных на повышение устойчивости функционирования машиностроительного предприятия.

Устойчивость работы завода зависит от ряда факторов: способность инженерно-технического комплекса противостоять поражающим факторам; защищенность объектов от воздействия вторичных поражающих факторов; надежность системы снабжения объекта всем необходимым для производства продукции; надежность оповещения и связи; подготовленность объекта к ведению спасательных и других неотложных работ. При отсутствии

вышеперечисленных факторов работа предприятия перестает быть устойчивой и может случиться авария или несчастный случай.

Производственная авария - это внезапное прерывание работы или нарушение устойчивого режима процесса производства на любом предприятии, которые приводят к повреждению или уничтожению зданий, сооружений, материальных ценностей и поражению людей. В случае различного рода аварий и возникает необходимость в спасательных и других неотложных работах. Их целью является: спасение людей и оказание помощи пораженным; локализация аварий и устранение повреждений, препятствующих проведению спасательных работ; создание условий для проведения восстановительных работ. Спасательные работы проводят непрерывно до полного завершения работы и характеризуются большим объемом и сложностью обстановки.

Причиной возгорания в кабинете 222 могут быть следующие факторы:

возгорание устройств искусственного освещения.

возникновение короткого замыкания в электропроводке вследствие неисправности самой проводки или электросоединений и электрораспределительных щитов;

возгорание устройств вычислительной аппаратуры вследствие нарушения изоляции или неисправности самой аппаратуры;

возгорание мебели или пола по причине нарушения правил пожарной безопасности, а также неправильного использования дополнительных бытовых электроприборов и электроустановок;

Пожарная профилактика основывается на исключении условий, необходимых для горения, и использования принципов обеспечения безопасности. При обеспечении пожарной безопасности решаются следующие задачи:

возгорание;

локализация возникших пожаров;

защита людей и материальных ценностей;

предотвращение пожаров;

тушение пожара.

В перечень спасательных работ входят:

Разведка маршрутов выдвижения невоенизированных формирований;

Розыск пострадавших, извлечение их из под завалов, из задымленных помещений;

Эвакуация людей из опасной зоны;

Вскрытие разрушенных объектов и подача в них воздуха.

В планах гражданской обороны на мирное время предусмотрено создание группировки сил гражданской обороны, предназначенной для ведения спасательных и других неотложных работ в условиях чрезвычайных ситуаций.

Для обеспечения устойчивости вводятся следующие мероприятия:

защитные сооружения: убежища для укрытия работающих на предприятии;

производятся подготовительные мероприятия к рассредоточению и эвакуации в загородные зоны персонала;

накопление, хранение и поддержание готовности средств индивидуальной защиты;

сохранение материальной основы производства, зданий, технологического оборудования и коммунально-энергетических сетей;

наличие между зданиями противопожарных разрывов;

сооружение над технологическим оборудованием в виде кожухов, шатров, зонтов, защищающих от повреждения обломками разрушающихся конструкций.

обеспечение свободного подхода к оборудованию. В рассматриваемом тех. бюро места размещены так, что расстояние между рабочими местами с видеотерминалами составляет более 4,07 м, расстояния между боковыми поверхностями порядка 1 м, что соответствует нормам, а поэтому дополнительных мер защиты не требуется;

Абсолютную безопасность обеспечить невозможно, т.к. всегда будет оставаться риск возникновения чрезвычайных ситуаций, зависящие не только от поведения людей, но и от природы.

Так же необходимо предусмотреть наличие эвакуационных выходов для персонала. Число эвакуационных выходов из здания с каждого этажа должно быть не менее двух. Ширину эвакуационного выхода (двери) устанавливают в зависимости от общего количества людей, эвакуирующихся через этот выход, но не менее 0.8 м. Высота прохода на эвакуационных путях должна быть не менее 2 м.

# **ЗАКЛЮЧЕНИЕ**

В данной бакалаврской работе было разработано программнометодическое обеспечение для выполнения лабораторной работы «Изучение измерительного преобразователя давления Элемер АИР 30» и получения практических навыков по работе с программой HART Config, которое будет использоваться в учебном процессе.

Выполнение лабораторной работы обеспечивает получение студентами практических навыков настройки измерительных преобразователей давления Элемер АИР 30 и выполнения их поверки.

Так же ходе выполнения работы было проведено экономическое обоснование работы. Определены объемы и сроки выполнения работ, продолжительность этапов. Рассчитана смета затрат на разработку. Затраты составляют 676897 рублей.

В работе так же рассмотрен анализ вредных факторов производственной среды, рассмотрены вопросы, связанные с организацией рабочего места в соответствии со всеми требованиями производственной санитарии, техники безопасности, пожарной и радиационной безопасности, а так же вопросы защиты окружающей среды.

# **THE CONCLUSION**

In this bachelor's work, software and methodical support was developed to perform the laboratory work «Study of the AIR Elemer Pressure Transmitter 30» and gain practical skills in working with the HART Config program, which will be used in the teaching process.

The implementation of laboratory work provides students with practical skills in setting up the pressure transmitters Elemer AIR 30 and performing their verification.

In the same way, the work was carried out economically. The scope and timing of the work, the duration of the stages have been determined. The estimated cost of development is calculated. The costs are 676897 rubles.

In the same work, the analysis of the harmful factors of the production environment is considered, issues related to the organization of the workplace in accordance with all the requirements of industrial sanitation, safety, fire and radiation safety, as well as issues of environmental protection.

# **СПИСОК ИСПОЛЬЗОВАННЫХ ИСТОЧНИКОВ**

1. Элемер АИР 30 – интеллектуальный датчик давления [Электронный ресурс] – Режим доступа: [http://www.elemer.ru/production/pressure/air\\_30.php](http://www.elemer.ru/production/pressure/air_30.php)

2. Преобразователи давления измерительные «ЭЛЕМЕР АИР 30» [Электронный ресурс] – Режим доступа: [http://www.elemer.ru/files/re/re\\_air\\_30.pdf](http://www.elemer.ru/files/re/re_air_30.pdf)

3. Курс лекций по дисциплине «Автоматизированные информационноуправляющие системы», Скороспешкин В.Н.

4. Источники питания постоянного тока серии БП 906 [Электронный ресурс] – Режим доступа: http://www.elemer.ru/files/re/re\_bp\_906\_1\_2.pdf

5. HART-модемы [Электронный ресурс] – Режим доступа: [http://www.elemer.ru/files/catalog/glavi/h\\_m.pdf](http://www.elemer.ru/files/catalog/glavi/h_m.pdf)

6. Куликовский К. Л., Купер В.Я. Методы и средства измерений: Учеб. Пособие для вузов. – М.: Энергоатомиздат, 1986. – 448с.

7. Орнатский П. П. Автоматические измерения и приборы аналоговые и цифровые. – Киев: Вища школа, 1980. – 558 с.

8.Фарзане Н. Г., Илясов Л. В., Азим – Заде А.Ю. Технологические измерения и приборы: Учеб. для студ. вузов по спец. «Автоматизация технологических процессов и производства». – М.: Высшая школа,1989. – 455 с.

9. Андреев Е.Б. Технические средства систем управления техническими процессами нефтяной и газовой промышленности: учебное пособие/ Е.Б Андреев, В.Е. Попадько – М.: Нефть и газ, 2005.-270с.

 10. СПКГ 1592.000.00 РЭ Калибратор давления портативный Метран-515 Руководство по эксплуатации // Челябинск 2006.

11. HM-10/U (интерфейс USB)[Электронный ресурс] – Режим доступа: [http://www.elemer.ru/production/hart\\_modems/hm\\_10\\_u.php](http://www.elemer.ru/production/pressure/air_30.php)

12. Постановление от 30 декабря 2003 г. N 794 О Единой государственной системе предупреждения и ликвидации чрезвычайных

ситуаций [Электронный ресурс]. URL: http://www.consultant.ru/document/cons\_doc\_LAW\_159106/

13. СН 2.2.4/2.1.8.562 – 96. Шум на рабочих местах, в помещениях жилых, общественных зданий и на территории застройки.

14. ГОСТ 12.1.003-83 Шум Общие требования безопасности, 1983.

15. СанПиН 2.2.2/2.4.1340 – 03. Санитарно-эпидемиологические правила и нормативы «Гигиенические требования к персональным электронновычислительным машинам и организации работы».

16. Словари и энциклопедии [Электронный ресурс]. URL: http://dic.academic.ru/dic.nsf/enc\_medicine/

17. ГОСТ 12.1.019–85 Электробезопасность. Общие требования и номенклатура видов защиты, 1985.

18. НПБ 105-95. Определение категорий помещений и зданий по взрывопожарной и пожарной опасности, утв. Приказом ГУ ГПС МВД РФ от 31.10.95 № 32.

19. Белов С.В. Безопасность жизнедеятельности и защита окружающей среды: учебник для вузов. – М.: Изд-во Юрайт, 2013. – 671с.